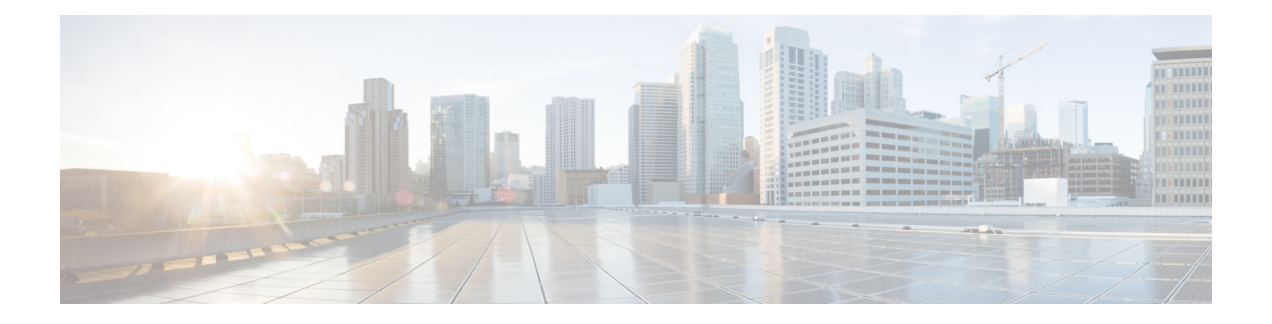

# **de-bit through exp**

- [de-bit,](#page-1-0) on page 2
- de-bit [map-clp,](#page-3-0) on page 4
- [debug](#page-5-0) l4f, on page 6
- debug platform hardware qfp active interface [frame-relay](#page-7-0) multilink, on page 8
- debug rgf [detailed,](#page-8-0) on page 9
- debug rgf [errors,](#page-10-0) on page 11
- debug rgf [events,](#page-11-0) on page 12
- [debug](#page-12-0) vpdn, on page 13
- [debug](#page-29-0) waas, on page 30
- [digest,](#page-31-0) on page 32
- dre [upload,](#page-35-0) on page 36
- [dre-hints](#page-36-0) enable, on page 37
- dscp (Frame Relay [VC-bundle-member\),](#page-38-0) on page 39
- [efci-bit,](#page-41-0) on page 42
- [empty-ssl-fragment-insertion,](#page-43-0) on page 44
- [encapsulation](#page-45-0) (Any Transport over MPLS), on page 46
- [encapsulation](#page-48-0) (Frame Relay VC-bundle), on page 49
- [encapsulation](#page-49-0) (L2TP), on page 50
- [encapsulation](#page-51-0) (Layer 2 local switching), on page 52
- [encapsulation](#page-53-0) default, on page 54
- [encapsulation](#page-54-0) dot1q (service instance), on page 55
- encapsulation dot1q [second-dot1q,](#page-56-0) on page 57
- [encapsulation](#page-57-0) frame-relay, on page 58
- [encapsulation](#page-58-0) frame-relay mfr, on page 59
- [encapsulation](#page-60-0) l2tpv3, on page 61
- [encapsulation](#page-62-0) lapb, on page 63
- [encapsulation](#page-64-0) smds, on page 65
- [encapsulation](#page-65-0) untagged, on page 66
- [encapsulation](#page-66-0) x25, on page 67
- [ethernet](#page-68-0) evc, on page 69
- exp, on [page](#page-70-0) 71

# <span id="page-1-0"></span>**de-bit**

To set Frame Relay discard-eligible (DE) bit mapping for FRF.5 and FRF.8 network interworking, use the **de-bit commandin FRF.5 connect configuration mode or FRF.8 connect configuration mode**. To disable or reset Frame Relay DE bit mapping, use the **no** form of this command.

**de-bit** {**0** | **1** | **map-clp**} **no de-bit** {**0** | **1** | **map-clp**}

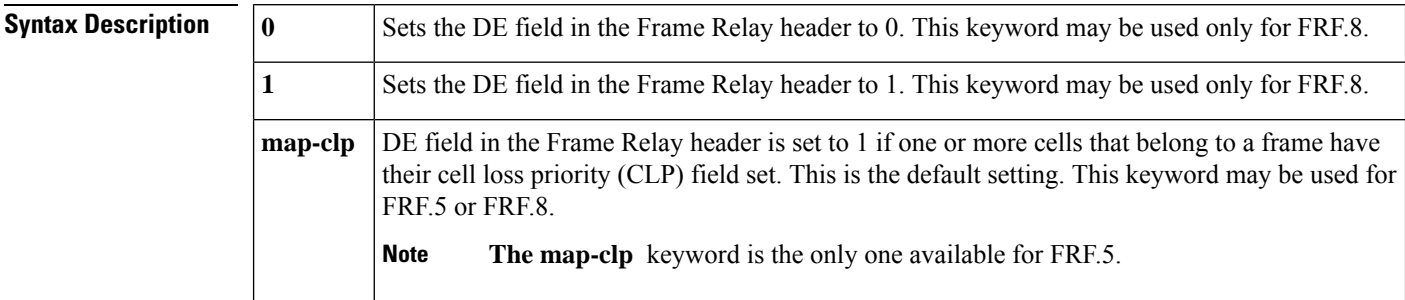

## **Command Default map-clp**

### **Command Modes**

FRF.5 connect configuration FRF.8 connect configuration

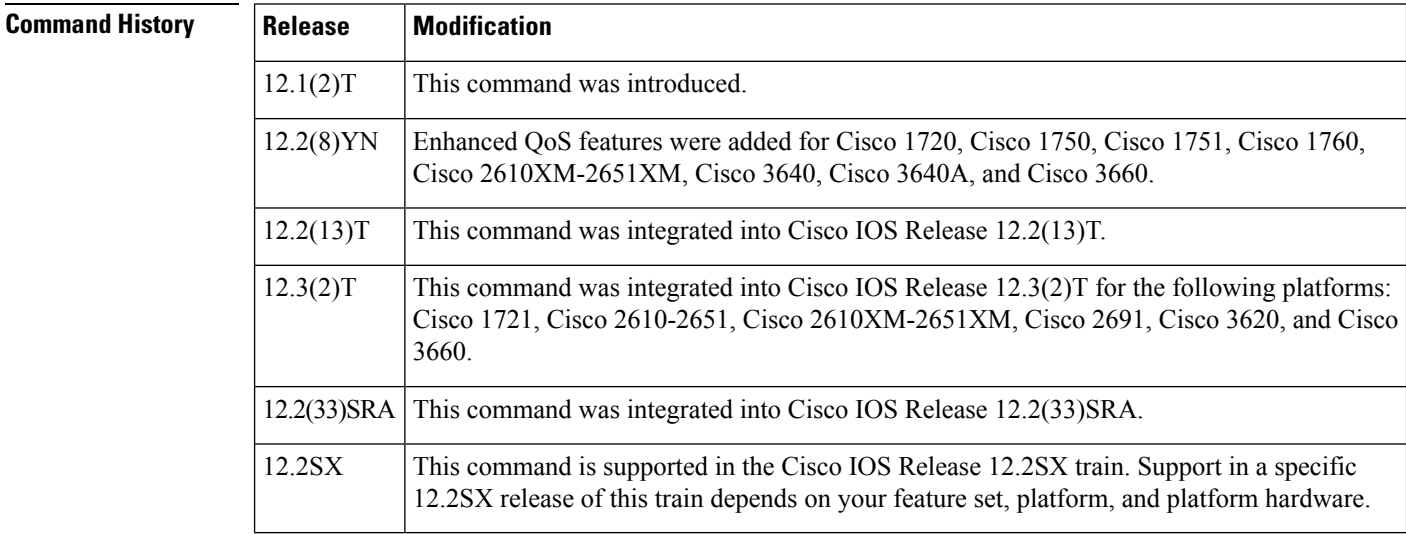

**Usage Guidelines** In the default state, the DE bit in the Frame Relay header is set to 1 when one or more ATM cells that belong to a frame have their cell loss priority (CLP) field set to 1 or when the DE field of the Frame Relay service-specific convergence sublayer (FR-SSCS) protocol data unit (PDU) is set to 1.

> When the **no de-bit**command and **map-clp** keyword are entered, the FR-SSCS PDU DE field is copied unchanged to the Q.922 core frame DE field, independently of CLP indications received at the ATM layer.

**Examples** The following example creates a connection between the virtual circuit (VC) group named "friends" and ATM PVC 0/32 and configures FR DE field mapping to match the ATM CLP field:

```
Router(config)#
vc-group friends
Router(config-vc-group)#
serial1/0 16 16
Router(config-vc-group)#
serial1/0 17 17
Router(config-vc-group)#
serial1/0 18 18
Router(config-vc-group)#
serial1/0 19 19
Router(config)#
interface atm3/0
R
outer(config-if)# pvc 0/32
R
outer(config-if-atm-vc)# encapsulation aal5mux frame-relay
Router (config-if-atm-vc)# exit
Router (config-if)# exit
Router(config)#
connect vc-group friends atm3/0 0/32
R
outer(config-frf5)# de-bit map-clp
```
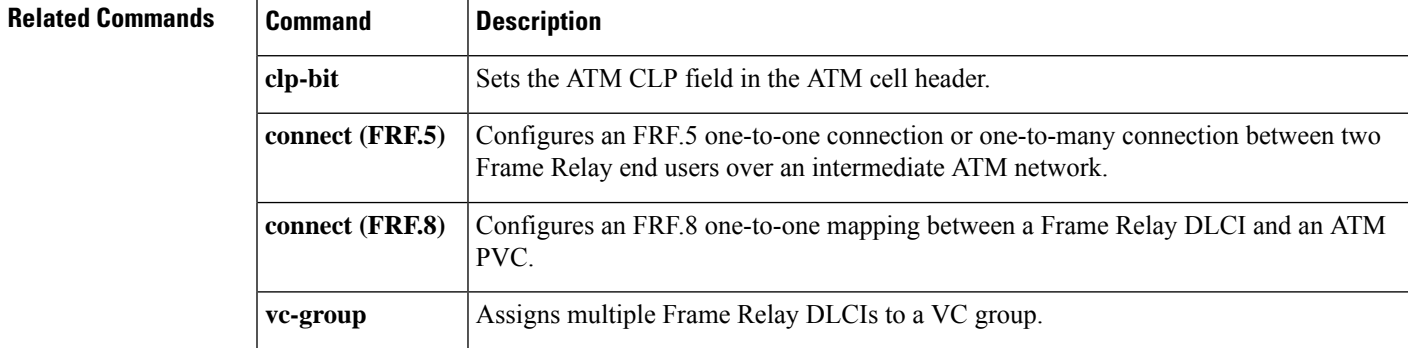

# <span id="page-3-0"></span>**de-bit map-clp**

To set Frame Relay discard eligible (DE) bit mapping for FRF.5 network interworking, use the de-bit map-clp command in FRF.5 connect mode. To disable or reset Frame Relay DE bit mapping, use the **no** form of this command.

**de-bit map-clp no de-bit map-clp**

**Syntax Description** This command has no arguments or keywords.

**Command Default** No default behavior or values

## **Command Modes**

FRF.5 connect configuration

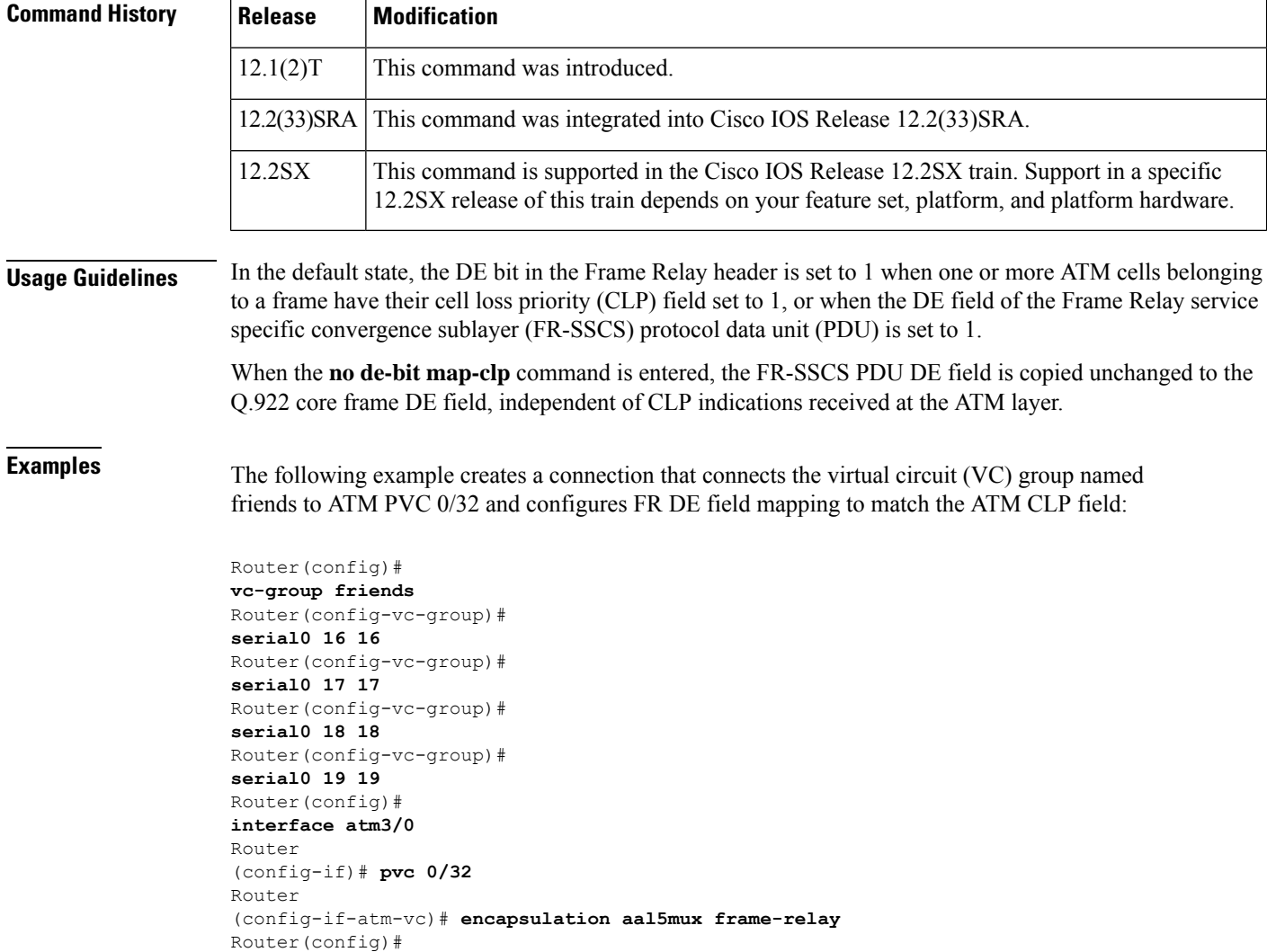

**connect vc-group friends atm3/0 0/32** Router (config-frf5)# **de-bit map-clp**

## **Related Commands**

I

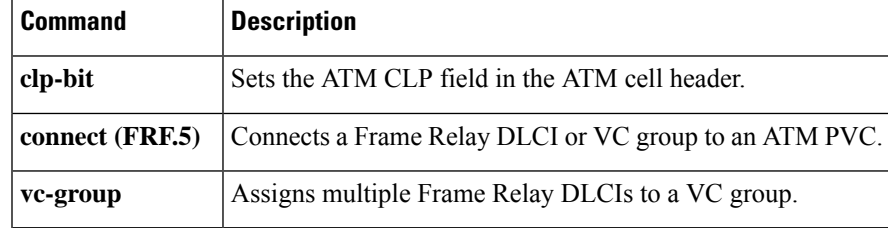

# <span id="page-5-0"></span>**debug l4f**

To enable troubleshooting for Layer 4 Forwarding (L4F) flows, use the **debug l4f** command in privileged EXEC mode. To disable the troubleshooting, use the **no** form of this command.

**debug l4f** {**api** | **flow-db** | **flows** | **packet** {**all** | **detail** | **injection** | **interception** | **proxying** | **spoofing**} | **test-app** | **trace-db-api** | **trace-db-flow** | **trace-engine**}

**no debug l4f** {**api** | **flow-db** | **flows** | **packet** {**all** | **detail** | **injection** | **interception** | **proxying** | **spoofing**} | **test-app** | **trace-db-api** | **trace-db-flow** | **trace-engine**}

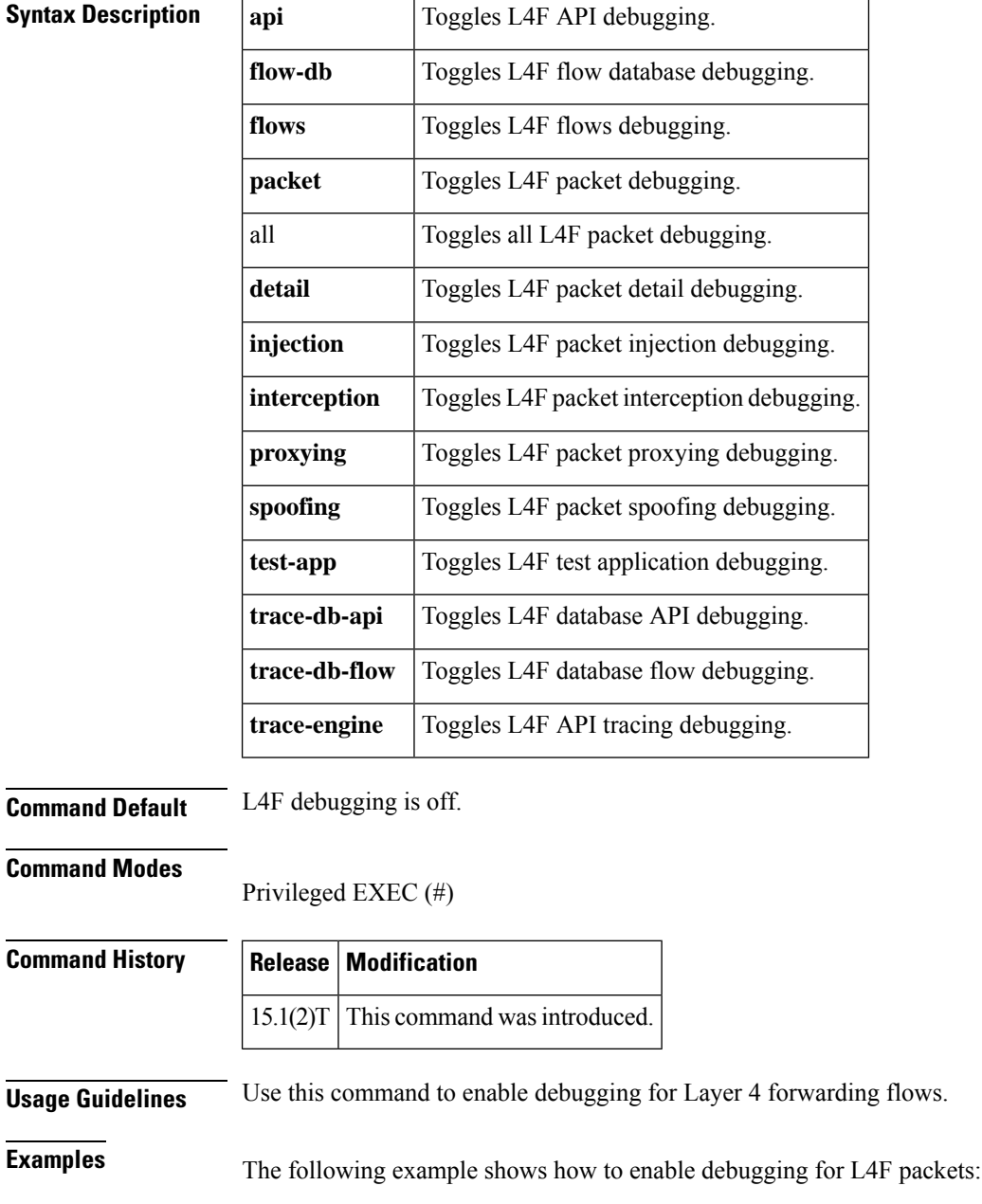

Router# **debug l4f packet all**

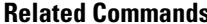

 $\mathbf{l}$ 

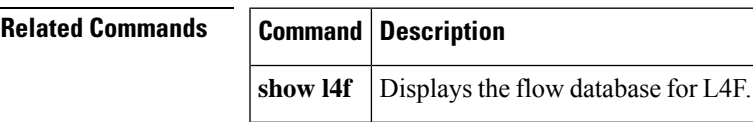

# <span id="page-7-0"></span>**debug platform hardware qfp active interface frame-relay multilink**

To debug the multilink frame-relay interfaces in the Cisco QuantumFlow Processor (QFP), use the **debug platform hardwareqfpinterface frame-relay mulitlink**command in thePrivileged EXEC mode. To disable this form of debugging, use the **no** form of this command.

**debug platform hardware qfp active interface frame-relay multilink** {*allerrorinfotracewarning*} **no debug platform hardware qfp active interface frame-relay multilink** {*allerrorinfotracewarning*}

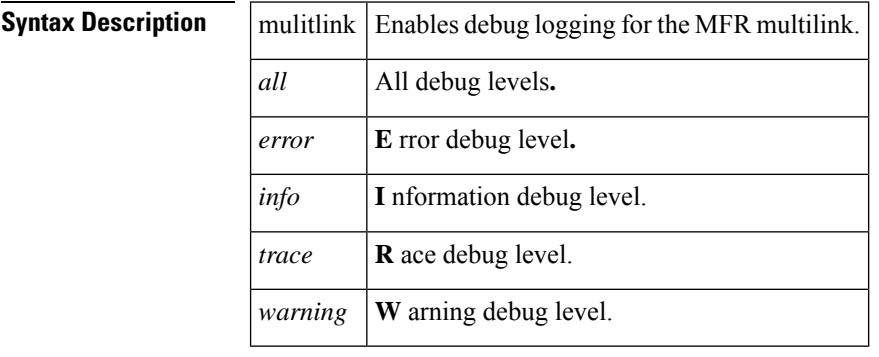

**Command Default** No default behavior or values.

## **Command Modes**

Privileged EXEC (#)

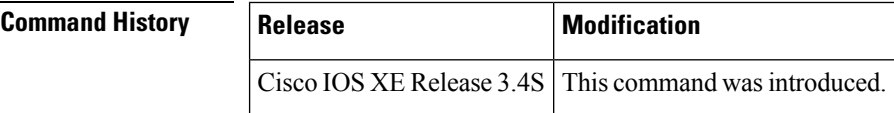

**Examples** The following example shows how to debug the multilink frame relay client at all levels:

Router# debug platform hardware qfp active interface frame-relay multilink all The selected MFR Client debugging is on

# <span id="page-8-0"></span>**debug rgf detailed**

To enable detailed debugging information about redundancy group facility (RGF) events that are sent and received on Multirouter Automatic Protection Switching (MR-APS)-enabled routers that support stateful Multilink PPP (MLPPP) sessions, use the **debug rgf detailed** command in privileged EXEC mode. To disable debugging, use the **no** form of this command.

**debug rgf detailed no debug rgf detailed**

**Syntax Description** This command has no arguments or keywords.

### **Command Modes**

Privileged EXEC (#)

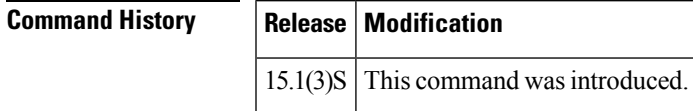

**Examples** The following is sample output from the **debug rgf detailed** command. The fields in the display are self-explanatory.

```
Router# debug rgf detailed
RGF detailed event debugging is on
6d00h: RGF: Rcvd aps evt[4] aps group id:1
6d00h: RGF Event: Group[1] Got event[Go-Standby-cold] current state[Standby-bulk]
6d00h: RGF: Group [1] state[Standby-bulk] Sending [Init] to client Id[1]
6d00h: RGF: Group[1] Client [1] Sent OK for Init
6d00h: RGF State: Group[1] Old State [Standby-bulk] New State [Init] Event [Go-Standby-cold]
6d00h: RGF: Group[1] buffer app data len[20] len[44] allocated
6d00h: RGF: Sending data group[1] client[0] app data len[20]
6d00h: RGF: Sending data dump
6d00h: ICRM HEADER:
 30 2 0 28
6d00h: RGF HEADER:
0 0 0 2 0 0 0 14 0 0 0 1 0 0 0 0 0 0 0 0
6d00h: PAYLOAD:
 0 0 0 0 0 0 0 1 0 0 0 2 0 0 0 4 0 0 0 0
6d00h: RGF: Sent msg_id 43317, 44 bytes to ICRM conn_hdl0xAD000000
6d00h: RGF[1]: Client [1] Done for Init Action Going Cold
6d00h: RGF: Group [1] state[Init] Sending [Standby cold] to client Id[1]
6d00h: RGF[1]: Client [1] Done for Standby cold Action Going Bulk
6d00h: RGF State: Group[1] Old State [Init] New State [Standby-cold] Event [Go-Standby-cold]
6d00h: RGF: Group[1] buffer app data len[20] len[44] allocated
6d00h: RGF: Sending data group[1] client[0] app data len[20]
6d00h: RGF: Sending data dump
6d00h: ICRM HEADER:
30 2 0 28
6d00h: RGF HEADER:
0 0 0 2 0 0 0 14 0 0 0 1 0 0 0 0 0 0 0 0
6d00h: PAYLOAD:
0 0 0 0 0 0 0 3 0 0 0 2 0 0 0 1 0 0 0 0
6d00h: RGF: Sent msg_id 43318, 44 bytes to ICRM conn_hdl0xAD000000
6d00h: RGF[1]: Dint get go bulk from APS. Postponing
```
## **Related Command**

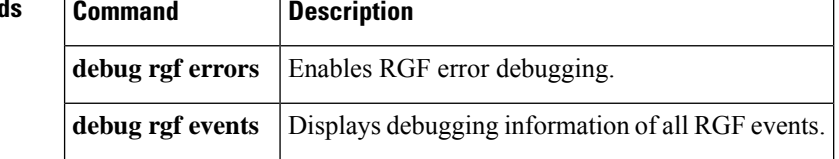

# <span id="page-10-0"></span>**debug rgf errors**

To enable redundancy group facility (RGF) error debugging on Multirouter Automatic Protection Switching (MR-APS)-enabled routers that support stateful Multilink PPP (MLPPP) sessions, use the **debug rgf errors** command in privileged EXEC mode. To disable debugging output, use the **no** form of this command.

**debug rgf errors no debug rgf errors**

**Syntax Description** This command has no arguments or keywords.

## **Command Modes**

Privileged EXEC (#)

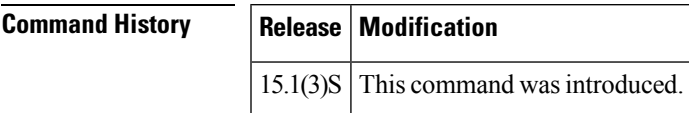

**Examples** The following example shows how to use this command to display any RGF errors that may have occurred in the system:

> Router# **debug rgf errors** RGF Error debugging is on

You will receive an error debugging output only if there are any RGF errors in the system.

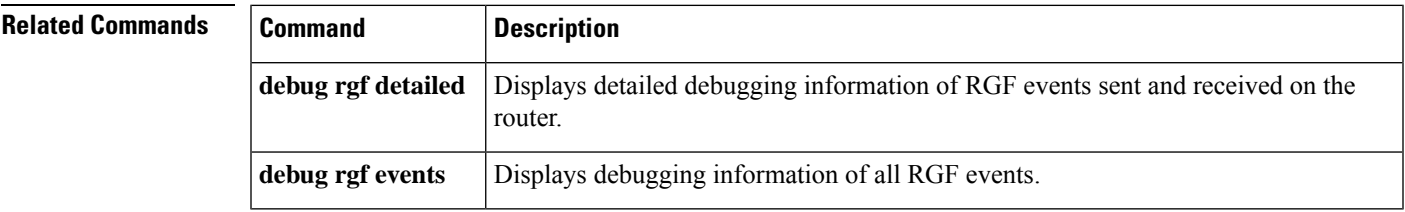

# <span id="page-11-0"></span>**debug rgf events**

To display all redundancy group facility (RGF) events on Multirouter Automatic Protection Switching (MR-APS)-enabled routers that support stateful Multilink PPP (MLPPP) sessions, use the **debug rgf events** command in privileged EXEC mode. To disable debugging output, use the **no** form of this command.

**debug rgf events no debug rgf events**

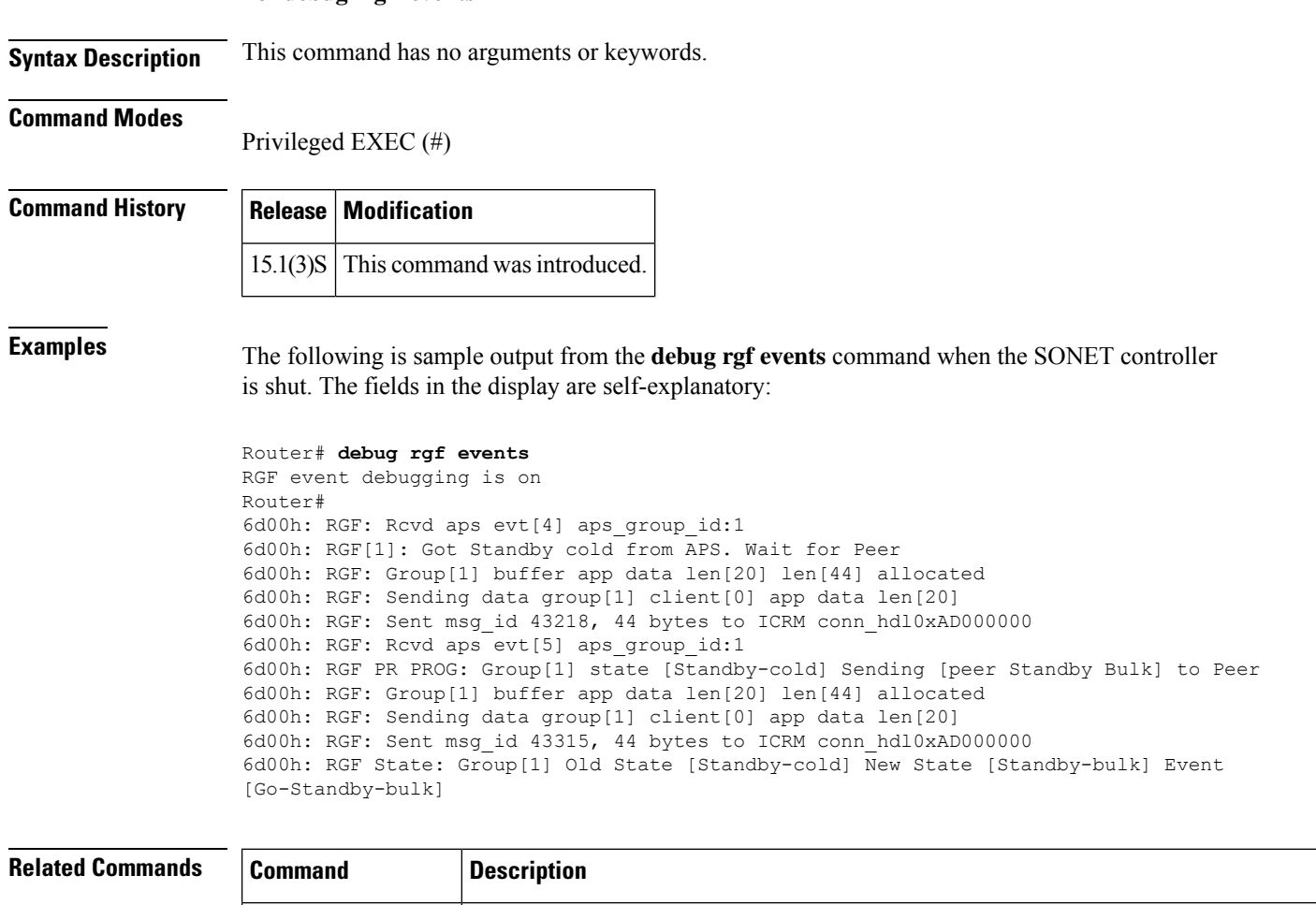

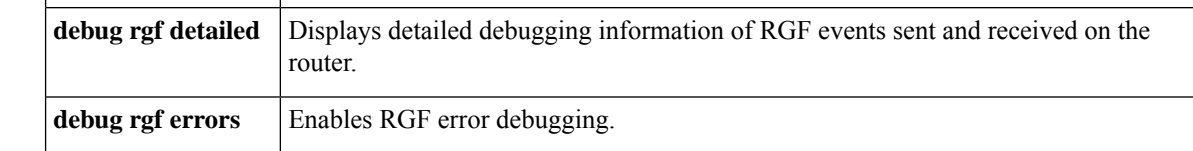

Ш

# <span id="page-12-0"></span>**debug vpdn**

To troubleshoot Layer 2 Forwarding (L2F) or Layer 2 Tunnel Protocol (L2TP) virtual private dial-up network (VPDN) tunneling events and infrastructure, use the **debug vpdn** command in privileged EXEC mode. To disable the debugging of L2TP VPDN tunneling events and infrastructure, use the **no** form of this command.

 $\mathscr{D}$ 

**Note** Effective with Cisco IOS Release 12.4(11)T, the L2F protocol is not supported in Cisco IOS software.

### **Cisco IOS Release 12.2(33)XNA and Later Releases**

**debug vpdn** {**call** {**event** | **fsm**} | **authorization** {**error** | **event**} | **error** | **event** [**disconnect** [{**traceback**}]] | **l2tp-sequencing** | **l2x-data** | **l2x-errors** | **l2x-events** | **l2x-packets** | **message** | **packet** [{**detail** | **errors**}] | **sss** {**error** | **event** | **fsm**} | **subscriber** {**error** | **event** | **fsm**}} **no debug vpdn** {**call** {**event** | **fsm**} | **authorization** {**error** | **event**} | **error** | **event** [**disconnect** [{**traceback**}]] | **l2tp-sequencing** | **l2x-data** | **l2x-errors** | **l2x-events** | **l2x-packets** | **message** | **packet** [{**detail** | **errors**}] | **sss** {**error** | **event** | **fsm**} | **subscriber** {**error** | **event** | **fsm**}}

**Cisco IOS Releases Prior to 12.2(33)XNA**

**debug vpdn** {**call** {**event** | **fsm**} | **authorization** {**error** | **event**} | **error** | **event** [**disconnect**] | **l2tp-sequencing** | **l2x-data** | **l2x-errors** | **l2x-events** | **l2x-packets** | **message** | **packet** [{**detail** | **errors**}] | **sss** {**error** | **event** | **fsm**} | **subscriber** {**error** | **event** | **fsm**}} **no debug vpdn** {**call** {**event** | **fsm**} | **authorization** {**error** | **event**} | **error** | **event** [**disconnect**] | **l2tp-sequencing** | **l2x-data** | **l2x-errors** | **l2x-events** | **l2x-packets** | **message** | **packet** [{**detail** | **errors**}] | **sss** {**error** | **event** | **fsm**} | **subscriber** {**error** | **event** | **fsm**}}

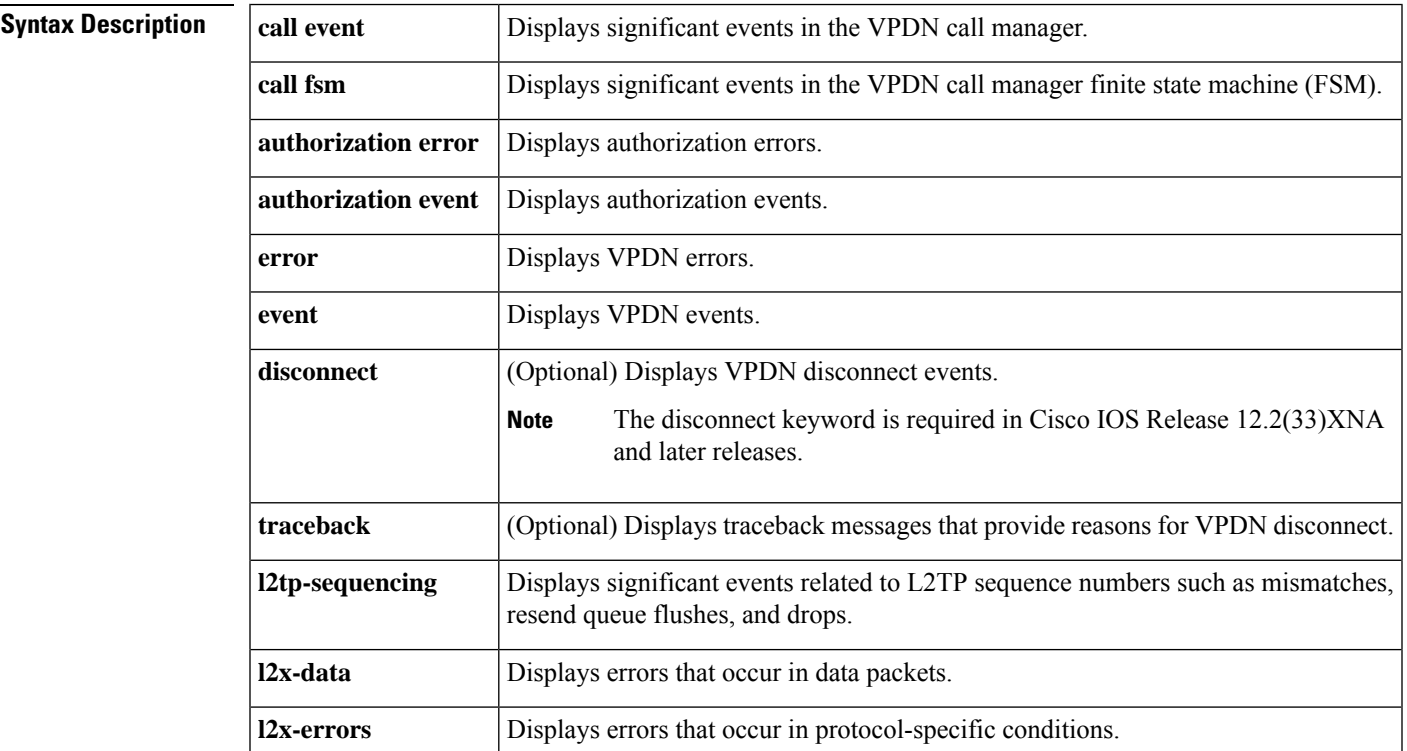

I

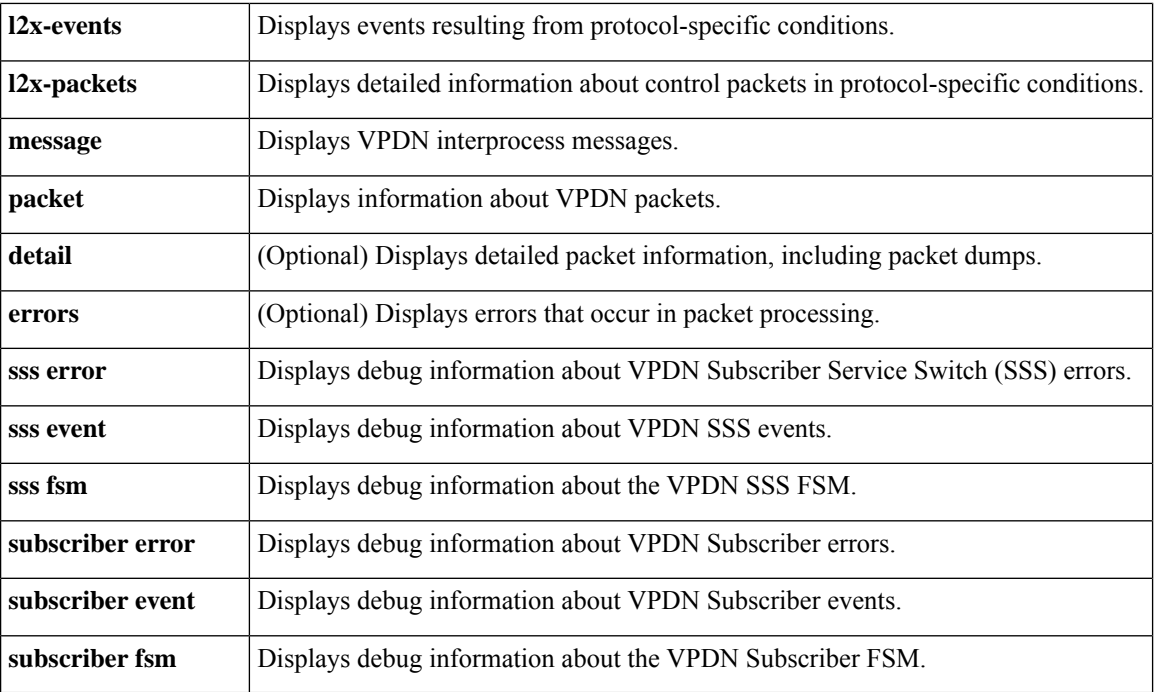

## **Command Modes**

Privileged EXEC (#)

## $\overline{\text{Command History}}$

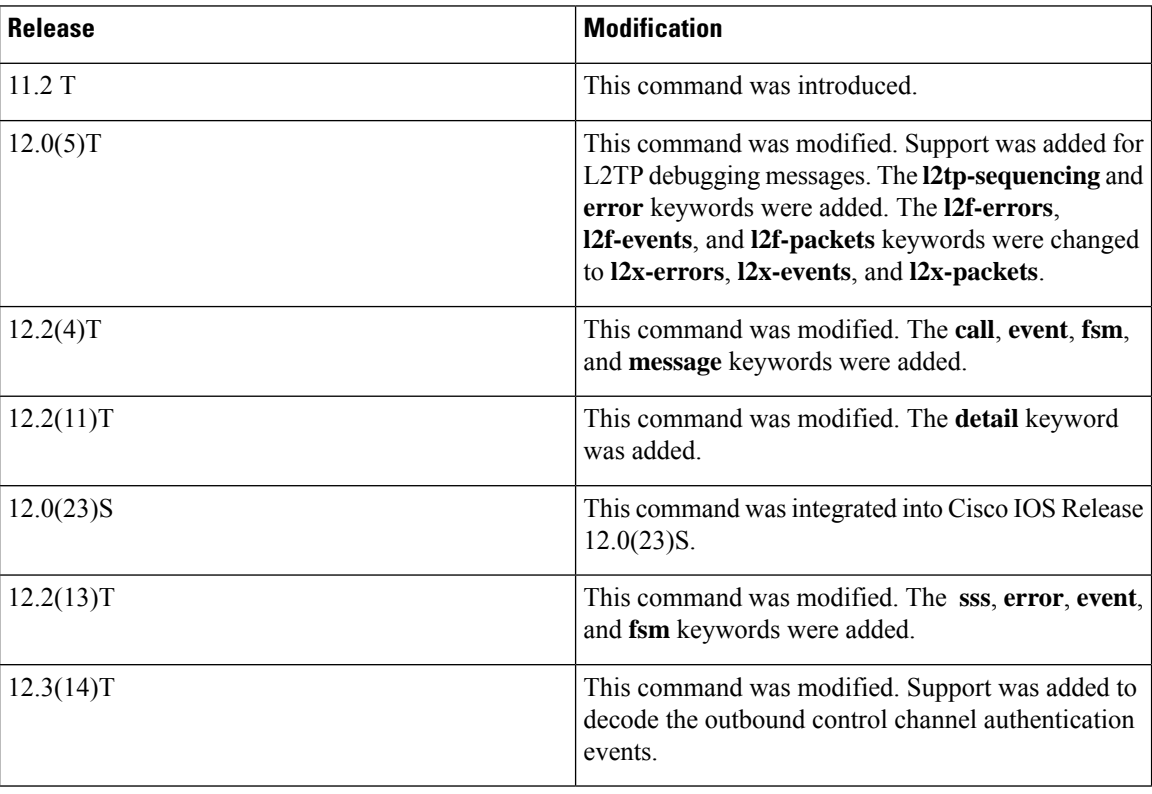

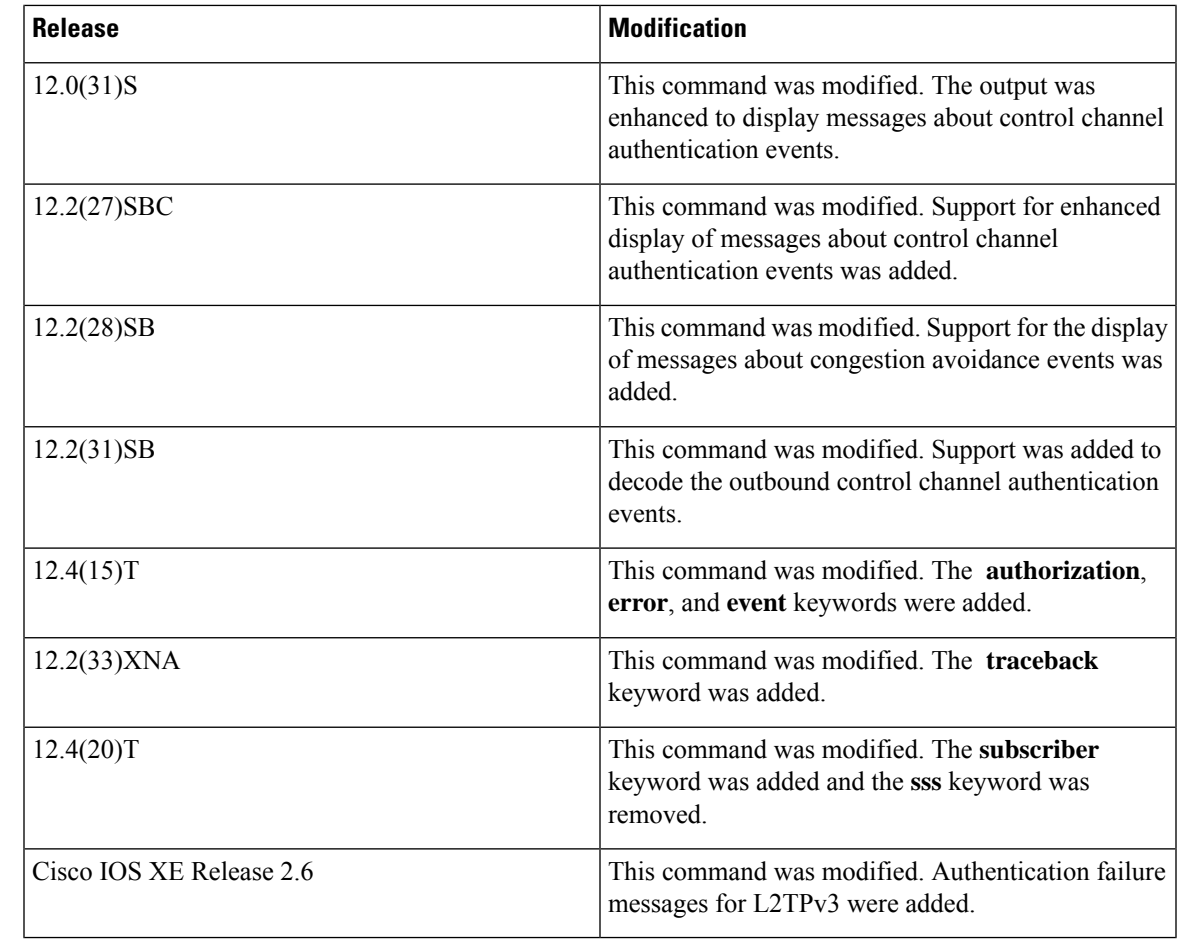

**Usage Guidelines** The **debug vpdn packet** and **debug vpdn packet detail** commands generate several debug operations per packet. Depending on the L2TP traffic pattern, these commands may cause the CPU load to increase to a high level that impacts performance.

## **Examples**

The following example shows the VPDN configuration on a network access server (NAS):

```
vpdn-group 1
request-dialin
 protocol l2f
 domain example.com
initiate-to ip 172.17.33.125
username nas1 password nas1
```
The following issample output from the**debug vpdnevent** command on a NAS when an L2Ftunnel is brought up and Challenge Handshake Authentication Protocol (CHAP) authentication of the tunnel succeeds:

Device# **debug vpdn event**

```
%LINK-3-UPDOWN: Interface Async6, changed state to up
*Mar 2 00:26:05.537: looking for tunnel - example.com -
*Mar 2 00:26:05.545: Async6 VPN Forwarding...
```
\*Mar 2 00:26:05.545: Async6 VPN Bind interface direction=1 \*Mar 2 00:26:05.553: Async6 VPN vpn\_forward\_user user6@example.com is forwarded %LINEPROTO-5-UPDOWN: Line protocol on Interface Async6, changed state to up \*Mar 2 00:26:06.289: L2F: Chap authentication succeeded for nas1.

The following is sample output from the **debug vpdn event** command on a NAS when the L2F tunnel is brought down normally:

Device# **debug vpdn event**

```
%LINEPROTO-5-UPDOWN: Line protocol on Interface Async6, changed state to down
%LINK-5-CHANGED: Interface Async6, changed state to reset
*Mar 2 00:27:18.865: Async6 VPN cleanup
*Mar 2 00:27:18.869: Async6 VPN reset
*Mar 2 00:27:18.873: Async6 VPN Unbind interface
%LINK-3-UPDOWN: Interface Async6, changed state to down
```
The table below describes the significant fields shown in the two previous displays. The output describes normal operations when an L2F tunnel is brought up or down on a NAS.

### **Table 1: debug vpdn event Field Descriptions for the NAS**

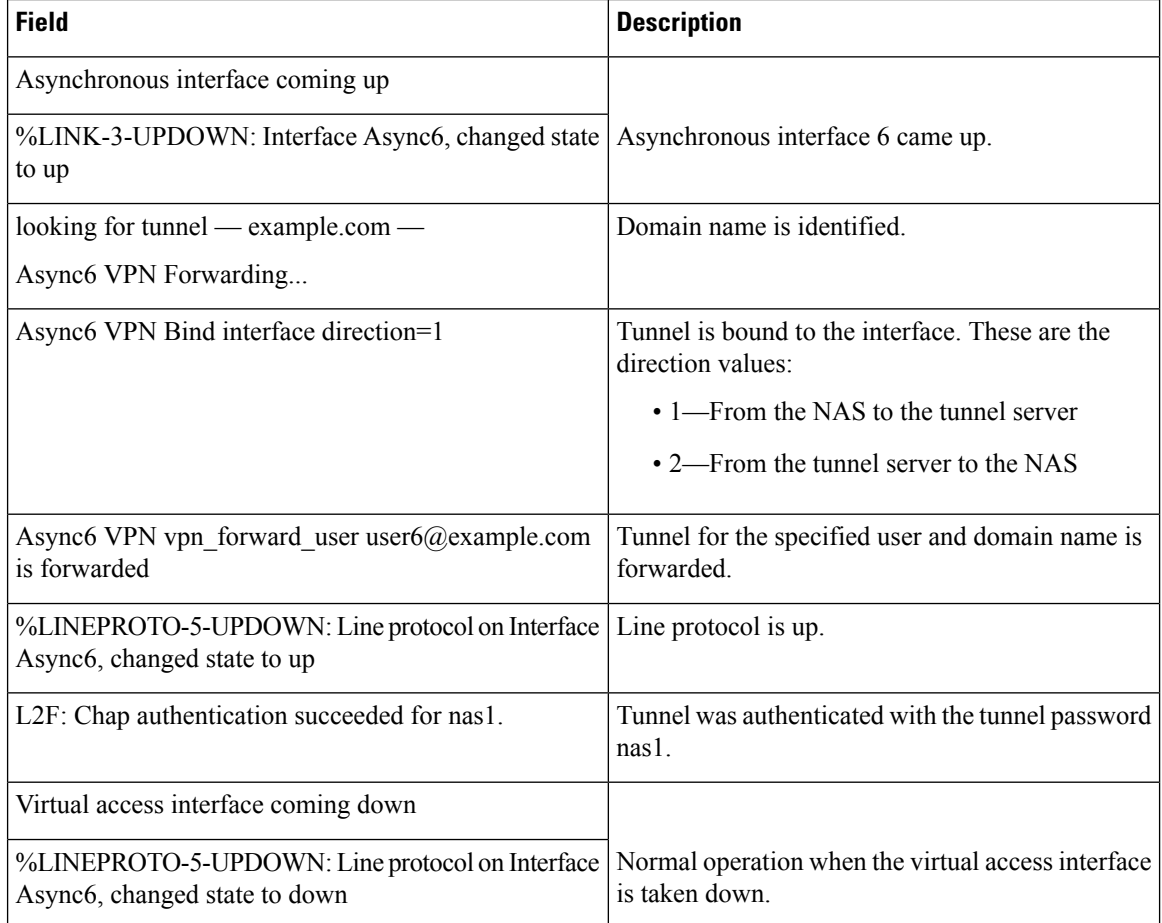

Ш

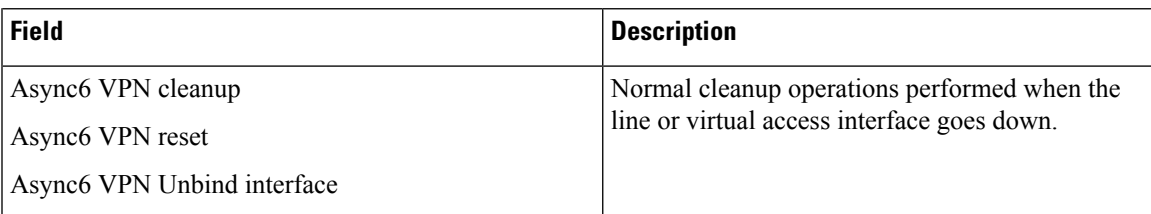

The following example shows the VPDN configuration on a tunnel server, which uses *nas1* as the tunnel name and the tunnel authentication name. The tunnel authentication name can be entered in a user's file on an authentication, authorization, and accounting (AAA) server and used to define authentication requirements for the tunnel.

```
vpdn-group 1
accept-dialin
 protocol l2f
 virtual-template 1
 terminate-from hostname nas1
```
The following is sample output from the **debug vpdn event** command on a tunnel server when an L2F tunnel is brought up successfully:

### Device# **debug vpdn event**

```
L2F: Chap authentication succeeded for nas1.
Virtual-Access3 VPN Virtual interface created for user6@example.com
Virtual-Access3 VPN Set to Async interface
Virtual-Access3 VPN Clone from Vtemplate 1 block=1 filterPPP=0
%LINK-3-UPDOWN: Interface Virtual-Access3, changed state to up
Virtual-Access3 VPN Bind interface direction=2
Virtual-Access3 VPN PPP LCP accepted sent & rcv CONFACK
%LINEPROTO-5-UPDOWN: Line protocol on Interface Virtual-Access3, changed state to up
```
The following is sample output from the **debug vpdn event** command on a tunnel server when an L2F tunnel is brought down normally:

```
Device# debug vpdn event
```

```
%LINK-3-UPDOWN: Interface Virtual-Access3, changed state to down
Virtual-Access3 VPN cleanup
Virtual-Access3 VPN reset
Virtual-Access3 VPN Unbind interface
Virtual-Access3 VPN reset
%LINEPROTO-5-UPDOWN: Line protocol on Interface Virtual-Access3, changed state to down
```
The table below describes the fields shown in two previous outputs. The output describes normal operations when an L2F tunnel is brought up or down on a tunnel server.

**Table 2: debug vpdn event Field Descriptions**

| <b>Field</b>                                                           | <b>Description</b>                                                                            |
|------------------------------------------------------------------------|-----------------------------------------------------------------------------------------------|
| L2F: Chap authentication succeeded for nas1.                           | PPP CHAP authentication status for the tunnel named<br>nas1.                                  |
| Virtual-Access3 VPN Virtual interface created for<br>user6@example.com | Virtual access interface was set up on a tunnel server<br>for the user user $6$ @example.com. |

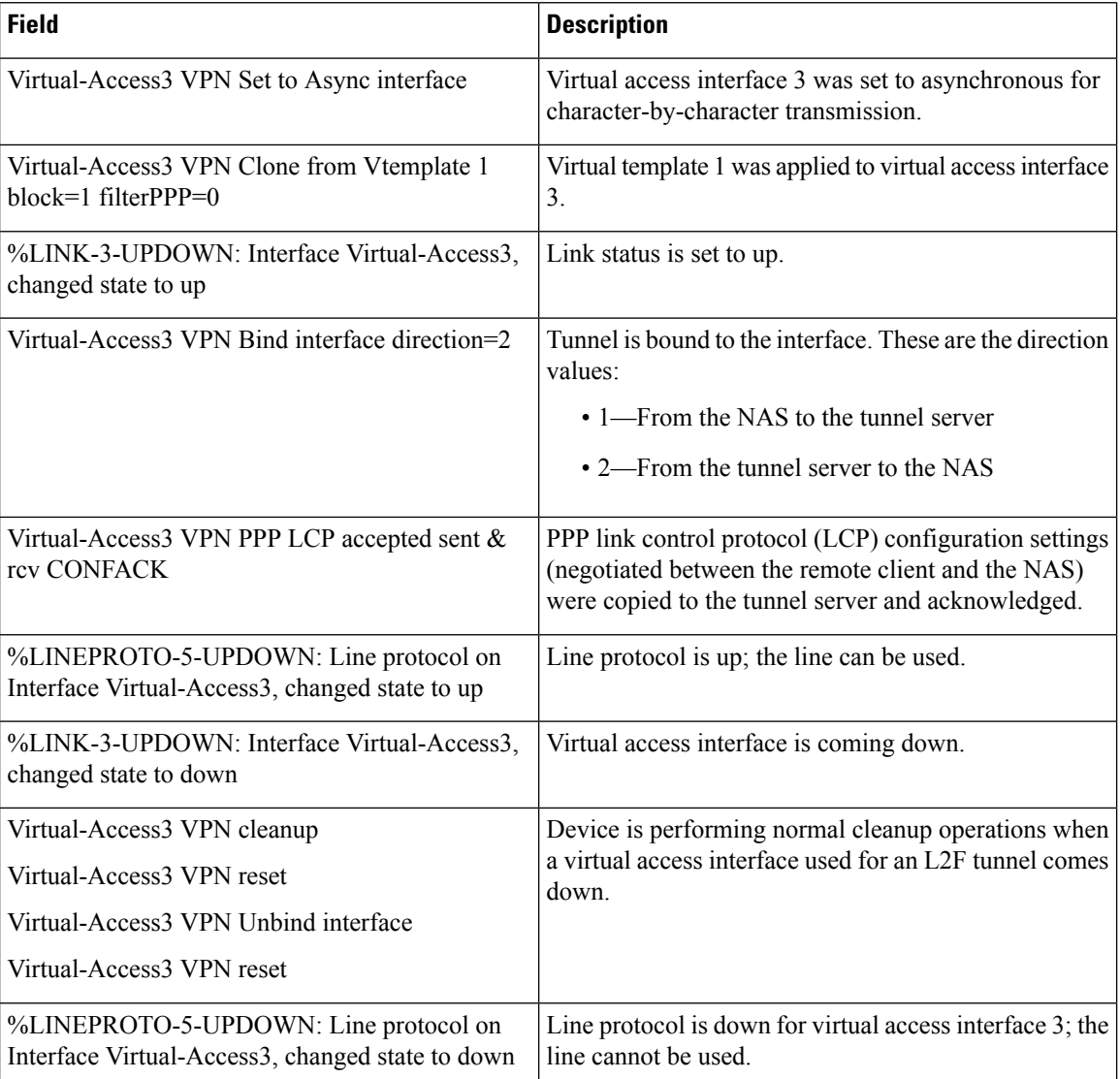

The following is sample output from the **debug vpdn event disconnect traceback** command on a tunnel server when an L2TP Network Server (LNS) tunnel session is disconnected:

#### Device# **debug vpdn event disconnect traceback**

\*Aug 8 07:13:56.795: VPDN Vi2.1 disconnect (L2X) IETF: 18/host-request Ascend: 66/VPDN Local PPP Disconnect \*Aug 8 07:13:56.795: VPDN Vi2.1 vpdn shutdown session, result=2, error=6, vendor\_err=0, syslog\_error\_code=2, syslog\_key\_type=1 \*Aug  $\overline{8}$  07:13:56.795: VPDN  $\overline{V}$ i2.1 VPDN/AAA: accounting stop sent \*Aug 8 07:13:56.795: VPDN Vi2.1 Unbinding session from idb, informational traceback: \*Aug 8 07:13:56.795: -Traceback= DFFFE7z 30EE221z 30DFBA8z 30E2F26z 30DF1DCz 30DF12Fz 1F0170Fz 1F015A1z 31E695Bz 31E674Dz 1F019F6z \*Aug 8 07:13:56.795: Vi2.1 VPDN: Resetting interface, informational traceback below: LNS# \*Aug 8 07:13:56.795: -Traceback= DFFFE7z 30EDE74z 30EE2D4z 37996B7z 37A3019z 30EE408z 30DFBB3z 30E2F26z 30DF1DCz 30DF12Fz 1F0170Fz 1F015A1z 31E695Bz 31E674Dz 1F019F6z

The following is sample output from the **debug vpdn event** command on the NAS when an L2TP tunnel is brought up successfully:

Device# **debug vpdn event**

20:19:17: L2TP: I SCCRQ from ts1 tnl 8 20:19:17: L2X: Never heard of ts1 20:19:17: Tnl 7 L2TP: New tunnel created for remote ts1, address 172.21.9.4 20:19:17: Tnl 7 L2TP: Got a challenge in SCCRQ, ts1 20:19:17: Tnl 7 L2TP: Tunnel state change from idle to wait-ctl-reply 20:19:17: Tnl 7 L2TP: Got a Challenge Response in SCCCN from ts1 20:19:17: Tnl 7 L2TP: Tunnel Authentication success 20:19:17: Tnl 7 L2TP: Tunnel state change from wait-ctl-reply to established 20:19:17: Tnl 7 L2TP: SM State established 20:19:17: Tnl/Cl 7/1 L2TP: Session FS enabled 20:19:17: Tnl/Cl 7/1 L2TP: Session state change from idle to wait-for-tunnel 20:19:17: Tnl/Cl 7/1 L2TP: New session created 20:19:17: Tnl/Cl 7/1 L2TP: O ICRP to ts1 8/1 20:19:17: Tnl/Cl 7/1 L2TP: Session state change from wait-for-tunnel to wait-connect 20:19:17: Tnl/Cl 7/1 L2TP: Session state change from wait-connect to established 20:19:17: Vi1 VPDN: Virtual interface created for example1@example.com 20:19:17: Vi1 VPDN: Set to Async interface 20:19:17: Vi1 VPDN: Clone from Vtemplate 1 filterPPP=0 blocking 20:19:18: %LINK-3-UPDOWN: Interface Virtual-Access1, changed state to up 20:19:18: Vi1 VPDN: Bind interface direction=2 20:19:18: Vi1 VPDN: PPP LCP accepting rcv CONFACK

20:19:19: %LINEPROTO-5-UPDOWN: Line protocol on Interface Virtual-Access1, changed state to up

The following is sample output from the **debug vpdn event** command on a tunnel server when an L2TP tunnel is brought up successfully:

Device# **debug vpdn event**

20:47:33: %LINK-3-UPDOWN: Interface Async7, changed state to up 20:47:35: As7 VPDN: Looking for tunnel — example.com — 20:47:35: As7 VPDN: Get tunnel info for example.com with NAS nas1, IP 172.21.9.13 20:47:35: As7 VPDN: Forward to address 172.21.9.13 20:47:35: As7 VPDN: Forwarding... 20:47:35: As7 VPDN: Bind interface direction=1 20:47:35: Tnl/Cl 8/1 L2TP: Session FS enabled 20:47:35: Tnl/Cl 8/1 L2TP: Session state change from idle to wait-for-tunnel 20:47:35: As7 8/1 L2TP: Create session 20:47:35: Tnl 8 L2TP: SM State idle 20:47:35: Tnl 8 L2TP: Tunnel state change from idle to wait-ctl-reply 20:47:35: Tnl 8 L2TP: SM State wait-ctl-reply 20:47:35: As7 VPDN: example1@example.com is forwarded 20:47:35: Tnl 8 L2TP: Got a challenge from remote peer, nas1 20:47:35: Tnl 8 L2TP: Got a response from remote peer, nas1 20:47:35: Tnl 8 L2TP: Tunnel Authentication success 20:47:35: Tnl 8 L2TP: Tunnel state change from wait-ctl-reply to established 20:47:35: Tnl 8 L2TP: SM State established 20:47:35: As7 8/1 L2TP: Session state change from wait-for-tunnel to wait-reply 20:47:35: As7 8/1 L2TP: Session state change from wait-reply to established 20:47:36: %LINEPROTO-5-UPDOWN: Line protocol on Interface Async7, changed state to up

The following is sample output from the **debug vpdn l2x-events** command on the NAS when an L2F tunnel is brought up successfully:

### Device# **debug vpdn l2x-events**

%LINK-3-UPDOWN: Interface Async6, changed state to up \*Mar 2 00:41:17.365: L2F Open UDP socket to 172.21.9.26 \*Mar 2 00:41:17.385: L2F\_CONF received \*Mar 2 00:41:17.389: L2F Removing resend packet (type 1) \*Mar 2 00:41:17.477: L2F OPEN received \*Mar 2 00:41:17.489: L2F Removing resend packet (type 2) \*Mar 2 00:41:17.493: L2F building nas2gw mid0 %LINEPROTO-5-UPDOWN: Line protocol on Interface Async6, changed state to up \*Mar 2 00:41:18.613: L2F OPEN received \*Mar 2 00:41:18.625: L2F Got a MID management packet \*Mar 2 00:41:18.625: L2F Removing resend packet (type 2) \*Mar 2 00:41:18.629: L2F MID synced NAS/HG Clid=7/15 Mid=1 on Async6

The following is sample output from the **debug vpdn l2x-events** command on a NAS when an L2F tunnel is brought down normally:

### Device# **debug vpdn l2x-events**

%LINEPROTO-5-UPDOWN: Line protocol on Interface Async6, changed state to down %LINK-5-CHANGED: Interface Async6, changed state to reset \*Mar 2 00:42:29.213: L2F CLOSE received \*Mar 2 00:42:29.217: L2F Destroying mid \*Mar 2 00:42:29.217: L2F Removing resend packet (type 3) \*Mar 2 00:42:29.221: L2F Tunnel is going down! \*Mar 2 00:42:29.221: L2F Initiating tunnel shutdown. \*Mar 2 00:42:29.225: L2F CLOSE received \*Mar 2 00:42:29.229: L2F\_CLOSE received \*Mar 2 00:42:29.229: L2F Got closing for tunnel \*Mar 2 00:42:29.233: L2F Removing resend packet \*Mar 2 00:42:29.233: L2F Closed tunnel structure %LINK-3-UPDOWN: Interface Async6, changed state to down \*Mar 2 00:42:31.793: L2F Closed tunnel structure \*Mar 2 00:42:31.793: L2F Deleted inactive tunnel

The table below describes the fields shown in the displays.

| <b>Field</b>                                             | <b>Descriptions</b>                                                                                                    |
|----------------------------------------------------------|----------------------------------------------------------------------------------------------------|
| %LINK-3-UPDOWN: Interface Async6,<br>changed state to up | Asynchronous interface came up normally.                                                                                                    |
| L2F Open UDP socket to 172.21.9.26                       | L2F opened a User Datagram Protocol (UDP) socket to the<br>tunnel server IP address.                                                                                   |
| L2F CONF received                                        | L2F CONF signal was received. When sent from the tunnel<br>server to the NAS, an L2F CONF indicates the tunnel server's<br>recognition of the tunnel creation request. |
| L2F Removing resend packet (type )                       | Removing the resend packet for the L2F management packet.<br>There are two resend packets that have different meanings in<br>different states of the tunnel.           |

**Table 3: debug vpdn l2x-events Field Descriptions—NAS**

 $\overline{\phantom{a}}$ 

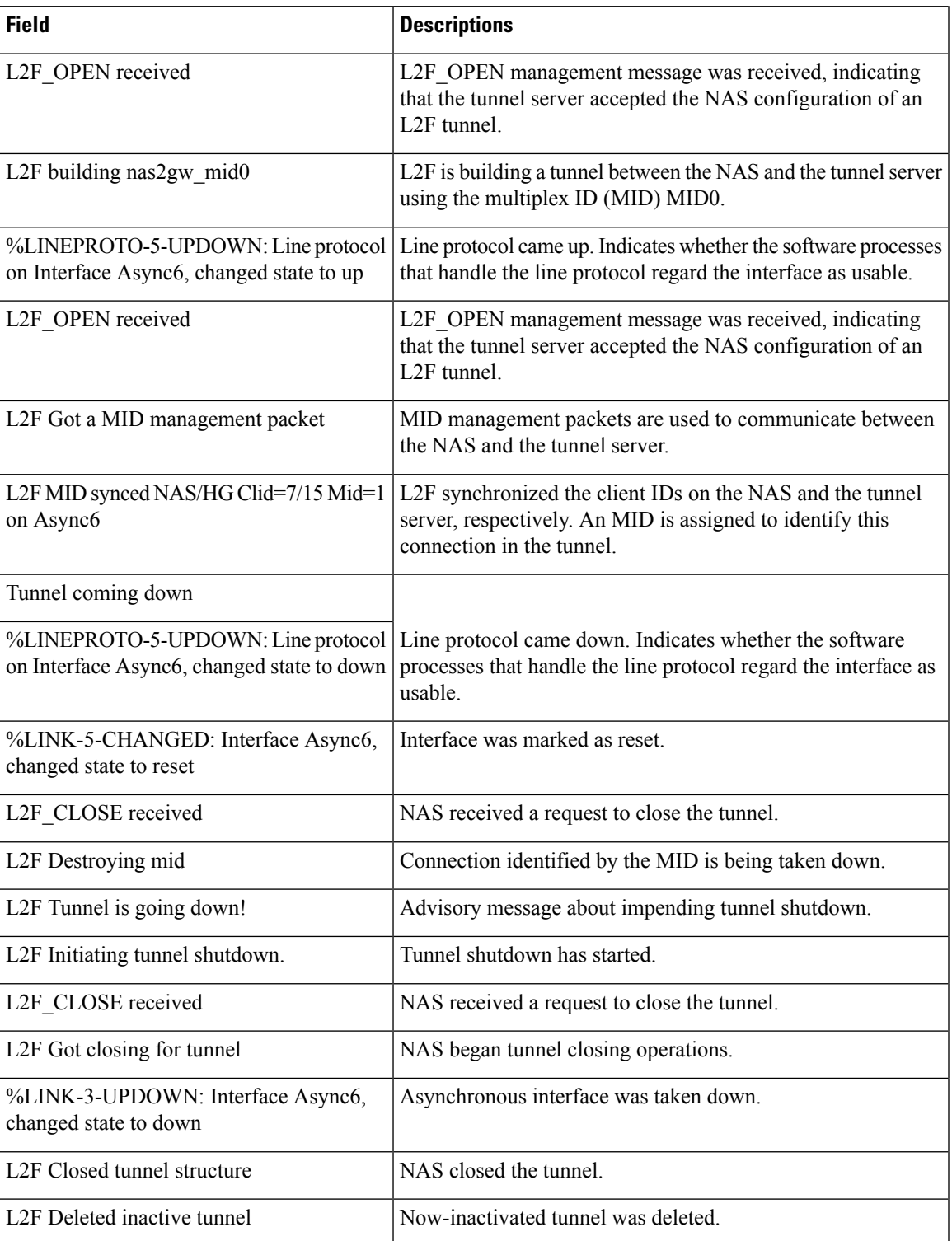

The following is sample output from the **debug vpdn l2x-events** command on a tunnel server when an L2F tunnel is created:

### Device# **debug vpdn l2x-events**

L2F CONF received L2F Creating new tunnel for nas1 L2F Got a tunnel named nas1, responding L2F Open UDP socket to 172.21.9.25 L2F OPEN received L2F Removing resend packet (type 1) L2F OPEN received L2F Got a MID management packet %LINK-3-UPDOWN: Interface Virtual-Access1, changed state to up %LINEPROTO-5-UPDOWN: Line protocol on Interface Virtual-Access1, changed state to up

The following is sample output from the **debug vpdn l2x-events** command on a tunnel server when the L2F tunnel is brought down normally:

#### Device# **debug vpdn l2x-events**

```
L2F CLOSE received
L2F Destroying mid
L2F Removing resend packet (type 3)
L2F Tunnel is going down!
L2F Initiating tunnel shutdown.
%LINK-3-UPDOWN: Interface Virtual-Access1, changed state to down
L2F CLOSE received
L2F Got closing for tunnel
L2F Removing resend packet
L2F Removing resend packet
L2F Closed tunnel structure
L2F Closed tunnel structure
L2F Deleted inactive tunnel
%LINEPROTO-5-UPDOWN: Line protocol on Interface Virtual-Access1, changed state to down
```
The table below describes the significant fields shown in the displays.

### **Table 4: debug vpdn l2x-events Field Descriptions—Tunnel Server**

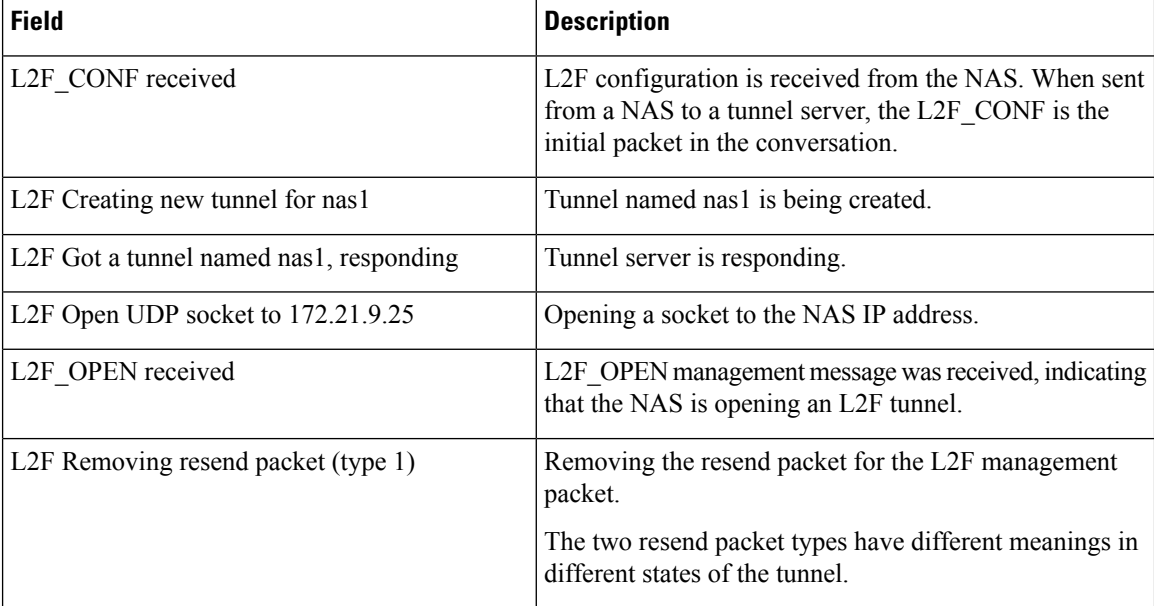

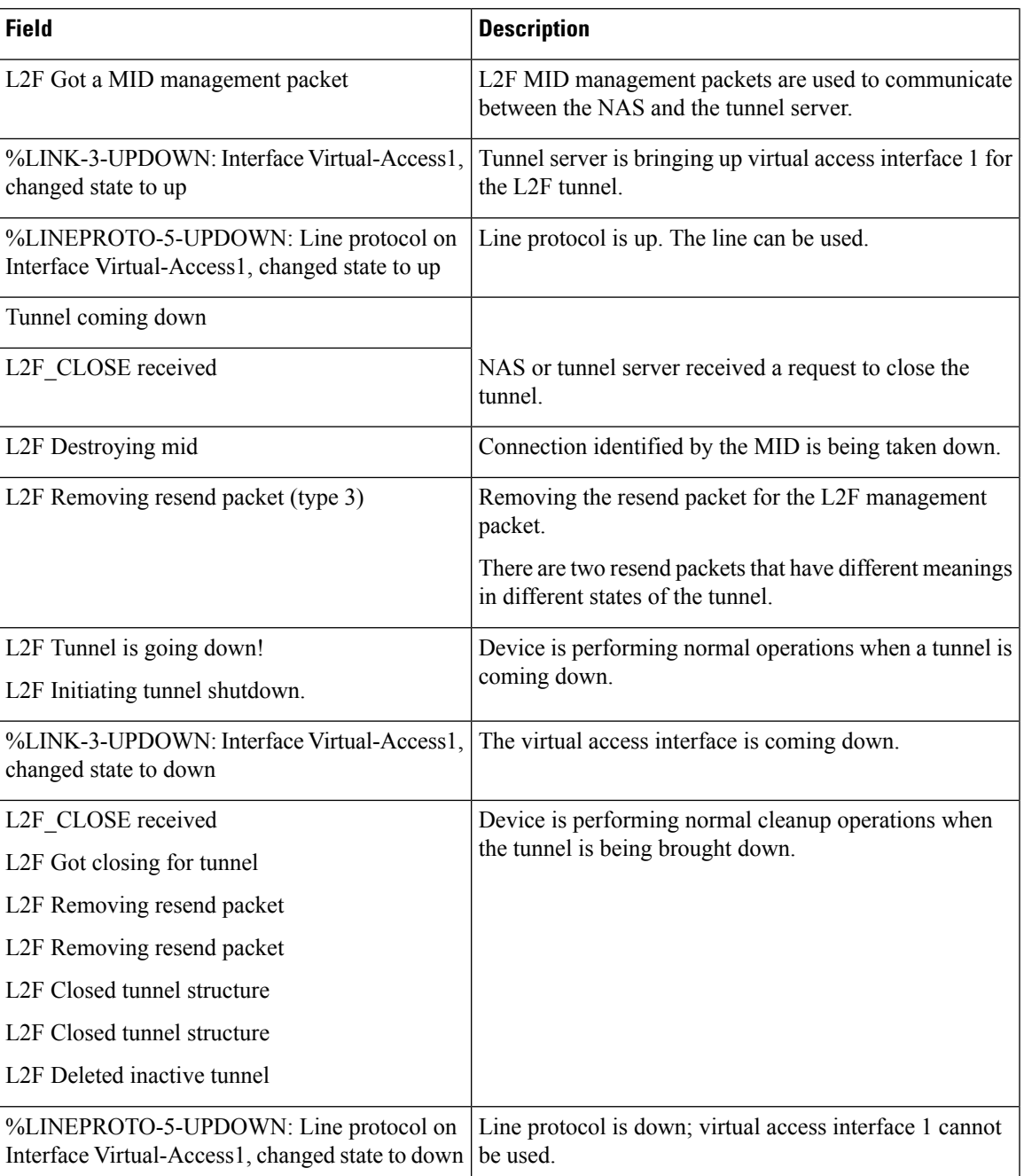

The following partial example of the **debug vpdn l2x-events** command is useful for monitoring a network running the L2TP Congestion Avoidance feature. The report shows that the congestion window (Cwnd) has been reset to 1 because of packet retransmissions:

```
Device# debug vpdn l2x-events
.
.
.
*Jul 15 19:02:57.963: Tnl 47100 L2TP: Congestion Control event received is retransmission
```

```
*Jul 15 19:02:57.963: Tnl 47100 L2TP: Congestion Window size, Cwnd 1
*Jul 15 19:02:57.963: Tnl 47100 L2TP: Slow Start threshold, Ssthresh 2
*Jul 15 19:02:57.963: Tnl 47100 L2TP: Remote Window size, 500
*Jul 15 19:02:57.963: Tnl 47100 L2TP: Control channel retransmit delay set to 4 seconds
*Jul 15 19:03:01.607: Tnl 47100 L2TP: Update ns/nr, peer ns/nr 2/5, our ns/nr 5/2
```
The following partial example shows that traffic has been restarted with L2TP congestion avoidance throttling traffic:

```
Device# debug vpdn l2x-events
.
.
.
*Jul 15 14:45:16.123: Tnl 30597 L2TP: Control channel retransmit delay set to 2 seconds
*Jul 15 14:45:16.123: Tnl 30597 L2TP: Tunnel state change from idle to wait-ctl-reply
*Jul 15 14:45:16.131: Tnl 30597 L2TP: Congestion Control event received is positive
acknowledgement
*Jul 15 14:45:16.131: Tnl 30597 L2TP: Congestion Window size, Cwnd 2
*Jul 15 14:45:16.131: Tnl 30597 L2TP: Slow Start threshold, Ssthresh 500
*Jul 15 14:45:16.131: Tnl 30597 L2TP: Remote Window size, 500
*Jul 15 14:45:16.131: Tnl 30597 L2TP: Congestion Ctrl Mode is Slow Start
```
The table below describes the significant fields shown in the displays. See RFC 2661 for more details about the information in the reports for L2TP congestion avoidance.

| <b>Field</b>                                     | <b>Description</b>                                                                                                  |
|--------------------------------------------------|----------------------------------------------------------------------------------------------------|
| Control channel retransmit delay set to          | Indicates the current value set for the retransmit delay.                                                           |
|                                                  |                                                                                                    |
| Tunnel state                                     | Indicates the tunnel's current Control Connection State, per RFC<br>2661.                                           |
| Congestion Control event received is             | Indicates the received congestion control event.                                                                    |
|                                                  | • Retransmission—Indicates packet retransmission has been<br>detected in the resend queue.                          |
|                                                  | • Positive acknowledgement—Indicates that a packet was<br>received and acknowledged by the peer tunnel endpoint.    |
| Congestion Window size, Cwnd 2                   | Current size of the Cwnd.                                                                                           |
| Slow Start threshold, Ssthresh 500               | Current value of the slow start threshold (Ssthresh).                                                               |
| Remote Window size, 500                          | Size of the advertised receive window configured on the remote<br>peer with the 12tp tunnel receive-window command. |
| Congestion Ctrl Mode is                          | Indicates whether the device is operating in Slow Start or<br>Congestion Avoidance mode.                            |
| Update ns/nr, peer ns/nr $2/5$ , our ns/nr $5/2$ | See RFC 2661.                                                                                                    |

**Table 5: debug vpdn l2x-events Field Descriptions—L2TP Congestion Avoidance**

Ш

The following is sample output from the **debug vpdn error** command on a NAS when the L2F tunnel is not set up:

Device# **debug vpdn error**

```
%LINEPROTO-5-UPDOWN: Line protocol on Interface Async1, changed state to down
%LINK-5-CHANGED: Interface Async1, changed state to reset
%LINK-3-UPDOWN: Interface Async1, changed state to down
%LINK-3-UPDOWN: Interface Async1, changed state to up
%LINEPROTO-5-UPDOWN: Line protocol on Interface Async1, changed state to up
VPDN tunnel management packet failed to authenticate
VPDN tunnel management packet failed to authenticate
```
The table below describes the significant fields shown in the display.

**Table 6: debug vpdn error Field Descriptions for the NAS**

| <b>Field</b>                                                                     | <b>Description</b>                                                                               |
|----------------------------------------------------------------------------------|--------------------------------------------------------------------------------------------------|
| %LINEPROTO-5-UPDOWN: Line protocol on<br>Interface Async1, changed state to down | Line protocol on the asynchronous interface went down.                                           |
| %LINK-5-CHANGED: Interface Async1, changed<br>state to reset                     | Asynchronous interface 1 was reset.                                                              |
| %LINK-3-UPDOWN: Interface Async1, changed<br>state to down                       | Link from asynchronous interface 1 link went down<br>and then came back up.                      |
| %LINK-3-UPDOWN: Interface Async1, changed<br>state to up                         |                                                                                                  |
| %LINEPROTO-5-UPDOWN: Line protocol on<br>Interface Async1, changed state to up   | Line protocol on the asynchronous interface came back<br>up.                                     |
| VPDN tunnel management packet failed to<br>authenticate                          | Tunnel authentication failed. This is the most common<br>VPDN error.                             |
|                                                                                  | Verify the password for the NAS and the<br><b>Note</b><br>tunnel server name.                    |
|                                                                                  | If you store the password on an AAA server, you can<br>use the debug aaa authentication command. |

The following is sample output from the **debug vpdn l2x-errors** command:

### Device# **debug vpdn l2x-errors**

```
%LINK-3-UPDOWN: Interface Async1, changed state to up
L2F Out of sequence packet 0 (expecting 0)
L2F Tunnel authentication succeeded for example.com
L2F Received a close request for a non-existent mid
L2F Out of sequence packet 0 (expecting 0)
L2F packet has bogus1 key 1020868 D248BA0F
L2F packet has bogus1 key 1020868 D248BA0F
```
The table below describes the significant fields shown in the display.

### **Table 7: debug vpdn l2x-errors Field Descriptions**

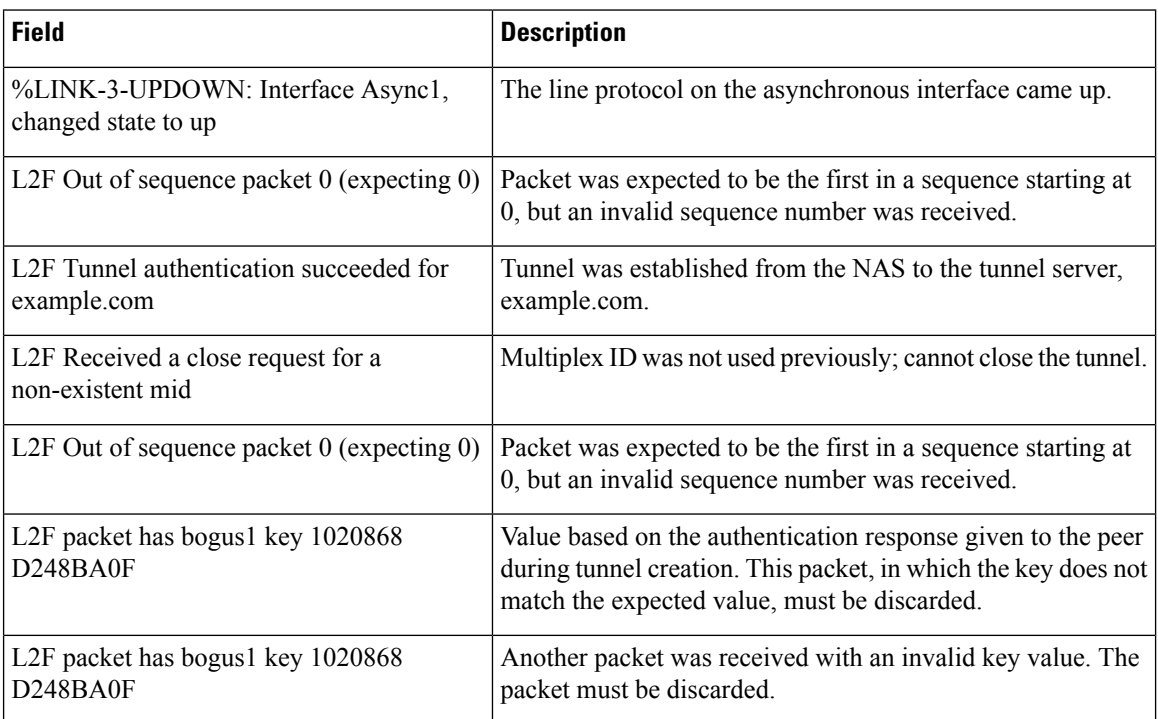

The following issample output from the**debug vpdnl2x-packets** command on a NAS. This example displays a trace for a **ping** command.

### Device# **debug vpdn l2x-packets**

L2F SENDING (17): D0 1 1 10 0 0 0 4 0 11 0 0 81 94 E1 A0 4 L2F header flags: 53249 version 53249 protocol 1 sequence 16 mid 0 cid 4 length 17 offset 0 key 1701976070 L2F RECEIVED (17): D0 1 1 10 0 0 0 4 0 11 0 0 65 72 18 6 5 L2F SENDING (17): D0 1 1 11 0 0 0 4 0 11 0 0 81 94 E1 A0 4 L2F header flags: 53249 version 53249 protocol 1 sequence 17 mid 0 cid 4 length 17 offset 0 key 1701976070 L2F RECEIVED (17): D0 1 1 11 0 0 0 4 0 11 0 0 65 72 18 6 5 L2F header flags: 57345 version 57345 protocol 2 sequence 0 mid 1 cid 4 length 32 offset 0 key 1701976070 L2F-IN Output to Async1 (16): FF 3 C0 21 9 F 0 C 0 1D 41 AD FF 11 46 87 L2F-OUT (16): FF 3 C0 21 A F 0 C 0 1A C9 BD FF 11 46 87 L2F header flags: 49153 version 49153 protocol 2 sequence 0 mid 1 cid 4 length 32 offset 0 key -2120949344 L2F-OUT (101): 21 45 0 0 64 0 10 0 0 FF 1 B9 85 1 0 0 3 1 0 0 1 8 0 62 B1 0 0 C A8 0 0 0 0 0 11 E E0 AB CD AB CD AB CD AB CD AB CD AB CD AB CD AB CD AB CD AB CD AB CD AB CD AB CD AB CD AB CD AB CD AB CD AB CD AB CD AB CD AB CD AB CD AB CD AB CD AB CD AB CD AB CD AB CD AB CD AB CD AB CD AB CD L2F header flags: 49153 version 49153 protocol 2 sequence 0 mid 1 cid 4 length 120 offset 3 key -2120949344 L2F header flags: 49153 version 49153 protocol 2 sequence 0 mid 1 cid 4 length 120 offset 3 key 1701976070 L2F-IN Output to Async1 (101): 21 45 0 0 64 0 10 0 0 FF 1 B9 85 1 0 0 1 1 0 0 3 0 0 6A B1 0 0 C A8 0 0 0 0 0 11 E E0 AB CD AB CD AB CD AB CD AB CD AB CD AB CD AB CD AB CD AB CD AB CD AB CD AB CD AB CD AB CD AB CD AB CD AB CD AB

CD AB CD AB CD AB CD AB CD AB CD AB CD AB CD AB CD AB CD AB CD AB CD AB CD

The table below describes the significant fields shown in the display.

**Table 8: debug vpdn l2x-packets Field Descriptions**

| <b>Field</b>                    | <b>Description</b>                                                                                                    |
|---------------------------------|----------------------------------------------------------------------------------------------------|
| L2F SENDING (17)                | Number of bytes being sent. The first set of "SENDING" "RECEIVED" lines<br>displays L2F keepalive traffic. The second set displays L2F management data.                                                                                                    |
| L2F header flags:               | Version and flags, in decimal.                                                                                                    |
| version 53249                   | Version number.                                                                                                    |
| protocol 1                      | Protocol for negotiation of the point-to-point link between the NAS and the<br>tunnel server is always 1, indicating L2F management.                                                                                                    |
| sequence 16                     | Sequence numbers start at 0. Each subsequent packet is sent with the next<br>increment of the sequence number. The sequence number is thus a free running<br>counter represented modulo 256. There is a distinct sequence counter for each<br>distinct MID value.                                        |
| mid 0                           | MID, which identifies a particular connection within the tunnel. Each new<br>connection is assigned a MID currently unused within the tunnel.                                                                                                    |
| cid 4                           | Client ID used to assist endpoints in demultiplexing tunnels.                                                                                                    |
| length 17                       | Size in octets of the entire packet, including header, all fields pre-sent, and<br>payload. Length does not reflect the addition of the checksum, if present.                                                                                                    |
| offset 0                        | Number of bytes past the L2F header at which the payload data is expected to<br>start. If it is 0, the first byte following the last byte of the L2F header is the<br>first byte of payload data.                                                                                                    |
| key 1701976070                  | Value based on the authentication response given to the peer during tunnel<br>creation. During the life of a session, the key value serves to resist attacks<br>based on spoofing. If a packet is received in which the key does not match the<br>expected value, the packet must be silently discarded. |
| L2F RECEIVED (17)               | Number of bytes received.                                                                                                    |
| L2F-IN Output to Async1<br>(16) | Payload datagram. The data came in to the VPDN code.                                                                                                    |
| L2F-OUT $(16)$ :                | Payload datagram sent out from the VPDN code to the tunnel.                                                                                                    |
| L2F-OUT (101)                   | Ping payload datagram. The value 62 in this line is the ping packet size in<br>hexadecimal (98 in decimal). The three lines that follow this line show ping<br>packet data.                                                                                                    |

The following example shows output from the **debug vpdn l2x-events** command for an L2TP version 3 (L2TPv3) xconnect session on an Ethernet interface:

#### Device# **debug vpdn l2x-events**

23:31:18: L2X: l2tun session [1669204400], event [client request], old state [open], new state [open] 23:31:18: L2X: L2TP: Received L2TUN message <Connect> 23:31:18: Tnl/Sn58458/28568 L2TP: Session state change from idle to wait-for-tunnel 23:31:18: Tnl/Sn58458/28568 L2TP: Create session 23:31:18: Tnl58458 L2TP: SM State idle 23:31:18: Tnl58458 L2TP: O SCCRQ 23:31:18: Tnl58458 L2TP: Control channel retransmit delay set to 1 seconds 23:31:18: Tnl58458 L2TP: Tunnel state change from idle to wait-ctl-reply 23:31:18: Tnl58458 L2TP: SM State wait-ctl-reply 23:31:18: Tnl58458 L2TP: I SCCRP from router 23:31:18: Tnl58458 L2TP: Tunnel state change from wait-ctl-reply to established 23:31:18: Tnl58458 L2TP: O SCCCN to router tnlid 8012 23:31:18: Tnl58458 L2TP: Control channel retransmit delay set to 1 seconds 23:31:18: Tnl58458 L2TP: SM State established 23:31:18: Tnl/Sn58458/28568 L2TP: O ICRQ to router 8012/0 23:31:18: Tnl/Sn58458/28568 L2TP: Session state change from wait-for-tunnel to wait-reply 23:31:19: Tnl58458 L2TP: Control channel retransmit delay set to 1 seconds 23:31:20: %LINK-3-UPDOWN: Interface Ethernet2/1, changed state to up 23:31:21: %LINEPROTO-5-UPDOWN: Line protocol on Interface Ethernet2/1, changed state to up 23:31:25: L2X: Sending L2TUN message <Connect OK> 23:31:25: Tnl/Sn58458/28568 L2TP: O ICCN to router 8012/35149 23:31:25: Tnl58458 L2TP: Control channel retransmit delay set to 1 seconds 23:31:25: Tnl/Sn58458/28568 L2TP: Session state change from wait-reply to established 23:31:25: L2X: l2tun session [1669204400], event [server response], old state [open], new state [open] 23:31:26: Tnl58458 L2TP: Control channel retransmit delay set to 1 seconds

The following example shows debug messages for control channel authentication failure events in Cisco IOS Release 12.0(31)S:

#### Device# **debug vpdn l2x-events**

Tnl41855 L2TP: Per-Tunnel auth counter, Overall Failed, now 1 Tnl41855 L2TP: Tunnel auth counter, Overall Failed, now 219

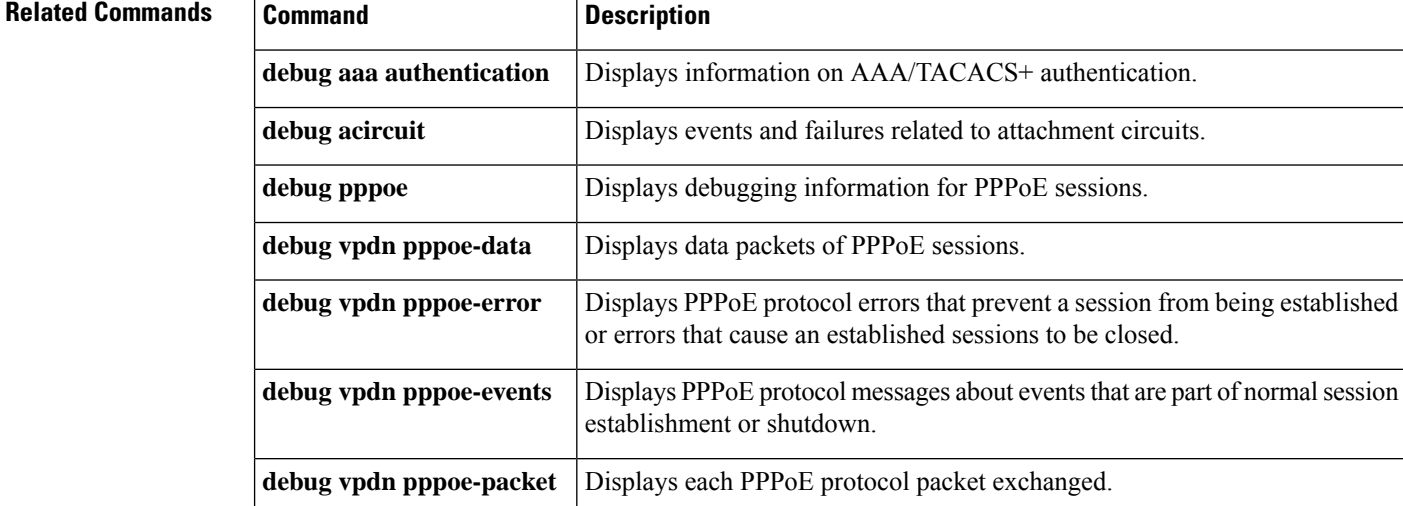

 $\mathbf{l}$ 

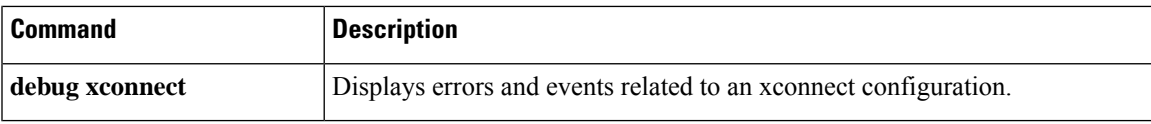

# <span id="page-29-0"></span>**debug waas**

To enable debugging for WAAS Express modules, use the **debug waas** command in privileged EXEC mode. To disable WAAS Express debugging, use the **no** form of this command.

**debug waas** {{**auto-discovery** | **aoim** | **cce** | **infrastructure** | **lz** | **memory** | **tfo**} {**events** | **errors** | **operations**} | **api** | **mibs** | **dre** {**events** | **errors** | **operations** [**brief**] | **uplink**} | **management** {**events** | **errors**}}

**no debug waas** {{**auto-discovery** | **aoim** | **cce** | **infrastructure** | **lz** | **memory** | **tfo**} {**events** | **errors** | **operations**} | **api** | **mibs** | **dre** {**events** | **errors** | **operations** [**brief**] | **uplink**} | **management** {**events** | **errors**}}

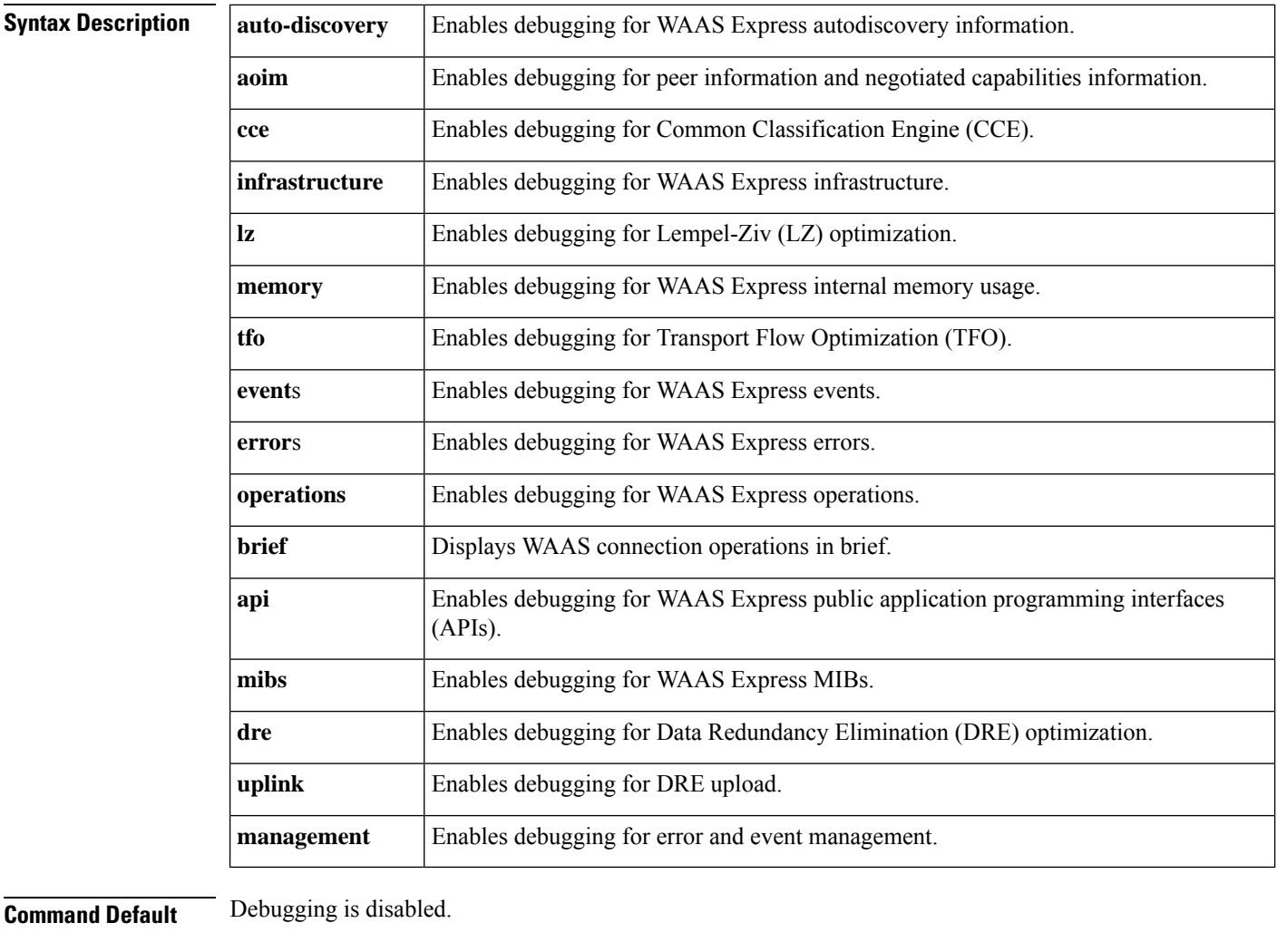

**Command Modes** Privileged EXEC (#)

**Command History** 

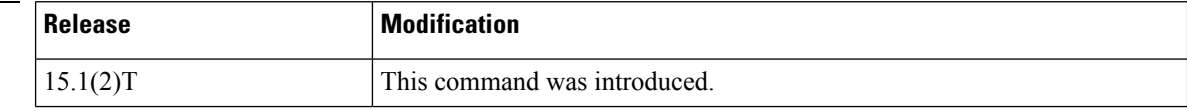

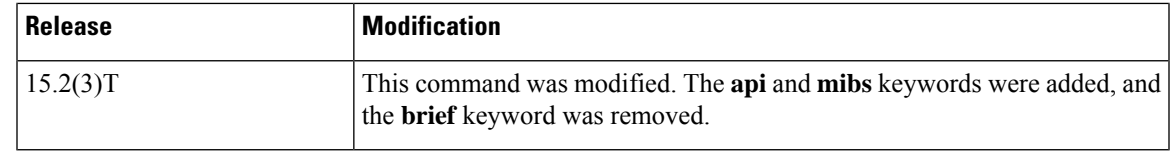

**Examples** The following example shows how to enable debugging output for WAAS Express infrastructure operations:

> Device> **enable** Device# **debug waas infrastructure operations**

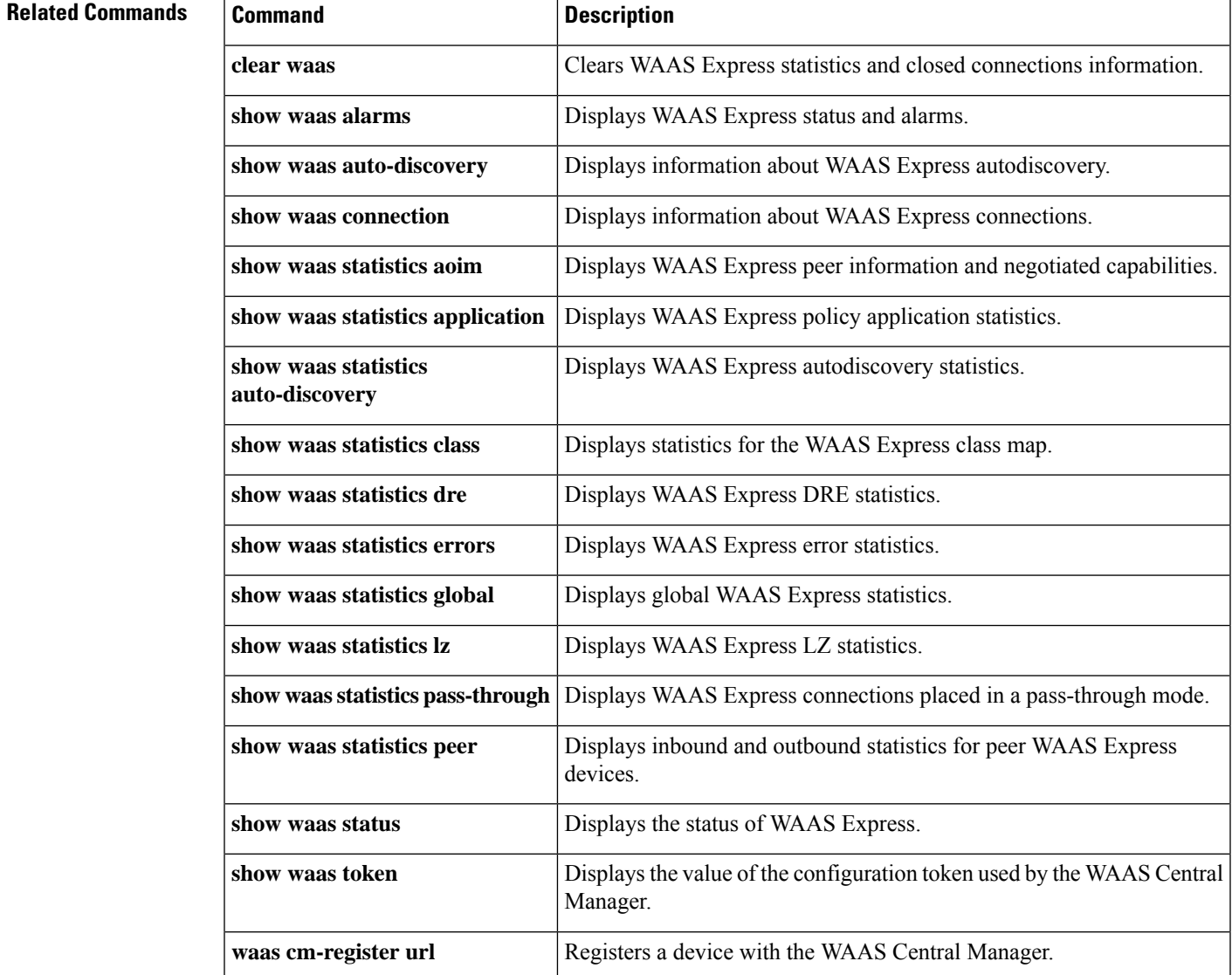

# <span id="page-31-0"></span>**digest**

To enable Layer 2 Tunneling Protocol Version 3 (L2TPv3) control channel authentication or integrity checking, use the **digest**command in L2TP class configuration mode. To disable control channel authentication or integrity checking, use the **no** form of this command.

**digest** [**secret** [{**0** | **7**}] *password*] [**hash** {**md5** | **sha**}] **no digest** [**secret** [{**0** | **7**}] *password* [**hash** {**md5** | **sha**}]]

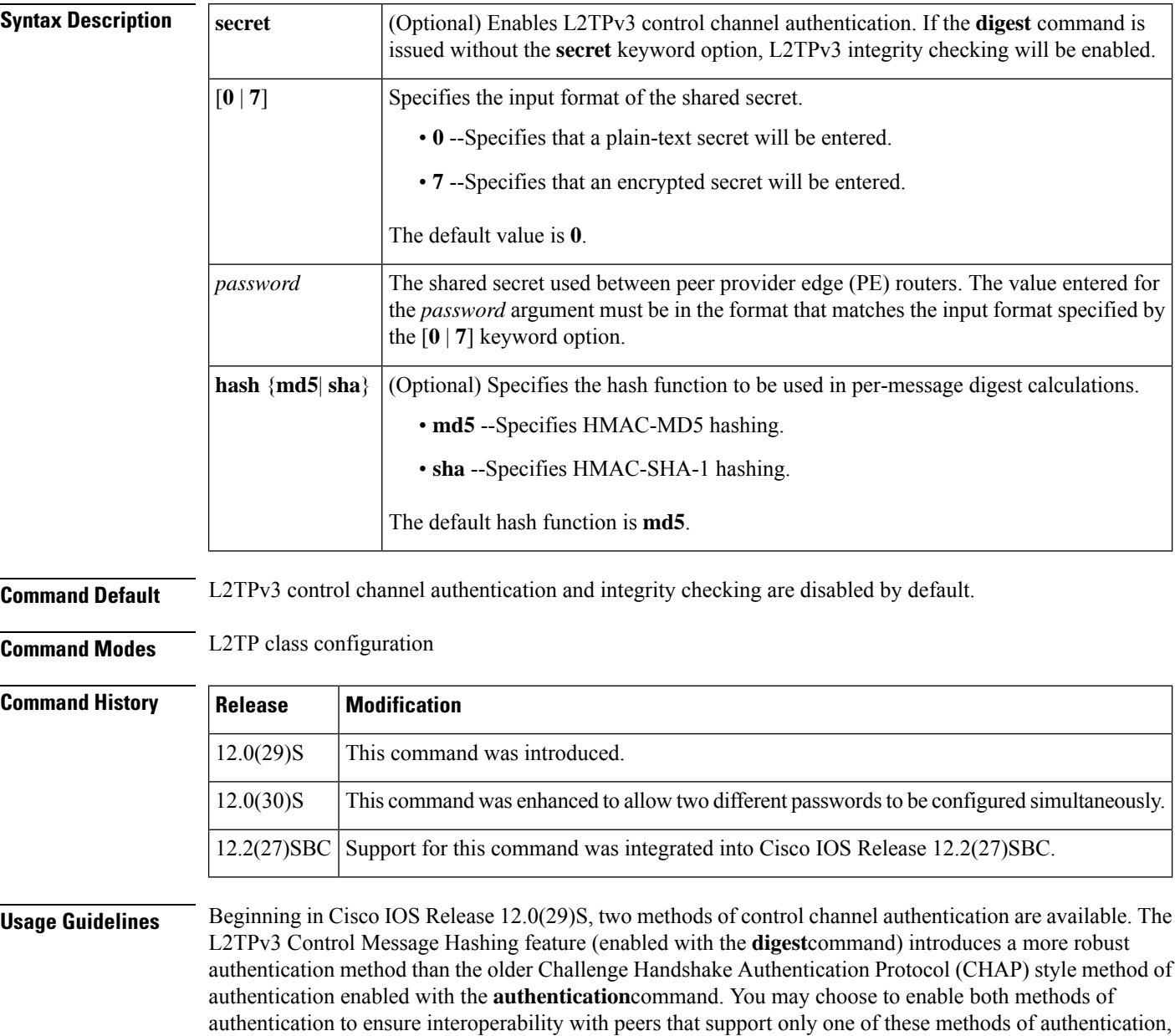

but this configuration will yield control of which authentication method is used to the peer PE router. Enabling

Ш

both methods of authentication should be considered an interim solution to solve backward-compatibility issues during software upgrades.

The table below shows a compatibility matrix for the different L2TPv3 authentication methods. PE1 is running a Cisco IOS software release that supports the L2TPv3 Control Message Hashing feature, and the different possible authentication configurations for PE1 are shown in the first column. Each remaining column represents PE2 running software with different available authentication options, and the intersectionsindicate the different compatible configuration options for PE2. If any PE1/PE2 authentication configuration poses ambiguity on which method of authentication will be used, the winning authentication method is indicated in bold. If both the old and new authentication methods are enabled on PE1 and PE2, both types of authentication will occur.

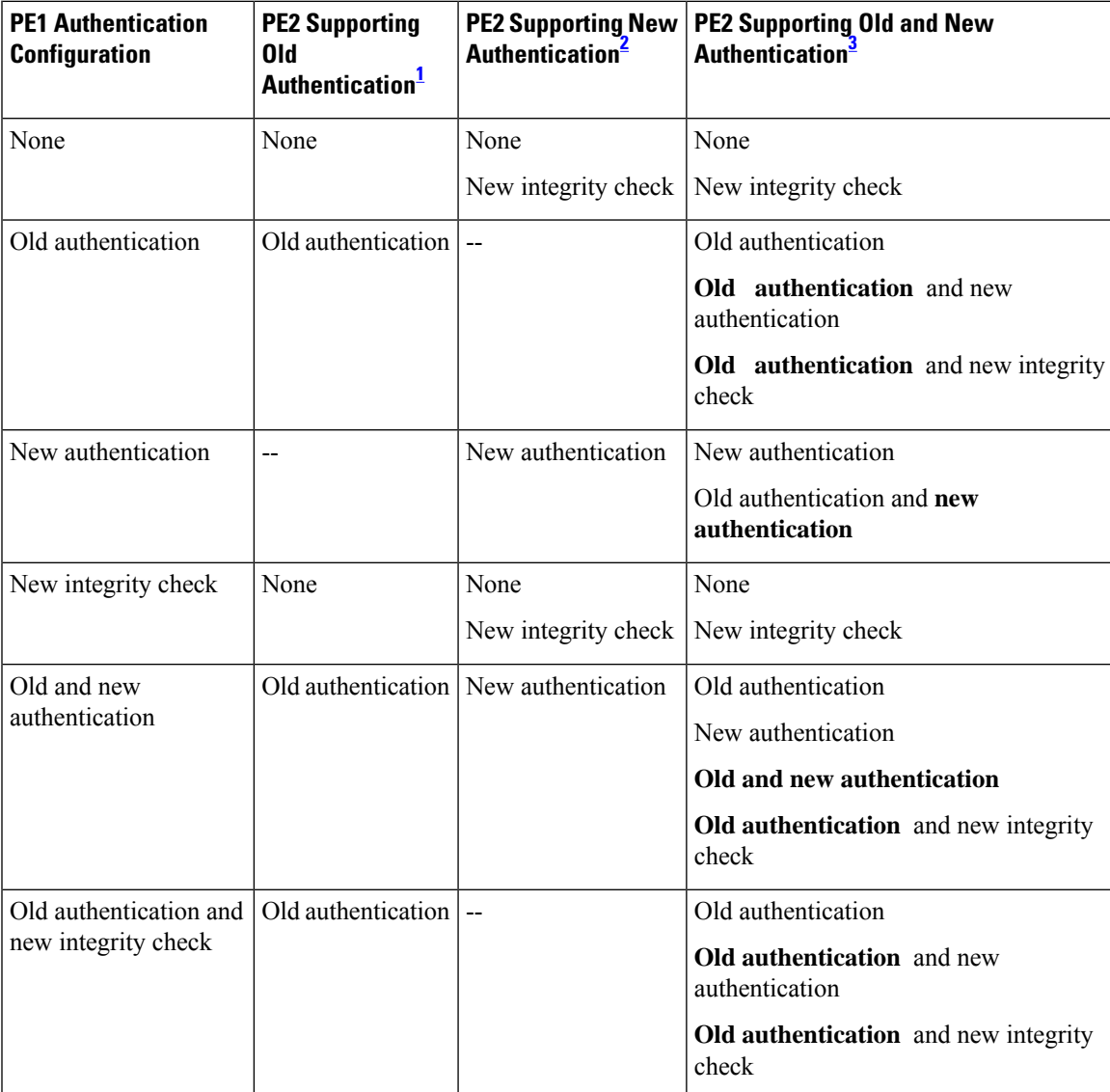

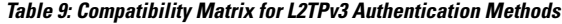

<span id="page-32-0"></span> $1$  Any PE software that supports only the old CHAP-like authentication system.

- <span id="page-33-1"></span> $2$  Any PE software that supports only the new message digest authentication and integrity checking authentication system, but does not understand the old CHAP-like authentication system. This type of software may be implemented by other vendors based on the latest L2TPv3 draft.
- <span id="page-33-0"></span><sup>3</sup> Any PE software that supports both the old CHAP-like authentication and the new message digest authentication and integrity checking authentication system, such as Cisco IOS 12.0(29)S or later releases.

In Cisco IOS Release 12.0(30)S, this command was enhanced to allow two L2TPv3 control channel authentication passwords to be configured simultaneously. This enhancement allows the transition from using an old authentication password to using a new authentication password without interrupting L2TPv3 services. No more than two passwords may be configured at a time. In order to configure a new password when two passwords are already configured, you must remove one of the existing passwords using the **no digest secret***password* command. The number of configured passwords can be verified using the **show l2tun tunnel**command.

**Examples** The following example configures control channel authentication and a control channel authentication password for tunnels belonging to the L2TP class named class1:

```
l2tp-class class1
digest secret cisco hash sha
hidden
```
The following example configures a second control channel authentication password for tunnels belonging to the L2TP class named class1:

```
l2tp-class class1
digest secret cisco2 hash sha
```
The following example removesthe old control channel authentication password for tunnels belonging to the L2TP class named class1. The old password should be removed only after all peer routers have been configured with the new password.

```
l2tp-class class1
no digest secret cisco hash sha
```
The following example configures control channel integrity checking and disables validation of the message digest for L2TPv3 tunnels belonging to the L2TP class named class2:

```
l2tp-class class2
digest hash sha
no digest check
```
The following example disables validation of the message digest for L2TPv3 tunnels belonging to the L2TP class named class3. Control channel authentication and control channel integrity checking are both disabled.

```
l2tp-class class3
no digest check
```
## **Related Comma**

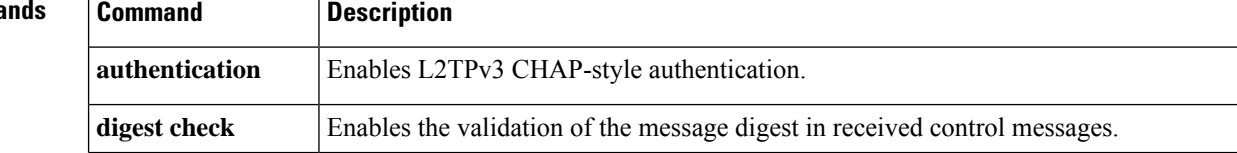

I

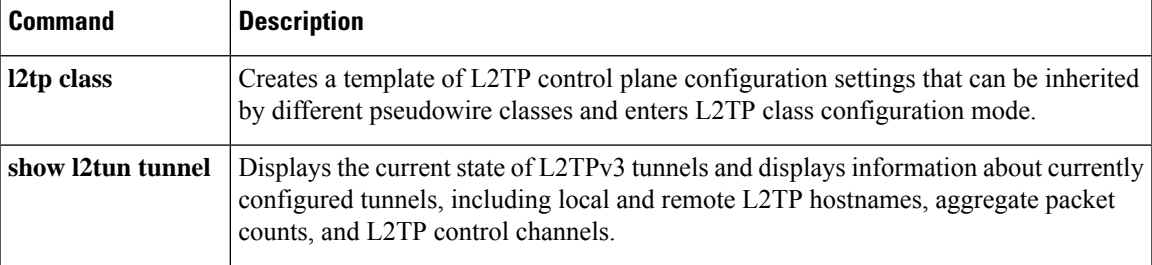

# <span id="page-35-0"></span>**dre upload**

To enable upload Data Redundancy Elimination (DRE), use the **dre upload** command in parameter map configuration mode. To disable upload DRE, use the **no** form of this command.

**dre upload no dre upload Syntax Description** This command has no arguments or keywords. **Command Default** Upload DRE is enabled. **Command Modes** Parameter map configuration (config-profile) **Command History Release Modification**  $15.2(3)$ T This command was introduced. **Usage Guidelines** Upload DRE compresses data in the upload direction. Upload DRE is useful in the download-edit-upload scenario, where a user in a branch office downloads a file from the data center, modifies the file, and uploads the modified document back to the data center. If the modifications are small and localized, the upload of the modified file can benefit from the unmodified contents stored in the DRE cache. Upload DRE is enabled by default. You can disable upload DRE by using the **no dre upload** command for troubleshooting purposes, and then you can enable it again. Download DRE is always enabled and cannot be disabled. **Examples** The following example shows how to disable upload DRE: Device(config)# **parameter-map type waas waas\_global** Device(config-profile)# **no dre upload Related Commands Command Description parameter-map type waas** Configures WAAS Express global parameters. **show waas accelerator** Displays information about WAAS Express accelerators. **show waas statistics dre** Displays WAAS Express DRE statistics.
# **dre-hints enable**

To enable HTTP-Express accelerator to send Data Redundancy Elimination (DRE) hints to the DRE module, use the **dre-hints enable** command in WAAS HTTP configuration mode. To disable DRE hints, use the **no** form of this command.

**dre-hints enable no dre-hints enable**

**Syntax Description** This command has no arguments or keywords.

**Command Default** DRE hints are enabled.

**Command Modes** WAAS HTTP configuration (config-waas-http)

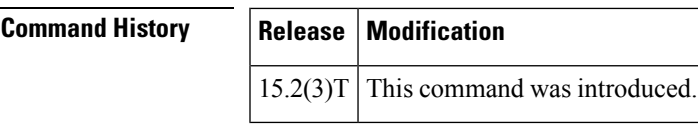

**Usage Guidelines** HTTP-Express accelerator can pass DRE hints to the DRE module at any point during a session. DRE hints help to improve overall DRE efficiency.

HTTP-Express accelerator can provide the following useful hints to the DRE module:

- Apply Lempel-Ziv (LZ) or Not: When the response from the server is already compressed, such as in the form of a jpeg or gzip file, HTTP-Express accelerator can instruct the DRE module to not apply LZ compression again. This can save some CPU cycles on WAAS Express.
- Skip Bytes Multiple: Multiple HTTP requests that request for the same file can have different headers even if the file being transferred isthe same. To improve DRE compression in these cases, HTTP-Express accelerator can instruct DRE to skip the header bytes.

Before you can enable the **dre-hints enable** command, use the following commands:

- Use the **parameter-map type waas** command in global configuration mode to enter parameter map configuration mode.
- Use the **accelerator http-express** command in parameter map configuration mode to enter WAAS HTTP configuration mode.

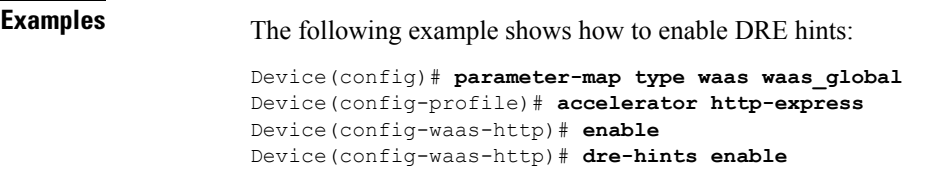

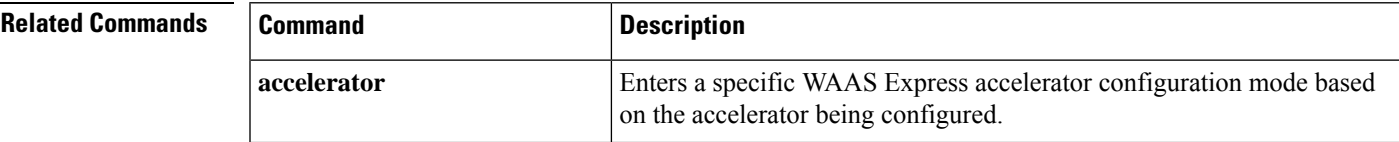

 $\mathbf I$ 

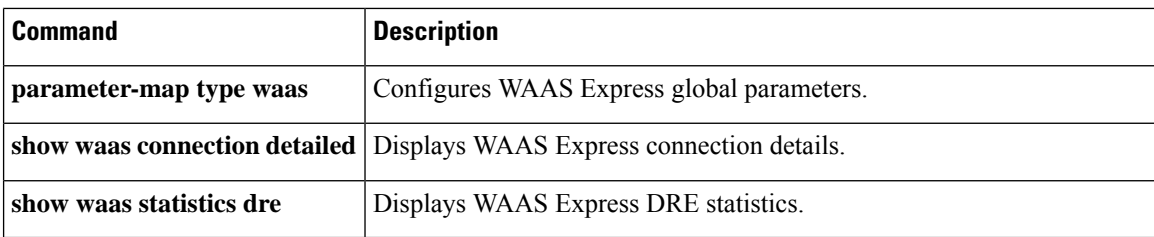

Ш

# **dscp (Frame Relay VC-bundle-member)**

To configure the differentiated services code point (DSCP) levels for a Frame Relay permanent virtual circuit (PVC) bundle member, use the **dscp** command in Frame Relay VC-bundle-member configuration mode. To remove the DSCP level configuration from the PVC, use the **no** form of this command.

**dscp** {*level* | **other**} **no dscp** *level*

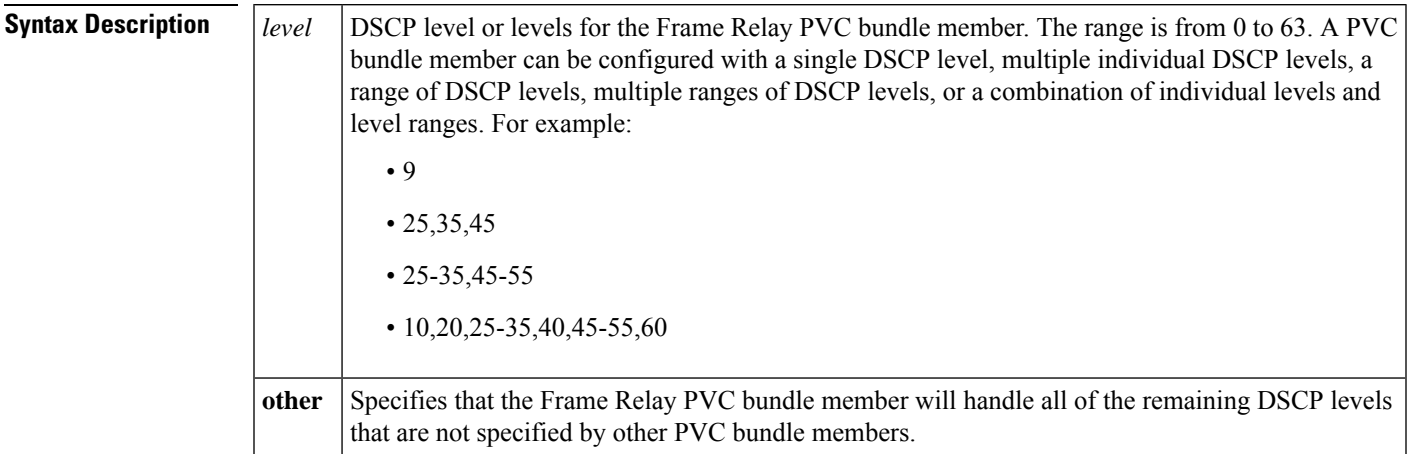

**Command Default** DSCP levels are not configured.

### **Command Modes**

Frame Relay VC-bundle-member configuration

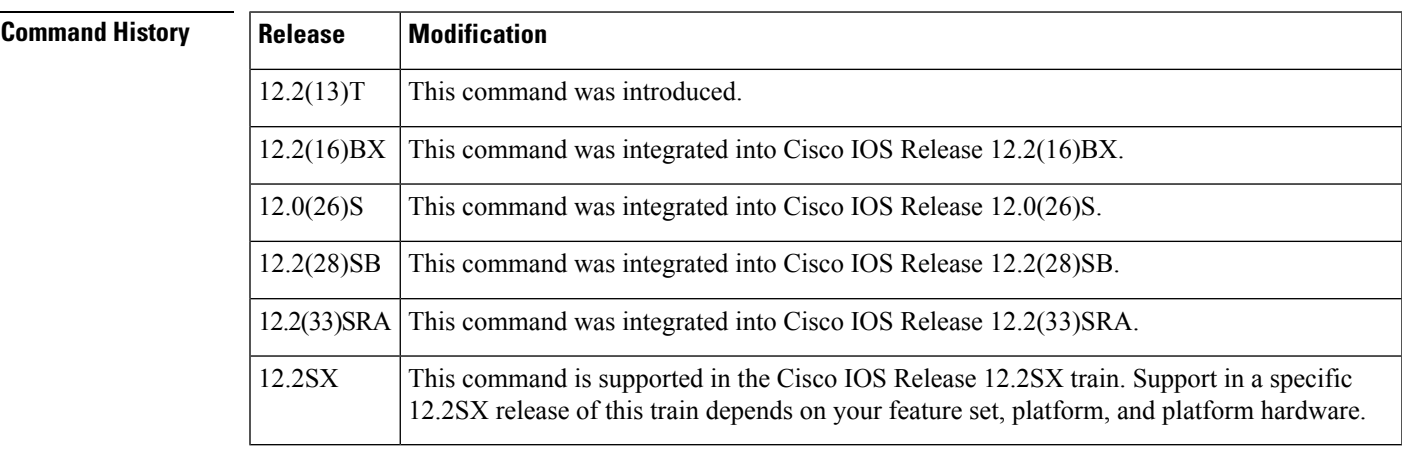

**Usage Guidelines** Assignment of DSCP levels to PVC bundle members lets you create differentiated service, because you can distribute the DSCP levels over the various PVC bundle members. You can map a single DSCP level or range of levels to each discrete PVC in the bundle, which enables PVCs in the bundle to carry packets marked with different DSCP levels.

 $\mathbf I$ 

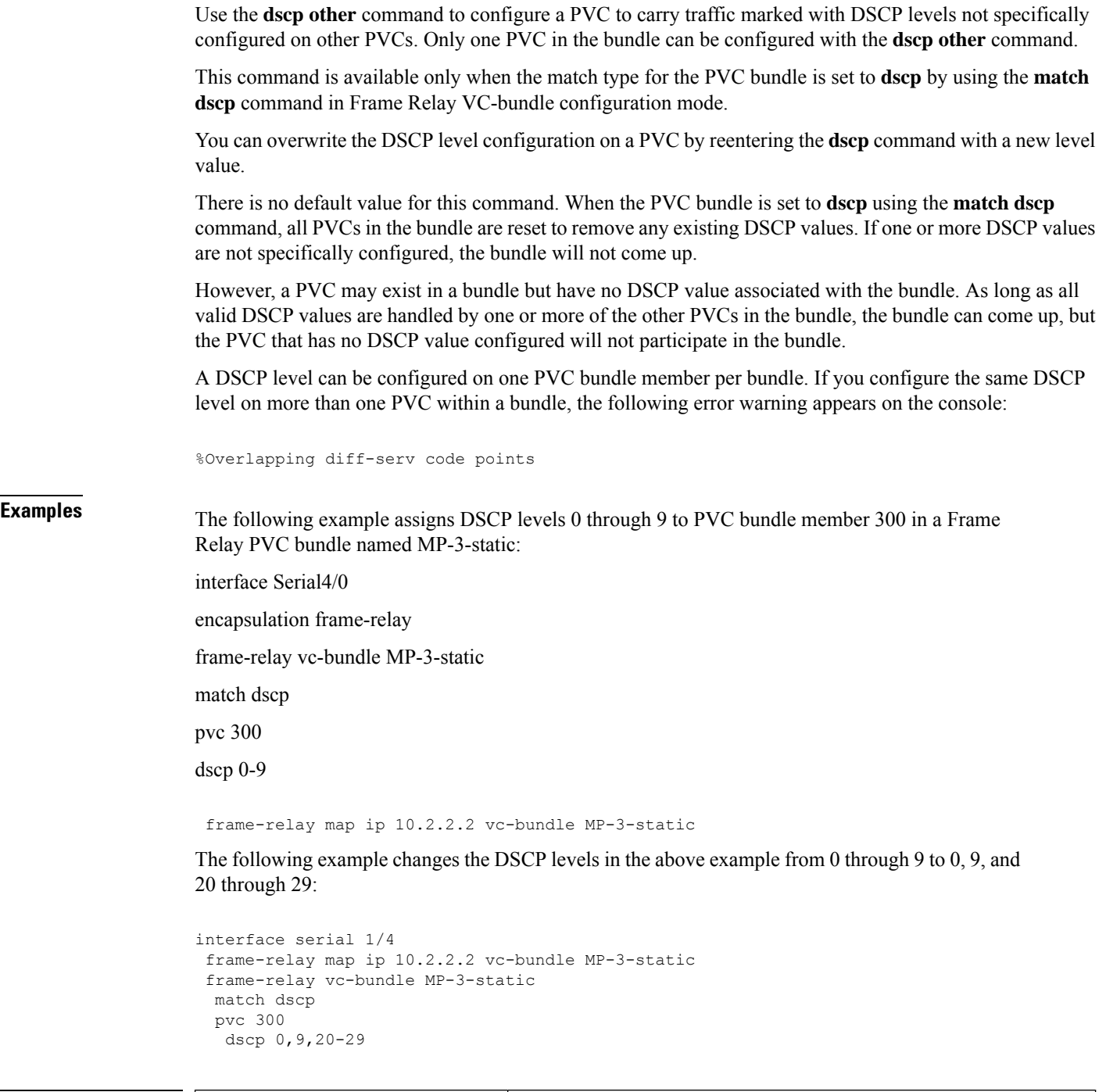

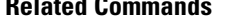

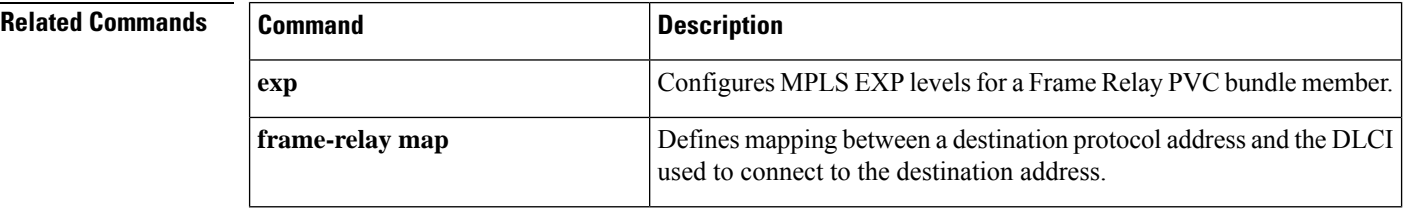

ı

I

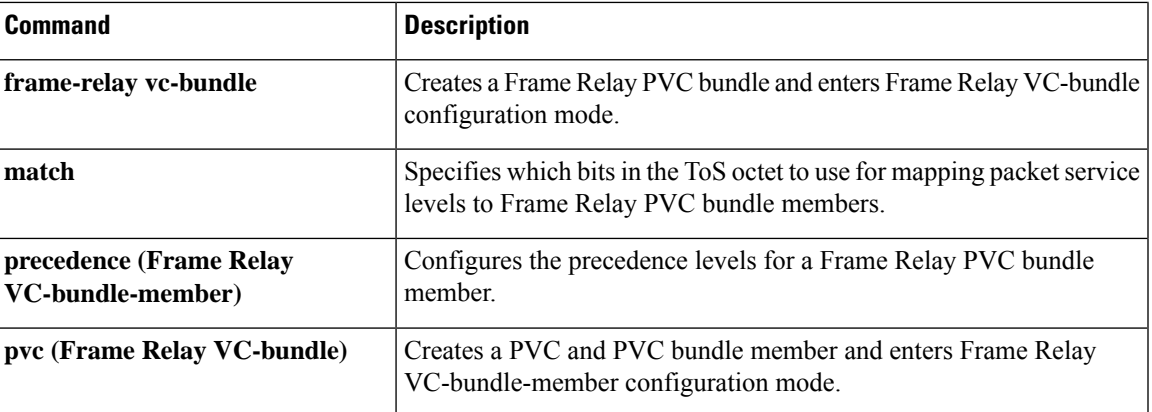

# **efci-bit**

To set the explicit forward congestion indication (EFCI) bit field in the ATM cell header for FRF.8 service interworking, use the **efci-bit** command in FRF.8 connect mode. To disable or reset this bit, use the **no** form of this command.

**efci-bit** {**0** | **map-fecn**} **no efci-bit** {**0** | **map-fecn**}

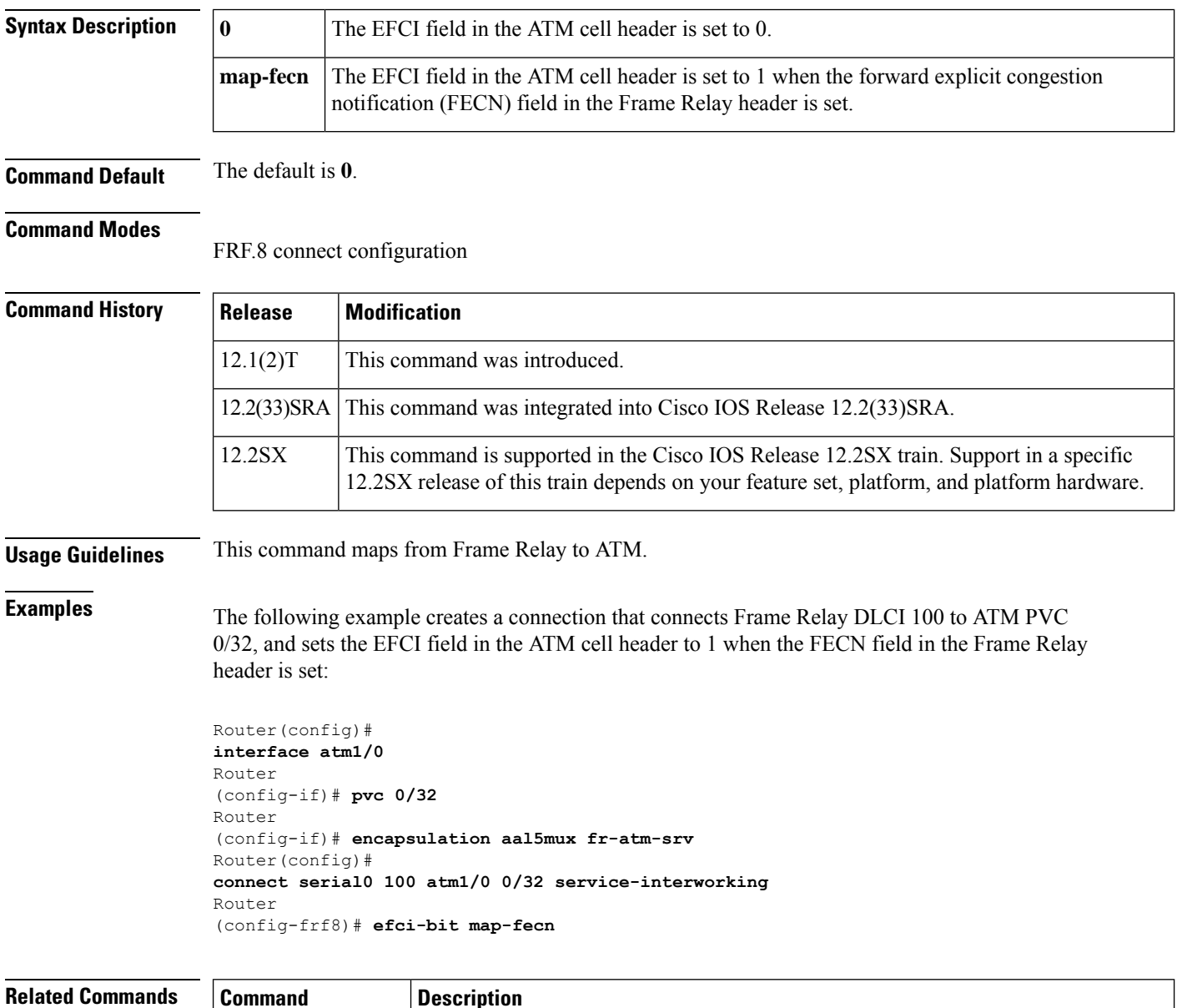

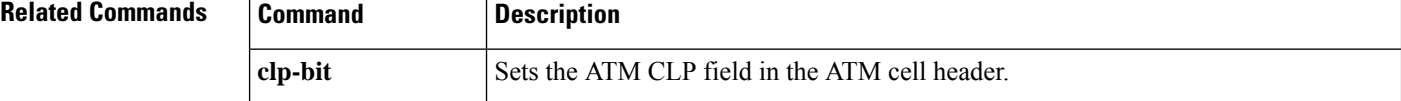

 $\mathbf{l}$ 

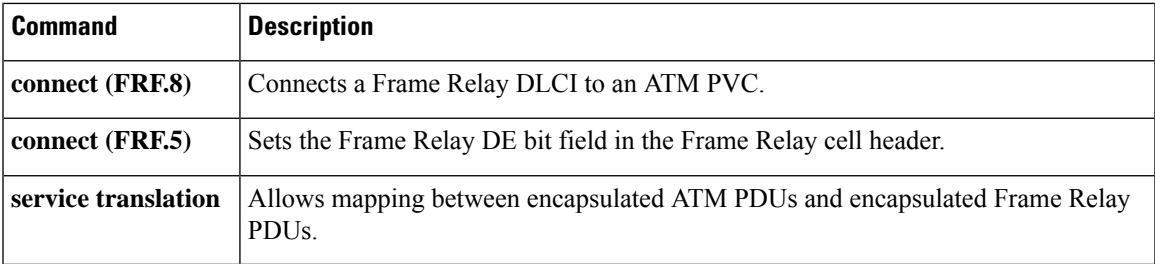

## **empty-ssl-fragment-insertion**

To generate and send an empty Secure Sockets Layer (SSL) fragment to a client as the first encrypted message, use the **empty-ssl-fragment-insertion**command in WAASSSL configuration mode. To disable thisfunction, use the **no** form of this command.

## **empty-ssl-fragment-insertion no empty-ssl-fragment-insertion**

**Syntax Description** This command has no arguments or keywords.

**Command Default** An empty SSL fragment is generated by default and sent to a client as the first encrypted message.

**Command Modes** WAAS SSL configuration (config-waas-ssl)

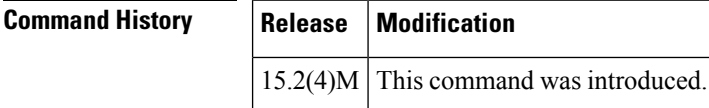

## **Usage Guidelines** When an SSL connection is optimized by the SSL-Express accelerator, Wide-Area Application Services (WAAS) Express generates an empty SSL fragment and sends it to a client as the first encrypted message. This behavior can impact interoperability with older versions of client applications such as Internet Explorer 6. You can disable the generation and sending of this emptySSL fragment using the**no** form of this command.

**Examples** The following example shows how to disable the generation and sending of an empty SSL fragment to a client as the first encrypted message:

```
Device# configure terminal
Device(config)# interface GigabitEthernet0/0
Device(config-if)# waas enable
Device(config-if)# exit
Device(config)# parameter-map type waas waas_global
Device(config-profile)# accelerator ssl-express
Device(config-waas-ssl)# no empty-ssl-fragment-insertion
Device(config-waas-ssl)# end
```
You can use the **show parameter-map type waas** command to verify that the generation of the empty SSL fragment has been disabled.

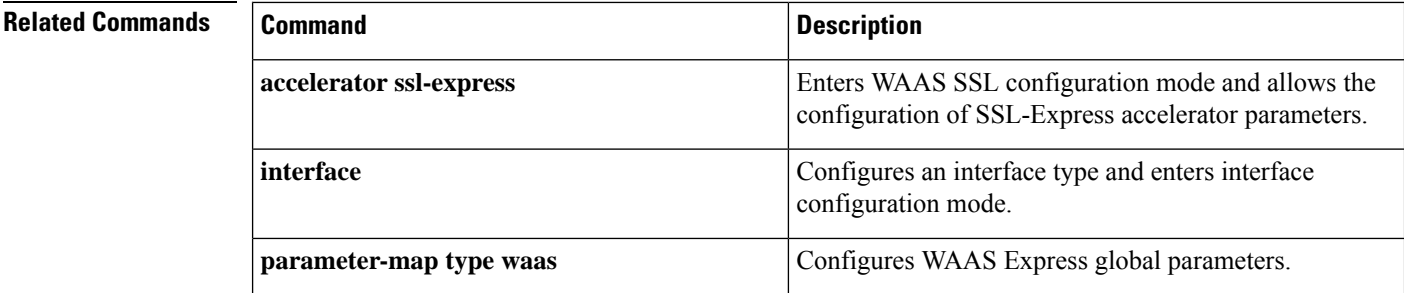

 $\mathbf I$ 

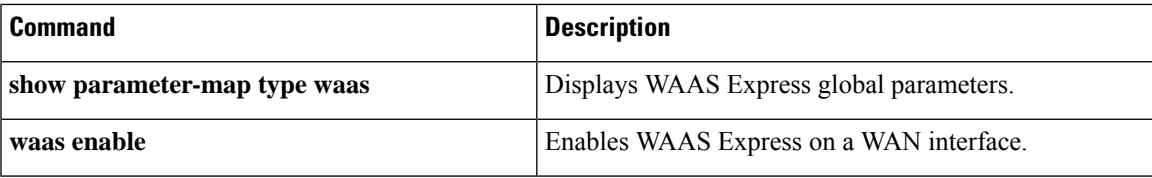

# **encapsulation (Any Transport over MPLS)**

To configure the ATM adaptation layer (AAL) encapsulation for an Any Transport over MPLS (AToM), use the **encapsulation** command in the appropriate configuration mode. To remove the ATM encapsulation, use the **no** form of this command.

**encapsulation** *layer-type* **no encapsulation** *layer-type*

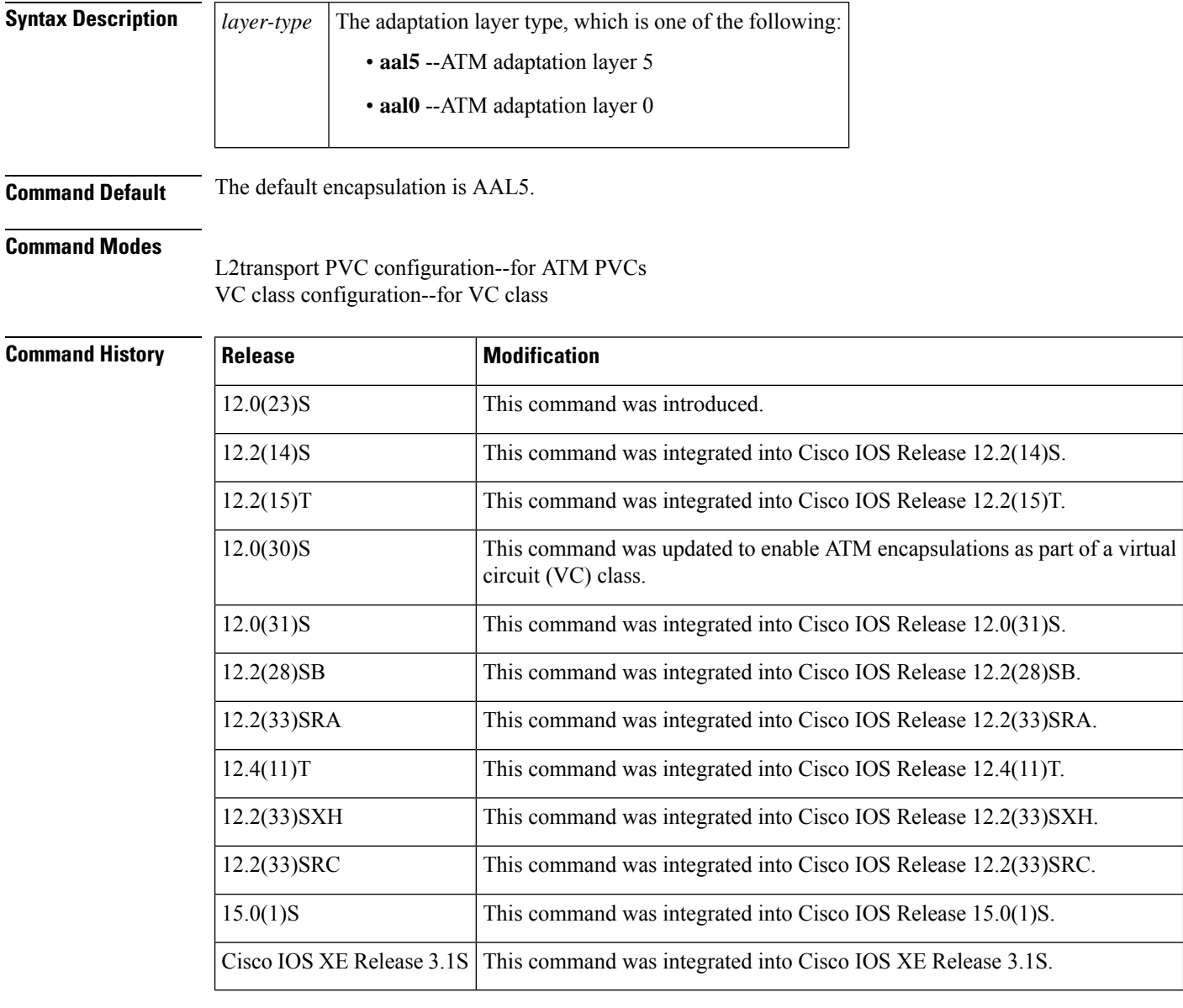

**Usage Guidelines** In L2transport VC configuration mode, the **pvc** command and the **encapsulation** command work together. Use the commands for AToM differently than for all other applications. The table below shows the differences in how the commands are used.

### **Table 10: AToM-Specific Variations of the pvc and encapsulation Commands**

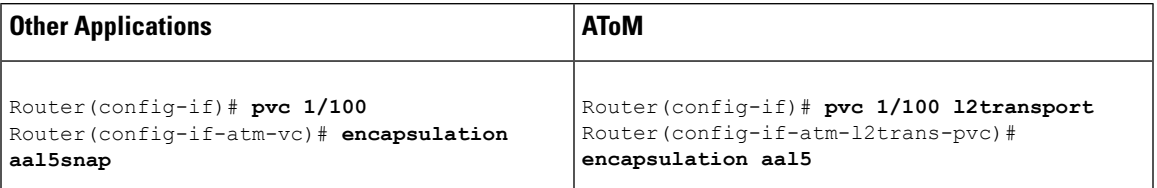

The following list highlights the differences:

- **pvc** command: For most applications, you create a permanent virtual circuit (PVC) by using the **pvc** *vpi/vci* command. For AToM, you must add the **l2transport** keyword to the **pvc** command. The **l2transport** keyword enables the PVC to transport Layer 2 packets.
- **encapsulation** command: The **encapsulation** command for AToM has only two keyword values: **aal5** or **aal0**. You cannot specify an encapsulation type, such as **aal5snap**. In contrast, the **encapsulation aal5** command you use for most other applications requires you to specify the encapsulation type, such as **aal5snap**.
- You cannot create switched virtual circuits or VC bundles to transport Layer 2 packets.

When you use the **aal5** keyword, incoming cells (except Operation, Administration, and Maintenance [OAM] cells) on that PVC are treated as AAL5 encapsulated packets. The router reassembles the packet from the incoming cells. The router does not check the contents of the packet, so it does not need to know the encapsulation type (such as **aal5snap** and **aal5mux**). After imposing the Multiprotocol Label Switching (MPLS) label stack, the router sends the reassembled packet over the MPLS core network.

When you use the **aal0** keyword, the router strips the header error control (HEC) byte from the cell header and adds the MPLS label stack. The router sends the cell over the MPLS core network.

**Examples** The following example shows how to configure a PVC to transport ATM cell relay packets for AToM:

```
Router> enable
Router# configure terminal
Router(config)# interface atm1/0
Router(config-if)# pvc 1/100 l2transport
Router(config-if-atm-l2trans-pvc)# encapsulation aal0
Router(config-if-atm-l2trans-pvc)# xconnect 10.13.13.13 100 encapsulation mpls
```
The following example shows how to configure ATM AAL5 over MPLS in VC class configuration mode. The VC class is applied to a PVC.

```
Router> enable
Router# configure terminal
Router(config)# vc-class atm aal5class
Router(config-vc-class)# encapsulation aal5
Router(config)# interface atm1/0
Router(config-if)# pvc ½00 l2transport
Router(config-if-atm-l2trans-pvc)# class-vc aal5class
Router(config-if-atm-l2trans-pvc)# xconnect 10.13.13.13 100 encapsulation mpls
```
I

## **Related Commands**

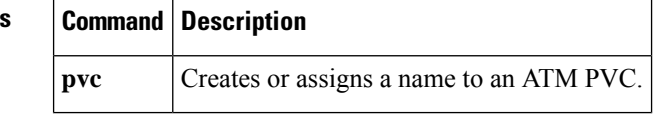

ı

# **encapsulation (Frame Relay VC-bundle)**

To override the encapsulation for a point-to-point subinterface and configure Frame Relay encapsulation for an individualFrame Relay permanent virtual circuit (PVC) bundle, use the **encapsulation**command inFrame Relay VC-bundle configuration mode. To disable the encapsulation for the individual PVC bundle and revert to the encapsulation for the point-to-point subinterface, use the **no** form of this command.

**encapsulation** [{**cisco** | **ietf**}] **no encapsulation** [{**cisco** | **ietf**}]

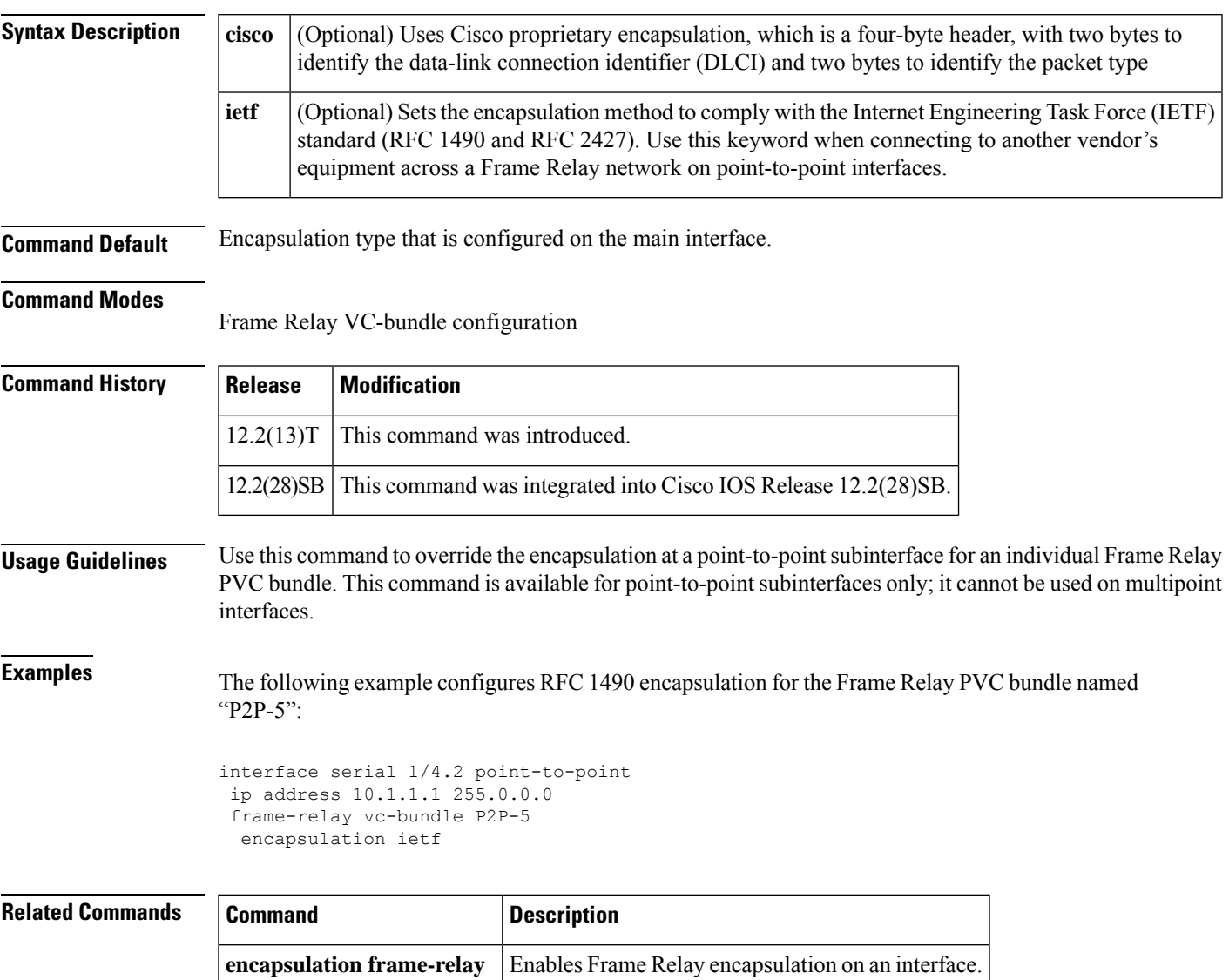

# **encapsulation (L2TP)**

To specify the Layer 2 data encapsulation method to be used for tunneling IP traffic over a pseudowire, use the **encapsulation**(L2TP) command in pseudowire class configuration mode. To remove the specified Layer 2 encapsulation method, use the **no** form of this command.

**encapsulation** {**l2tpv2** | **l2tpv3** [**manual**] | **mpls**} **no encapsulation** {**l2tpv2** | **l2tpv3** [**manual**] | **mpls**}

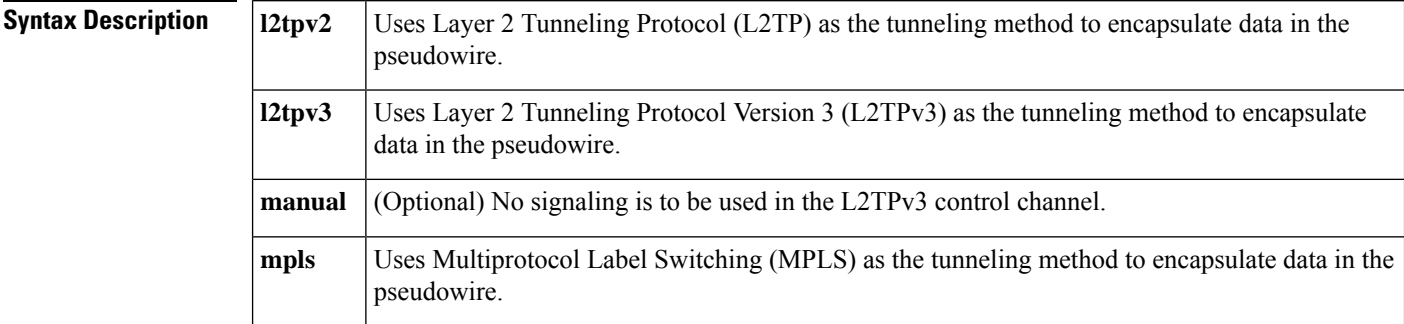

**Command Default** No encapsulation method is specified.

### **Command Modes**

Pseudowire class configuration

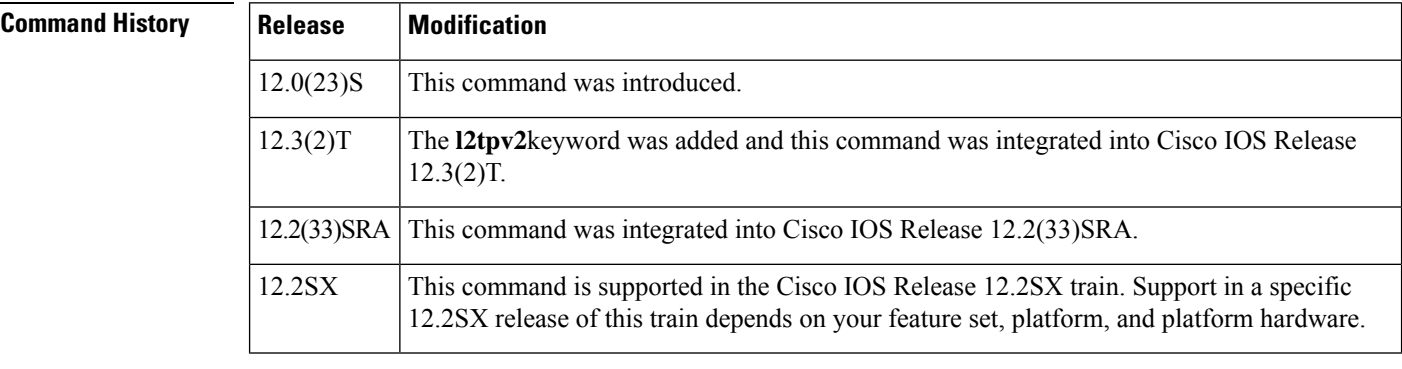

**Usage Guidelines** This command must be configured if the pseudowire class will be referenced from an xconnect or pseudowire configured to forward Layer 2 traffic.

**Examples** The following example shows how to configure L2TPv3 as the data encapsulation method for the pseudowire class named "ether-pw":

```
Router(config)
# pseudowire-class ether-pw
Router(config-pw)
# encapsulation l2tpv3
```
 $\mathbf I$ 

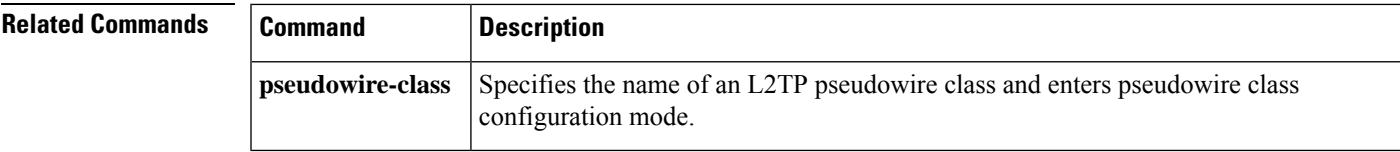

# **encapsulation (Layer 2 local switching)**

To configure the ATM adaptation layer (AAL) for a Layer 2 local switching ATM permanent virtual circuit (PVC), use the **encapsulation** command in ATM PVC L2transport configuration mode. To remove an encapsulation from a PVC, use the **no** form of this command.

**encapsulation** *layer-type* **no encapsulation** *layer-type*

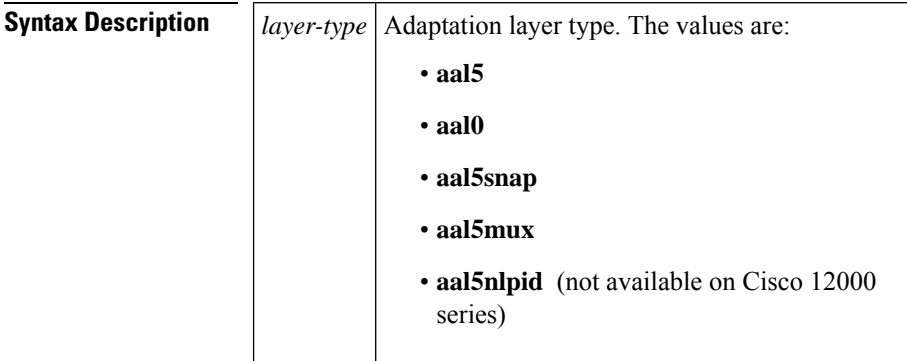

## **Command Default** If you do not create a PVC, one is created for you. The default encapsulation types for autoprovisioned PVCs are as follows:

- For ATM-to-ATM local switching, the default encapsulation type for the PVC is AAL0.
- For ATM-to-Ethernet or ATM-to-Frame Relay local switching, the default encapsulation type for the PVC is AAL5 SNAP.

### **Command Modes**

ATM PVC L2transport configuration

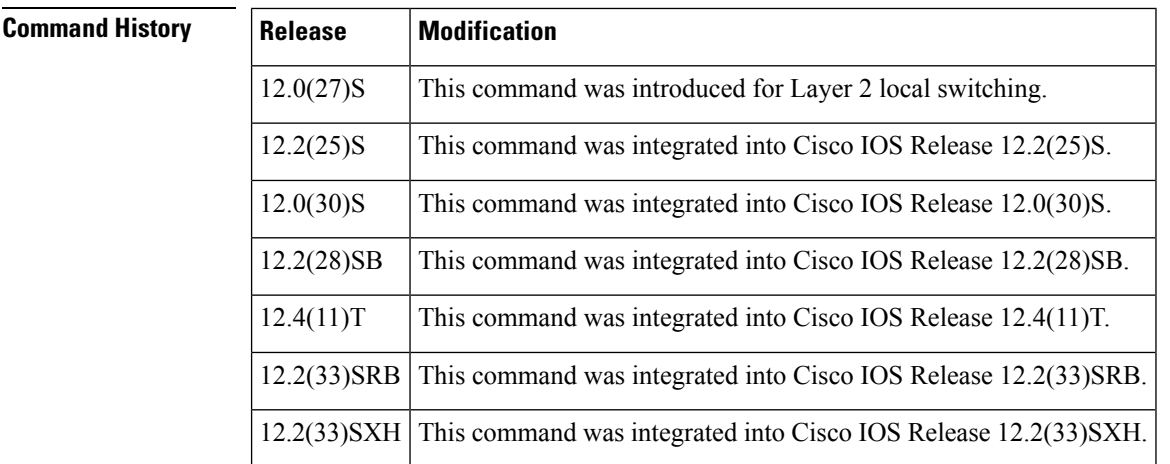

Ш

**Usage Guidelines** The pvc command and the encapsulation command work together. The use of these commands with Layer 2 local switching is slightly different from the use of these commands with other applications. The following list highlights the differences:

- For Layer 2 localswitching, you must add the **l2transport** keyword to the**pvc** command. The **l2transport** keyword enables the PVC to transport Layer 2 packets.
- The Layer 2 local switching **encapsulation** command works only with the **pvc** command. You cannot create switched virtual circuits or VC bundles to transport Layer 2 packets. You can use only PVCs to transport Layer 2 packets.

The table below shows the encapsulation types supported for each transport type:

### **Table 11: Supported Encapsulation Types**

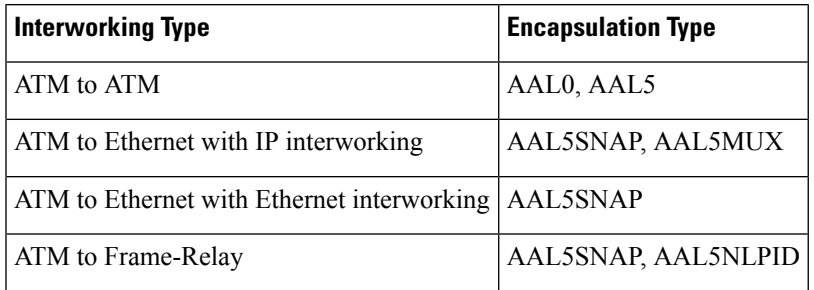

**Examples** The following example shows how to configure a PVC to transport AAL0 packets for Layer 2 local switching:

> pvc 1/100 l2transport encapsulation aal0

## **Related Commands Command Description**

**pvc** Creates or assigns a name to an ATM PVC

## **encapsulation default**

To configure the default service instance on a port, use the **encapsulation default** command in service instance mode. To delete the default service instance on a port, use the **no** form of this command.

**encapsulation default no encapsulation default**

- **Syntax Description** This command has no arguments or keywords.
- **Command Default** No default service instance is configured on the port.

**Command Modes** Service instance

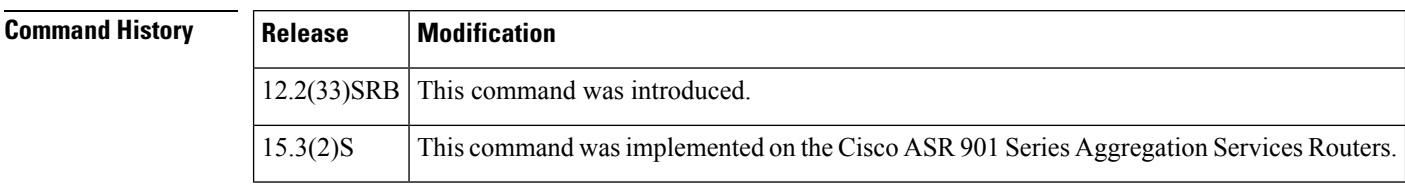

**Usage Guidelines** If the default service instance is the only one configured on a port, the encapsulation default command matches all ingress frames on that port. If the default service instance is configured on a port that has other non-default service instances, the encapsulation default command matchesframesthat are unmatched by those non-default service instances (anything that does not meet the criteria of other services instances on the same physical interface falls into this service instance).

> Only a single default service instance can be configured per interface. If you attempt to configure more than one default service instance per interface, the encapsulation default command is rejected.

Only one encapsulation command must be configured per service instance.

**Examples** The following example shows how to configure a service instance on a port:

**Device(config-if-srv)# encapsulation default**

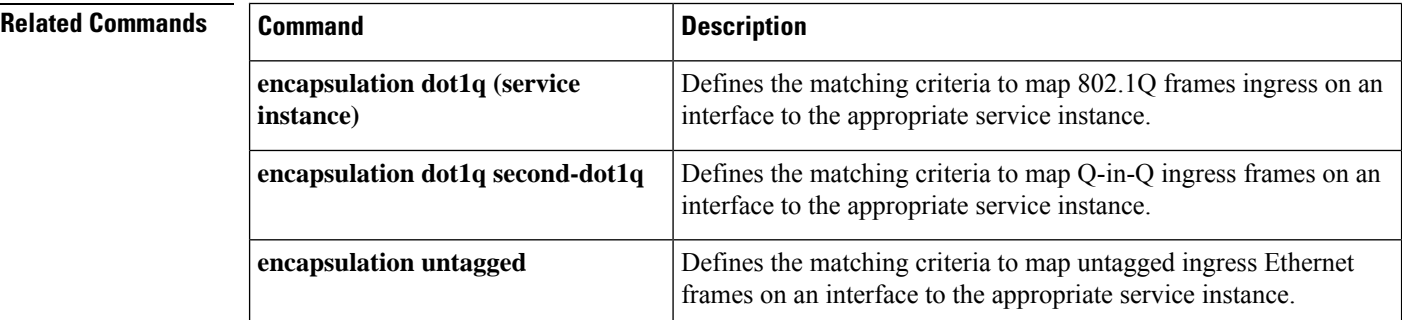

# **encapsulation dot1q (service instance)**

To define the matching criteria to map 802.1Q frames ingress on an interface to the appropriate service instance, use the **encapsulation dot1q** command in Ethernet service instance configuration mode. To delete the matching criteria to map 802.1Q frames ingress on an interface to the appropriate service instance, use the **no** form of this command.

**encapsulation dot1q** *vlan-id*[{**,** *vlan-id*[{**-***vlan-id*}]}][{**native**}] **no encapsulation dot1q** *vlan-id*[{**,** *vlan-id*[{**-***vlan-id*}]}][{**native**}]

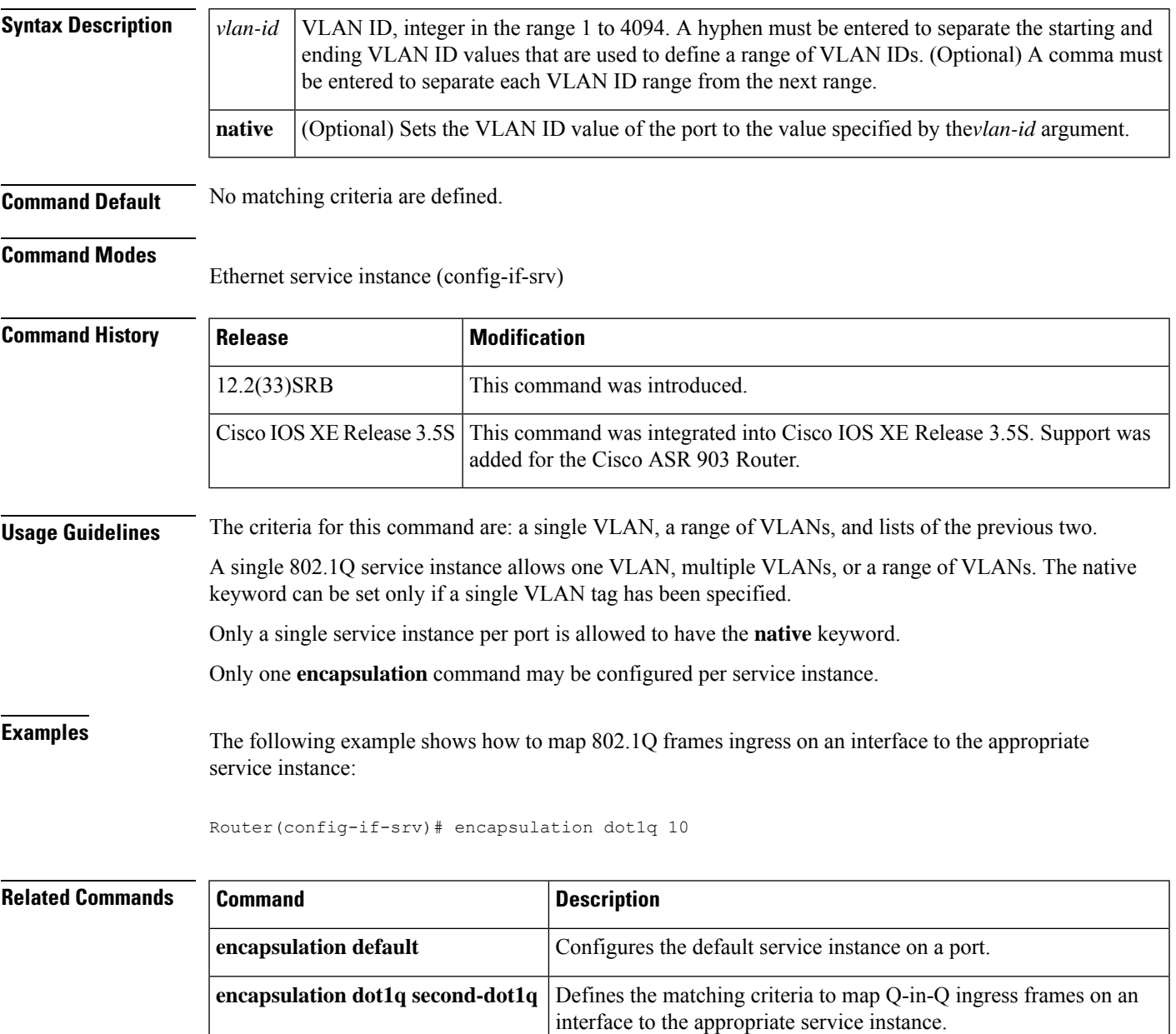

L

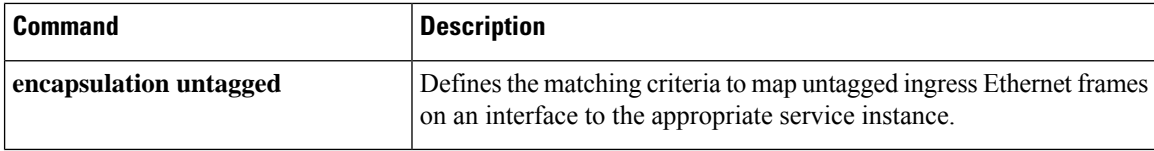

# **encapsulation dot1q second-dot1q**

To define the matching criteria to map Q-in-Q ingress frames on an interface to the appropriate service instance, use the **encapsulation dot1q** second-dot1q command in service instance mode. To delete the matching criteria to map Q-in-Q ingress frames on an interface to the appropriate service instance, use the **no** form of this command.

**encapsulation dot1q** *vlan-id* **second-dot1q**[{ $\{$ **any** | *vlan-id*[{ $\}$ *, vlan-id*[{ $\{$ *-vlan-id*}]]]] **no encapsulation dot1q** *vlan-id* **second-dot1q**[{**any** | *vlan-id*[{**,** *vlan-id*[{*-vlan-id*}]}]}]

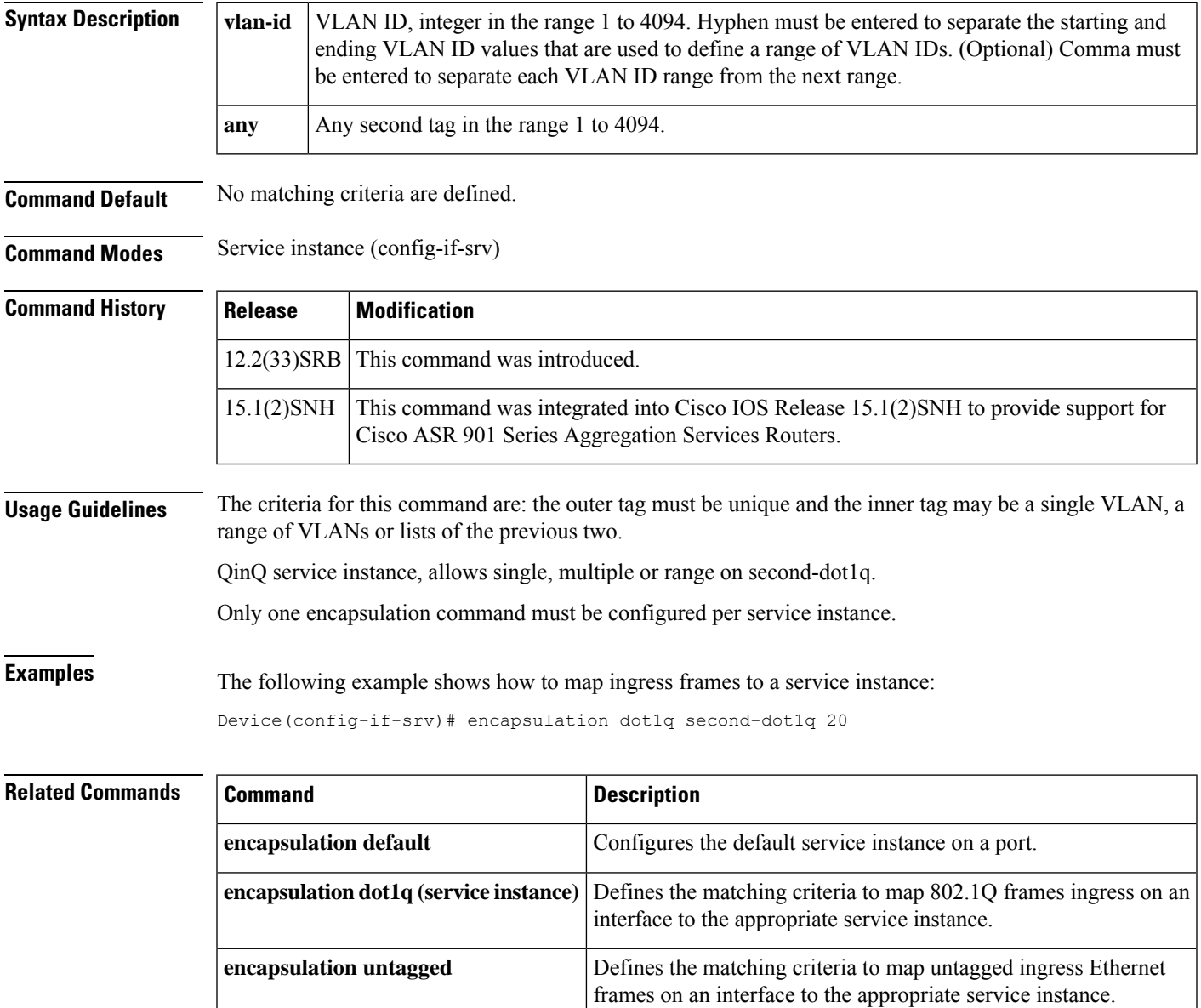

# **encapsulation frame-relay**

To enable Frame Relay encapsulation, use the **encapsulation frame-relay** command in interface configuration mode. To disable Frame Relay encapsulation, use the **no** form of this command.

**encapsulation frame-relay** [{**cisco** | **ietf**}] **no encapsulation frame-relay** [**ietf**]

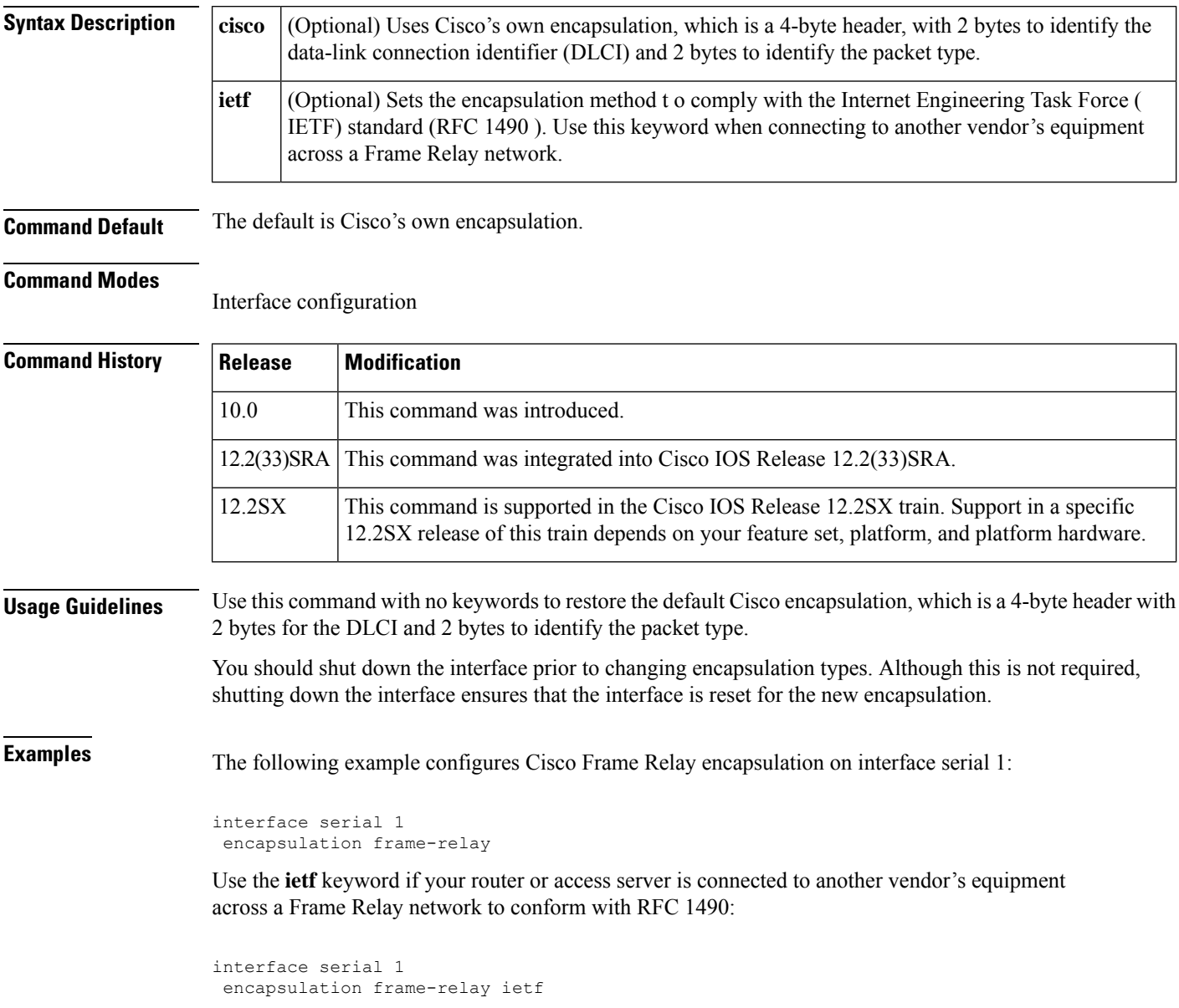

Ш

# **encapsulation frame-relay mfr**

To create a multilink Frame Relay bundle link and to associate the link with a bundle, use the **encapsulation frame-relay mfr**command in interface configuration mode. To remove the bundle link from the bundle, use the **no** form of this command.

**encapsulation frame-relay mfr** *number* [*name*] **no encapsulation frame-relay mfr** *number* [*name*]

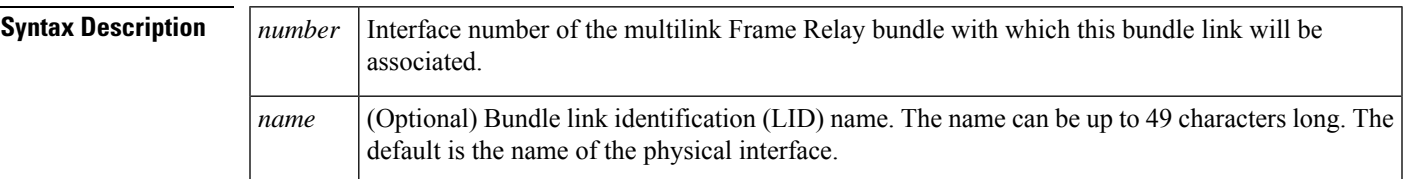

**Command Default** Frame Relay encapsulation is not enabled.

### **Command Modes**

Interface configuration

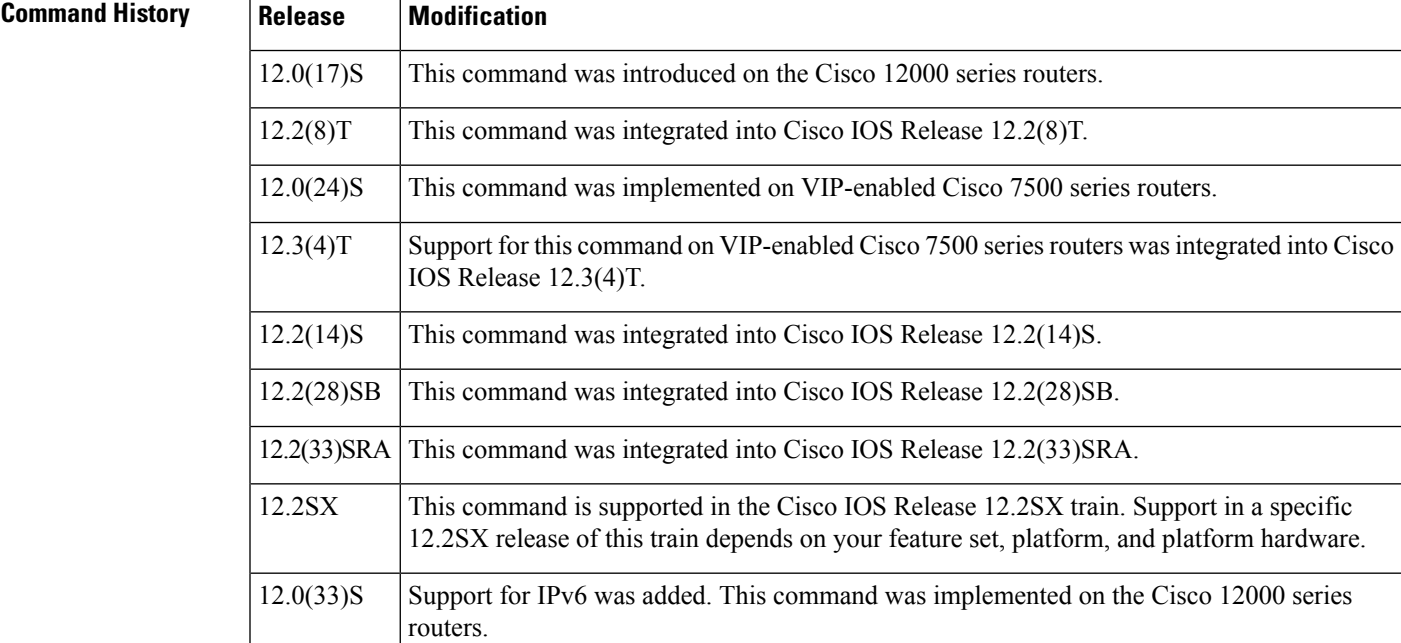

**Usage Guidelines** Use the *name* argument to assign a LID name to a bundle link. This name will be used to identify the bundle link to peer devices and to enable the devices to determine which bundle links are associated with which bundles. The LID name can also be assigned or changed by using the **frame-relay multilink lid** command on the bundle link interface. If the LID name is not assigned, the default name is the name of the physical interface.

```
\boldsymbol{\beta}Tip
                      To minimize latency that results from the arrival order of packets, we recommend bundling physical links of
                      the same line speed in one bundle.
                      To remove a bundle link from a bundle, use the no encapsulation frame-relay mfr command or configure
                      a new type of encapsulation on the interface by using the encapsulation command.
Examples The following example shows serial interface 0 being associated as a bundle link with bundle interface
                      "mfr0." The bundle link identification name is "BL1."
                      interface mfr0
                       !
                      interface serial 0
                       encapsulation frame-relay mfr0 BL1
```
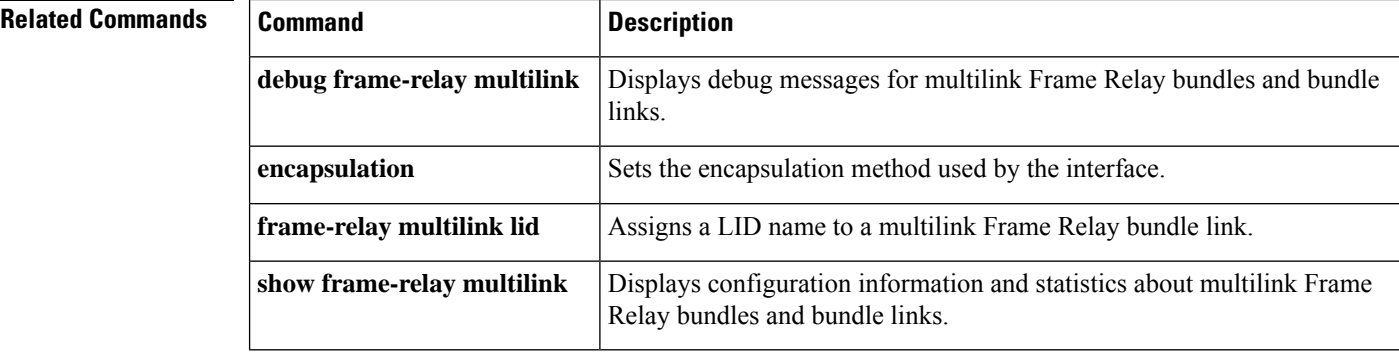

**de-bit through exp**

## **encapsulation l2tpv3**

To specify that Layer 2 Tunnel Protocol Version 3 (L2TPv3) is used as the data encapsulation method for tunneling IP traffic over the pseudowire, use the **encapsulation l2tpv3** command in pseudowire class or VC class configuration mode. To remove L2TPv3 as the encapsulation method, use the **no pseudowire-class** command (see the Usage Guidelines for more information).

**encapsulation l2tpv3 no pseudowire-class**

**Syntax Description** This command has no arguments or keywords.

**Command Default** No encapsulation method is specified.

### **Command Modes**

Pseudowire class configuration VC class configuration

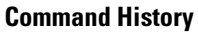

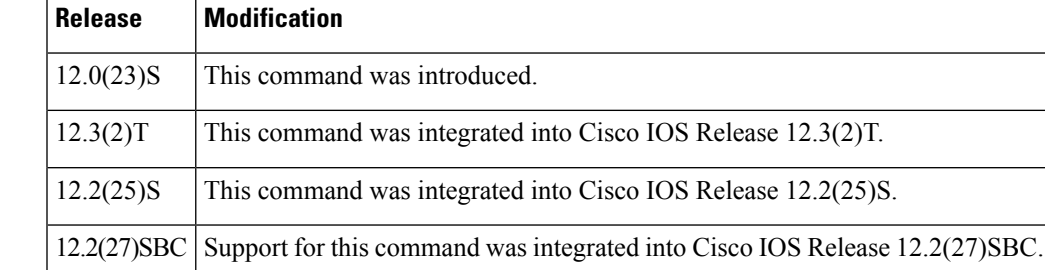

**Usage Guidelines** This command must be configured if the pseudowire class will be referenced from an Xconnect configured to forward L2TPv3 traffic.

> Once you specify the **encapsulation l2tpv3**command, you cannot remove it using the **no encapsulation l2tpv3** command. Nor can you change the command'ssetting using the **encapsulation mpls** command. Those methods result in the following error message:

Encapsulation changes are not allowed on an existing pw-class.

To remove the command, you must delete the pseudowire with the**nopseudowire-class** command. To change the type of encapsulation, remove the pseudowire with the **no pseudowire-class** command and re-establish the pseudowire and specify the new encapsulation type.

**Examples** The following example shows how to configure L2TPv3 as the data encapsulation method for the pseudowire class named ether-pw:

```
Router(config)
# pseudowire-class ether-pw
Router(config-pw)
# encapsulation l2tpv3
```
The following example configures ATM AAL5 over L2TPv3 in VC class configuration mode:

vc-class atm aal5class encapsulation aal5

## **Related Commands**

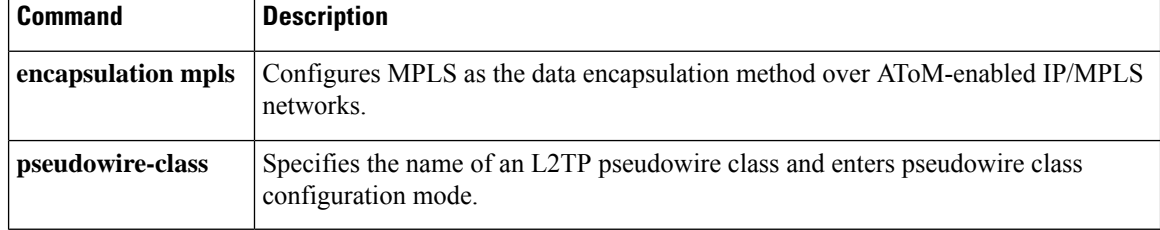

# **encapsulation lapb**

To exchange datagrams over a serial interface using Link Access Procedure, Balanced (LAPB) encapsulation, use the **encapsulation lapb**command in interface configuration mode.

**encapsulation lapb** [{**dte** | **dce**}] [{**multi***protocol*}]

supported on asynchronous dialer interfaces.

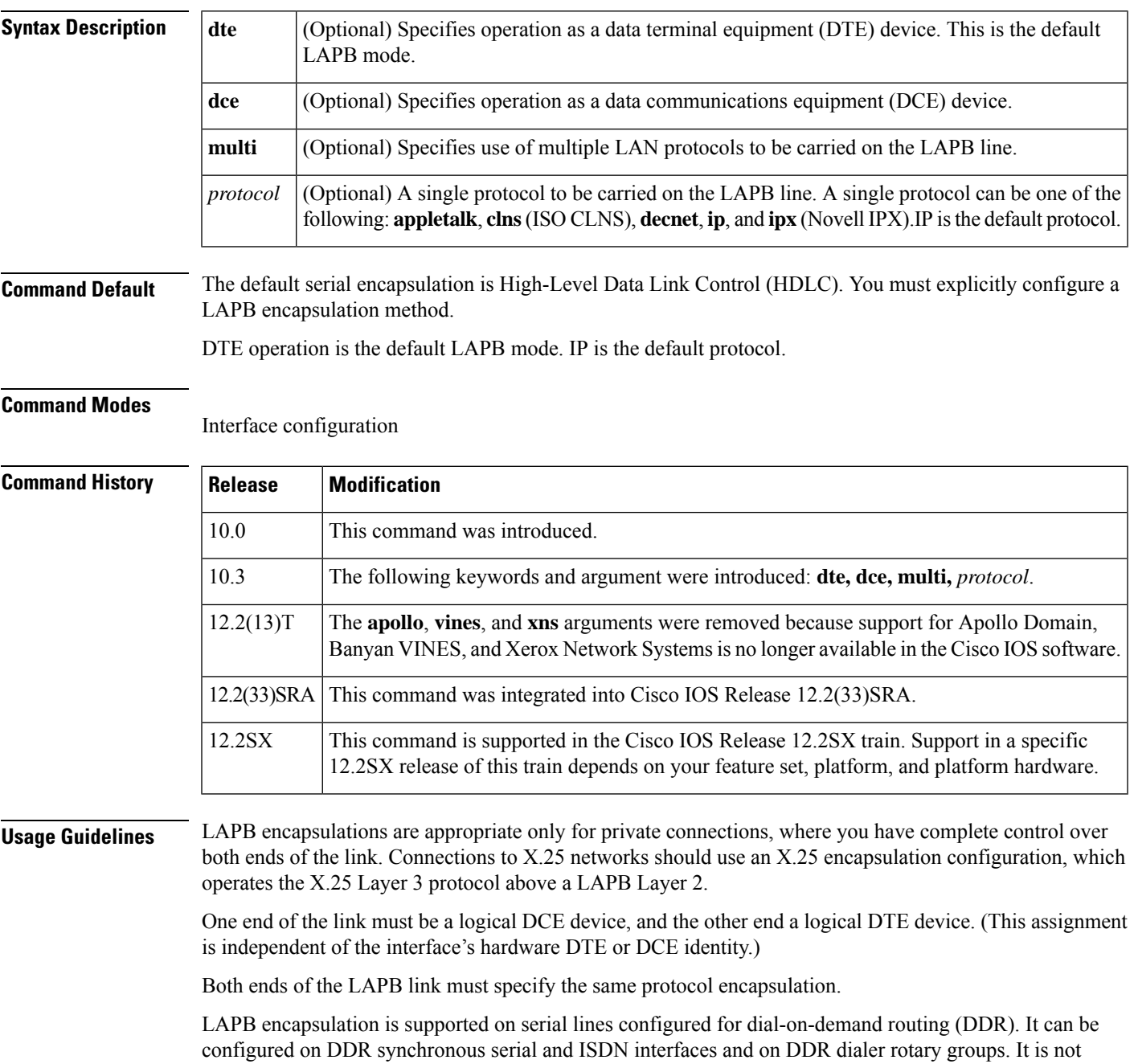

A single-protocol LAPB encapsulation exchanges datagrams of the given protocol, each in a separate LAPB information frame. You must configure the interface with the protocol-specific parameters needed--for example, a link that carries IP traffic will have an IP address defined for the interface.

A multiprotocol LAPB encapsulation can exchange any or all of the protocols allowed for a LAPB interface. It exchanges datagrams, each in a separate LAPB information frame. Two bytes of protocol identification data precede the protocol data. You need to configure the interface with all the protocol-specific parameters needed for each protocol carried.

Multiprotocol LAPB encapsulation supportstransparent bridging. Thisfeature requires use of the **encapsulation lapb multi**command followed by the **bridge-group** command, which identifies the bridge group associated with multiprotocol LAPB encapsulation. This feature does *not* support use of the **encapsulation lapb** *protocol* command with a **bridge** keyword.

LAPB encapsulation supports the priority and custom queueing features.

**Examples** The following example sets the operating mode as DTE and specifies that AppleTalk protocol traffic will be carried on the LAPB line:

```
interface serial 1
encapsulation lapb dte appletalk
```
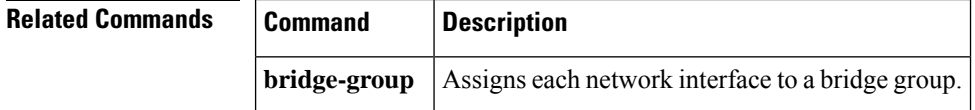

Ш

## **encapsulation smds**

To enable Switched Multimegabit Data Service (SMDS) on the desired interface, use the **encapsulation smds**interface configuration command.

### **encapsulation smds**

**Syntax Description** This command has no arguments or keywords.

**Command Default** Disabled

### **Command Modes**

Interface configuration

### **Command History**

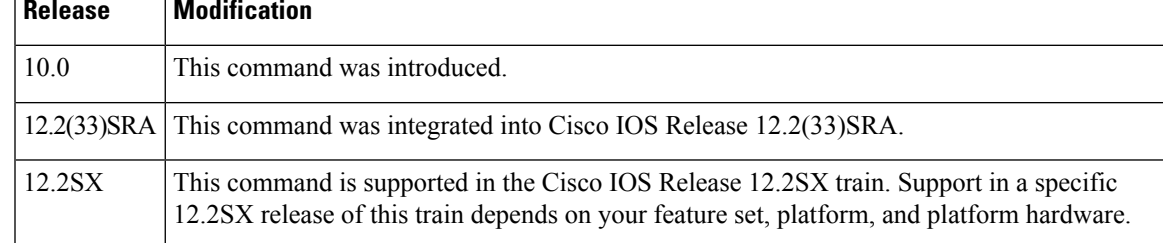

**Usage Guidelines** The interface to which this command applies must be a serial interface. All subsequent SMDS configuration commands apply only to an interface with encapsulation SMDS.

The maximum packet size allowed in the SMDS specifications (TA-772) is 9188. This is larger than the packet size used by servers with most media. The Cisco default maximum transmission unit (MTU) size is 1500 bytes to be consistent with Ethernet. However, on the High Speed Serial Interface (HSSI), the default MTU size is 4470 bytes. If a larger MTU is used, the **mtu**command must be entered before the **encapsulationsmds** command. **Note**

 $\triangle$ **Caution**

The Cisco MCI card has buffer limitations that prevent setting the MTU size higher than 2048, and the HSSI card has buffer limitations that prevent setting the MTU size higher than 4500. Configuring higher settings can cause inconsistencies and performance problems.

**Examples** The following example shows how to configure the SMDS service on serial interface 0:

```
interface serial 0
encapsulation smds
```
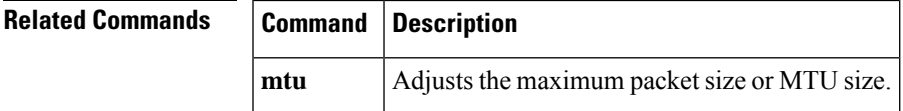

## **encapsulation untagged**

To define the matching criteria to map untagged ingress Ethernet frames on an interface to the appropriate service instance, use the **encapsulation untagged**command in the service instance mode. To delete the matching criteria to map untagged ingress Ethernet frames on an interface to the appropriate service instance, use the **no** form of this command.

**encapsulation untagged no encapsulation untagged**

**Syntax Description** This command has no arguments or keywords.

**Command Default** No matching criteria are defined.

**Command Modes** Service instance (config-if-srv)

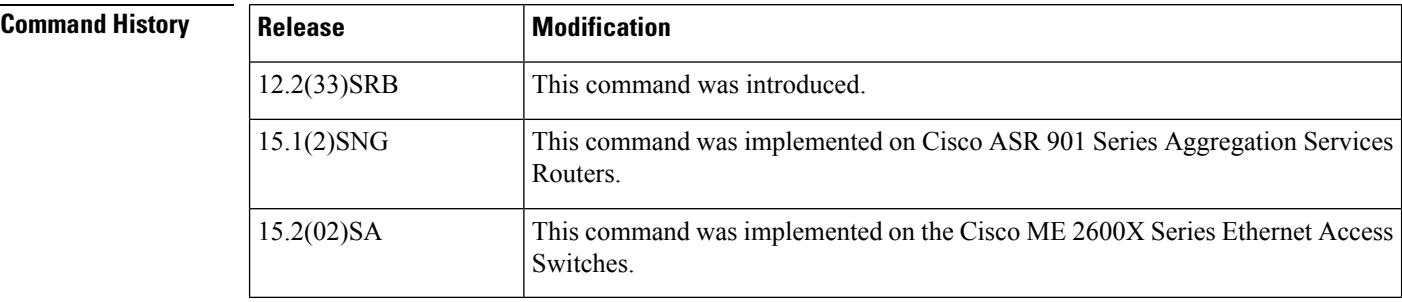

**Usage Guidelines** Only one service instance per port is allowed to have untagged encapsulation. The reason is to be able to unambiguously map the incoming frames to the service instance. However, it is possible for a port that hosts a service instance matching untagged traffic to host other service instances that match tagged frames.

Only one encapsulation command may be configured per service instance.

**Examples** The following example shows how to map untagged ingress Ethernet frames to a service instance:

Device(config-if-srv)# **encapsulation untagged**

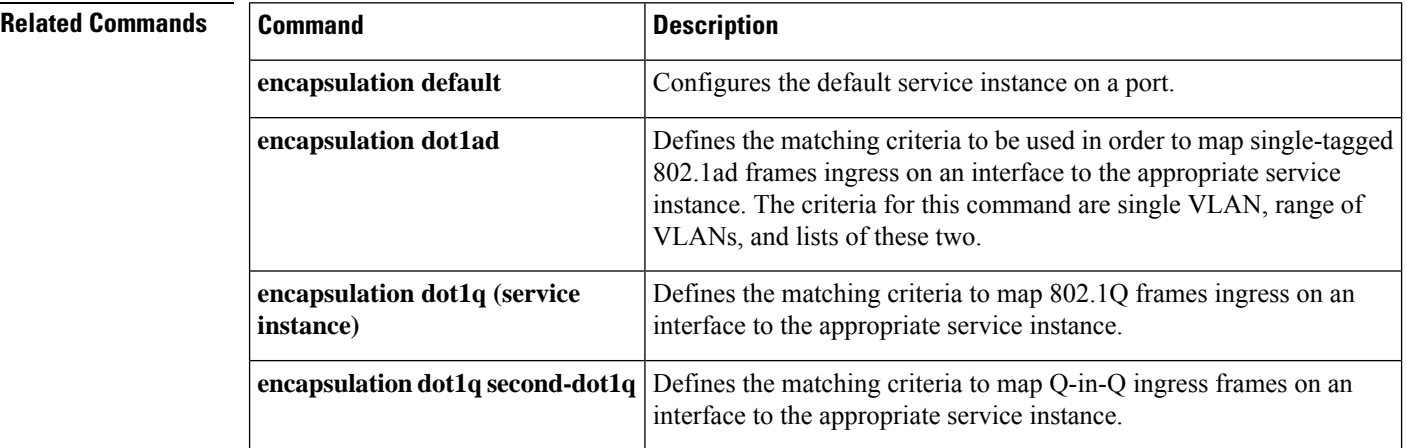

# **encapsulation x25**

To specify a serial interface's operation as an X.25 device, use the **encapsulation x25** command in interface configuration mode. To remove the specification, use the **no** form of this command.

**encapsulation x25** [{**dte** | **dce**}] [{**ddn** | **bfe** | **ietf**}] **no encapsulation x25** [{**dte** | **dce**}] [{**ddn** | **bfe** | **ietf**}]

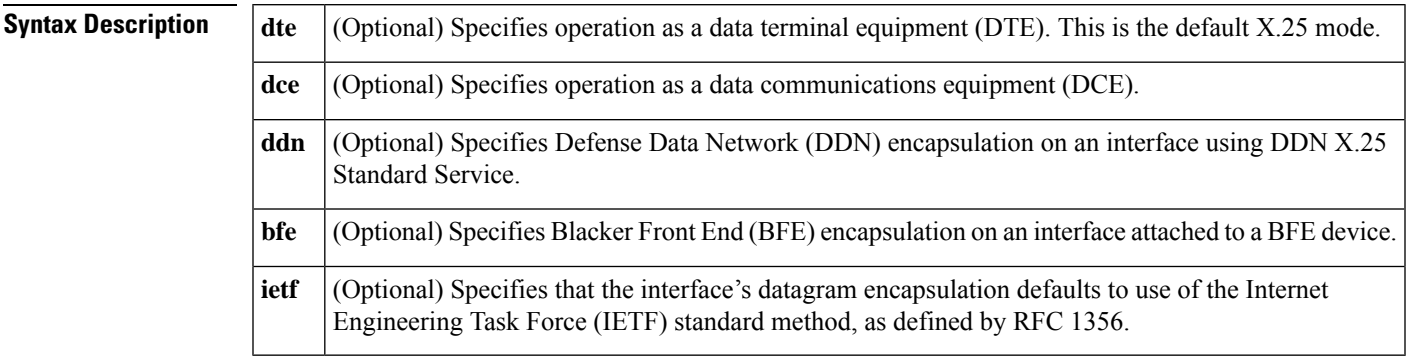

**Command Default** The default serial encapsulation is High-Level Data Link Control (HDLC). You must explicitly configure an X.25 encapsulation method.

DTE operation is the default X.25 mode. Cisco's traditional X.25 encapsulation method is the default.

### **Command Modes**

Interface configuration

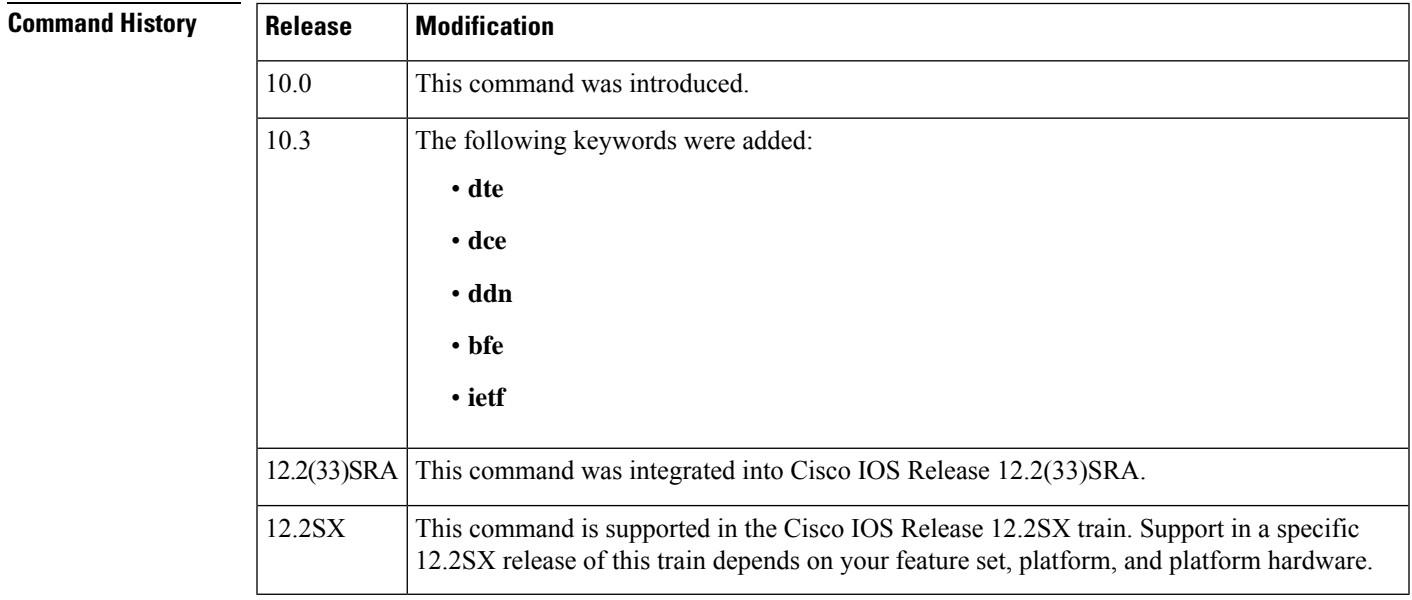

**Usage Guidelines** One end of an X.25 link must be a logical DCE device and the other end a logical DTE device. (This assignment is independent of the interface's hardware DTE or DCE identity.) Typically, when connecting to a public data network (PDN), the customer equipment acts as the DTE device and the PDN attachment acts as the DCE.

 $\mathbf I$ 

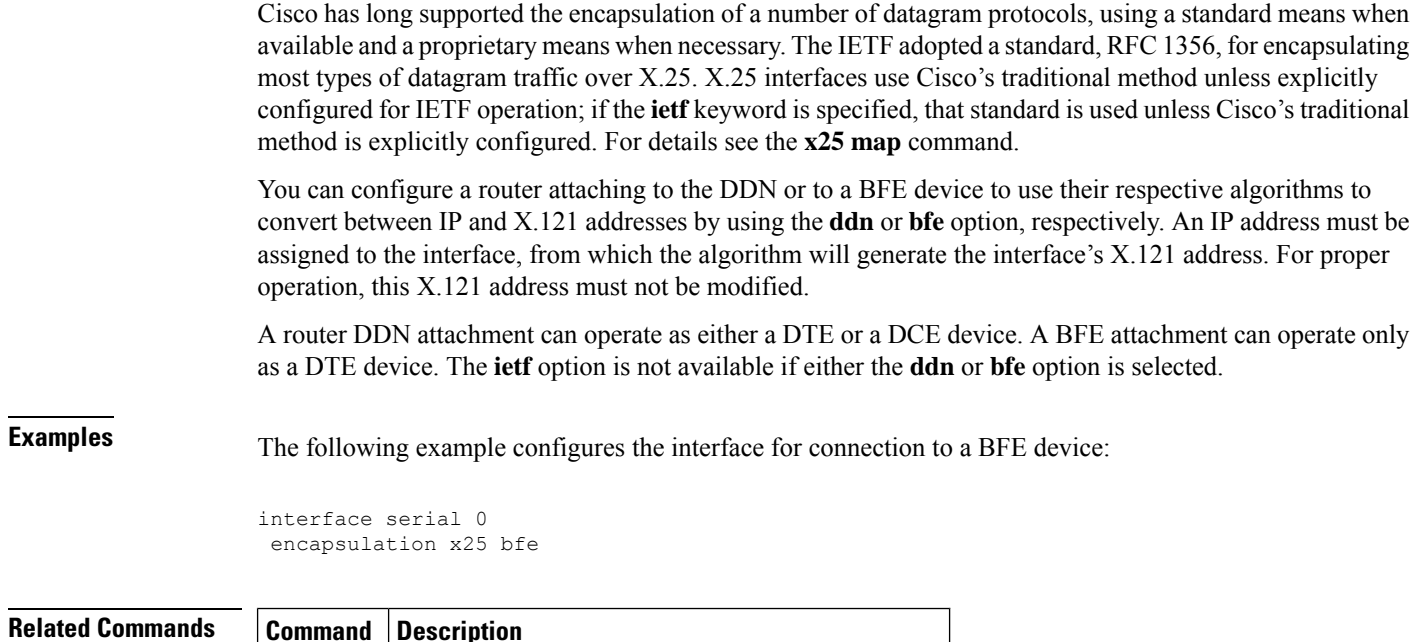

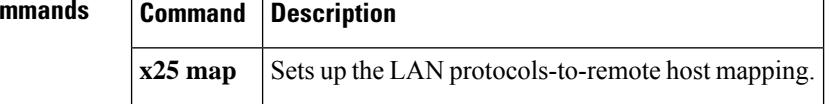

i.

Ш

## **ethernet evc**

To define an Ethernet virtual connection (EVC) and to enter EVC configuration mode, use the **ethernet evc** command in global configuration mode. To delete the EVC, use the **no** form of this command.

**ethernet evc** *evc-id*

**no ethernet evc** *evc-id*

**Syntax Description**  $|evc-id|$  String from 1 to 100 characters that identifies the EVC.

**Command Default** No EVCs are defined.

**Command Modes** Global configuration (config)

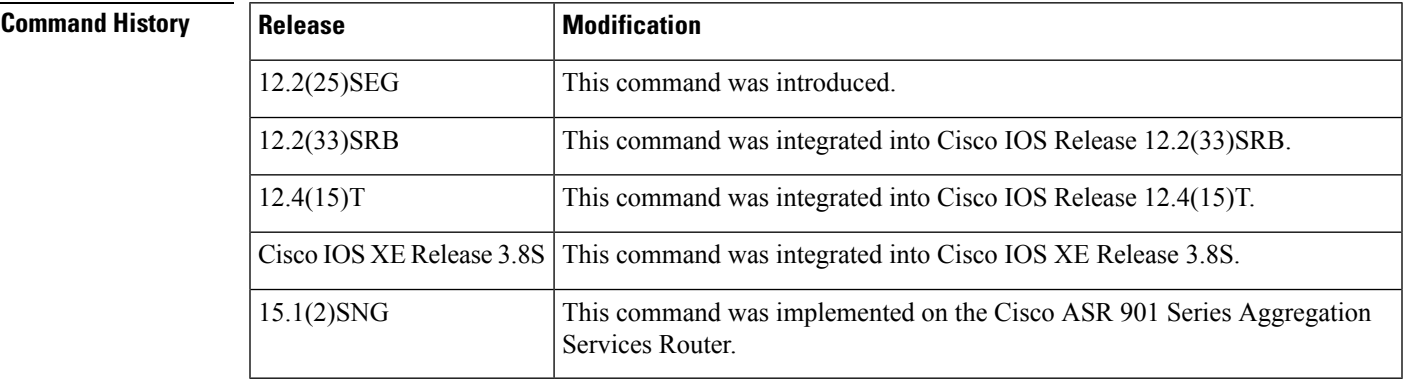

## **Usage Guidelines** After you enter the **ethernet evc** command, the device enters EVC configuration mode and the following configuration commands are available:

- **default** --S ets the EVC to its default states.
- **exit** -- Exits EVC configuration mode and returns the CLI to global configuration mode.
- **no** -- Negates a command or returns a command to its default setting.
- **oam protocol** -- Configures the Ethernet operations, administration, and maintenance (OAM) protocol and sets parameters.
- **uni count** -- Configures a UNI count for the EVC.

**Examples** The following example shows how to define an EVC named test1 and to enter EVC configuration mode:

> Device(config)# ethernet evc test1 Device(config-evc)#

I

## **Related Commands**

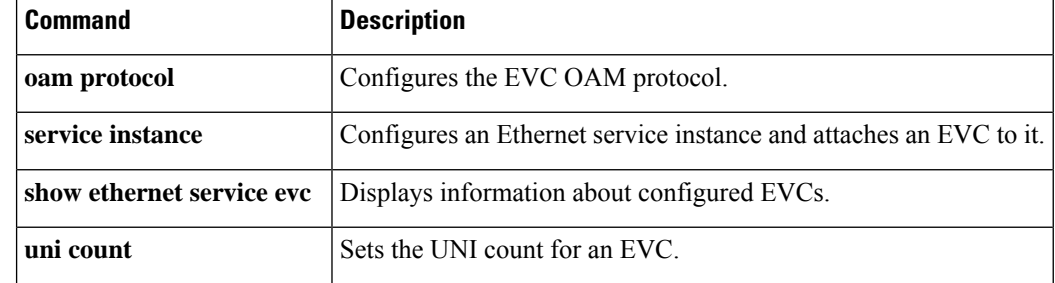

## **exp**

To configure Multiprotocol Label Switching (MPLS) experimental (EXP) levels for a Frame Relay permanent virtual circuit (PVC) bundle member, use the **exp**command inFrame Relay VC-bundle-member configuration mode. To remove the EXP level configuration from the PVC, use the **no** form of this command.

**exp** {*level* | **other**} **no exp**

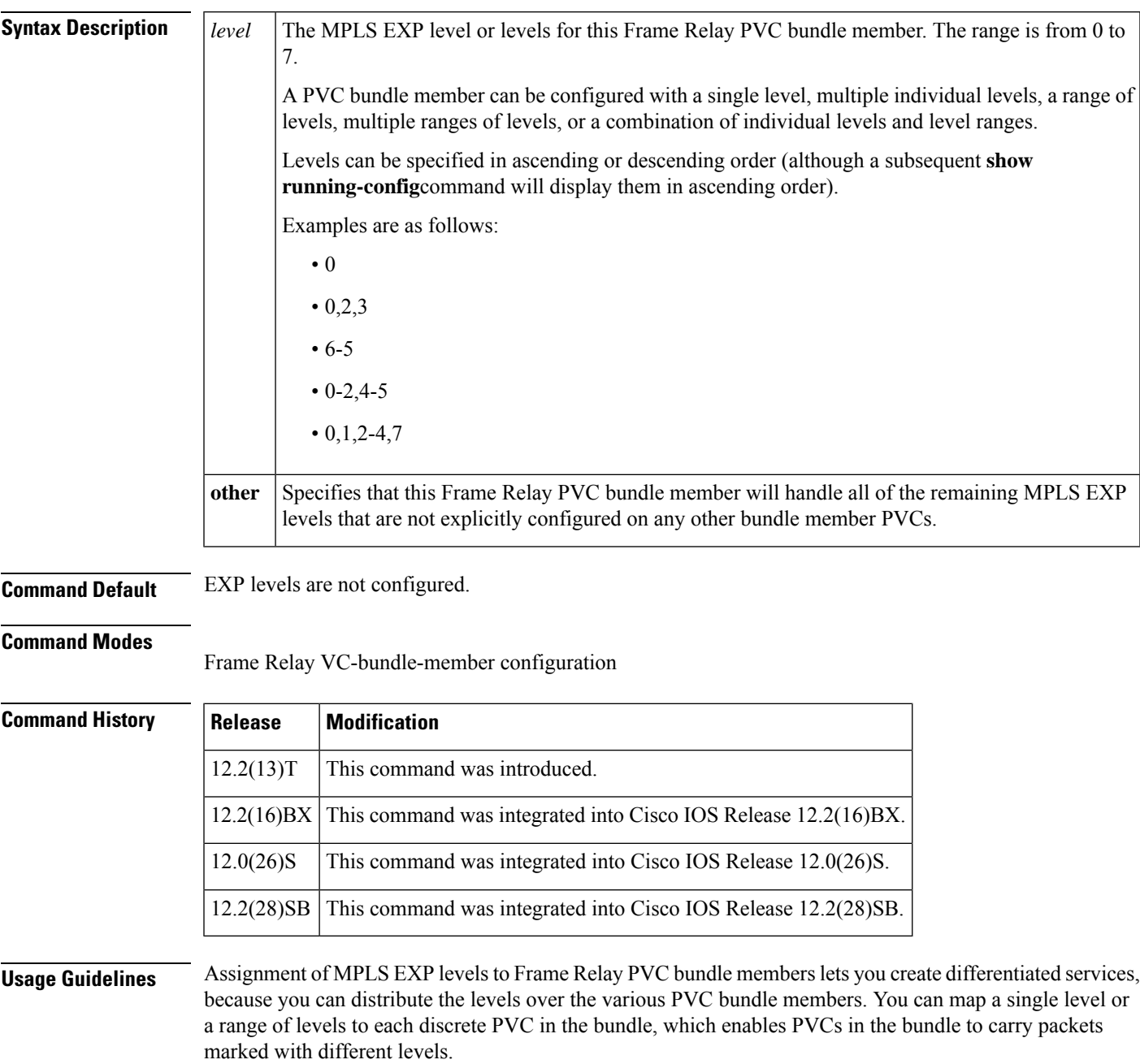

Use the **exp other** command to indicate that a PVC can carry traffic marked with EXP levels not specifically configured for other PVCs. Only one PVC in the bundle can be configured using the **exp other** command.

All EXP levels must be accounted for in the PVC bundle configuration, or the bundle will not come up. However, a PVC can be a bundle member but have no EXP level associated with it. As long as all valid EXP levels are handled by other PVCs in the bundle, the bundle can come up, but the PVC that has no EXP level configured will not participate in it.

The **exp** command is available only when MPLS is configured on the interface with the **mpls ip** command.

You can overwrite the EXP level configuration on a PVC by reentering the **exp** command with a new value.

The MPLS experimental bits are a bit-by-bit copy of the IP precedence bits. When Frame Relay PVC bundles are configured for IP precedence and MPLS is enabled, the **precedence** command is replaced by the **exp** command. When MPLS is disabled, the **exp** command is replaced by the **precedence** command.

**exp**

**Examples** The following example shows the configuration of four Frame Relay PVC bundle members in PVC bundle bundle1 configured with MPLS EXP level support:

```
interface serial 0.1 point-to-point
encapsulation frame-relay
ip address 10.1.1.1
mpls ip
frame-relay vc-bundle bundle1
pvc 100 ny-control
class control
exp 7
protect vc
pvc 101 ny-premium
class premium
exp 6-5
protect group
no bump traffic
bump explicit 7
pvc 102 my-priority
class priority
exp 4-2
protect group
pvc 103 ny-basic
class basic
exp other
protect group
```
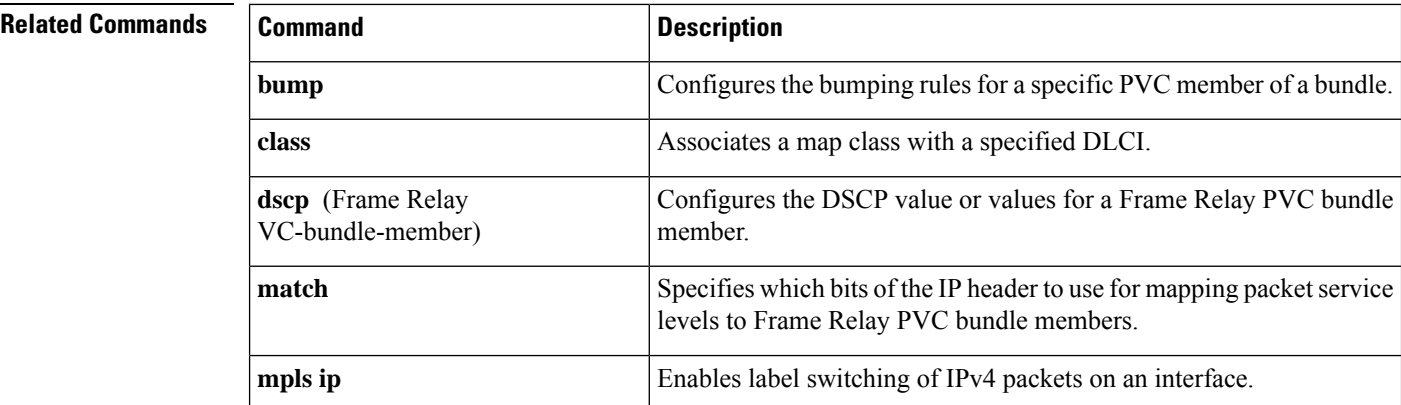
$\mathbf l$ 

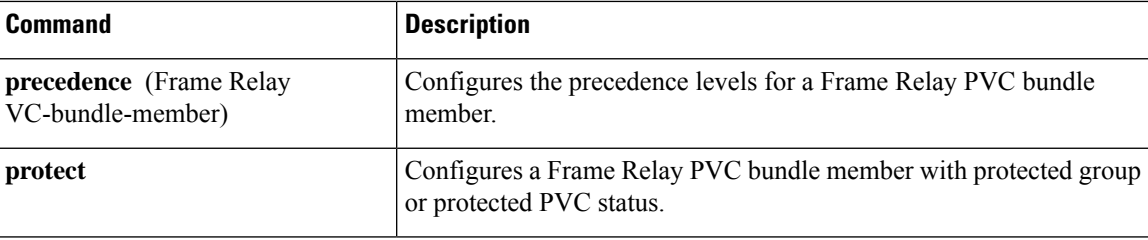

 $\mathbf I$ 

ı